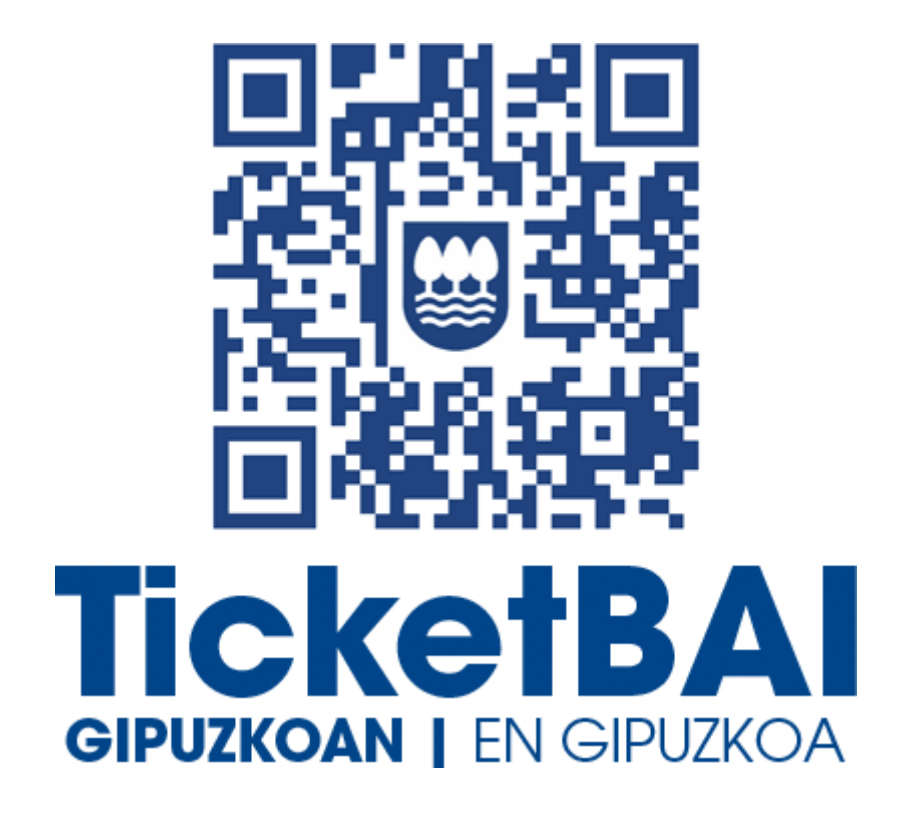

## **FAQ · PREGUNTAS FRECUENTES**

*Actualización 31/08/2023*

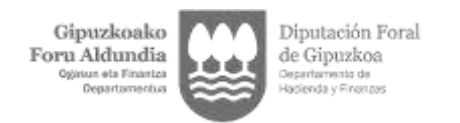

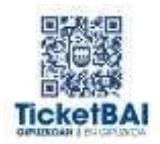

## **Control de versiones**

## **26/10/2021**

- Apartado  $1 \cdot$  preguntas 1.9, 1.11 y 1.13: Se han modificado las fechas del calendario de implantación
- Apartado 1 · pregunta 1.14: Se ha reformulado la pregunta y su respuesta
- Apartado 2 · pregunta 2.8: Se han modificado las fechas del calendario de implantación
- Apartado 5 · preguntas 5.1 a 5.3: Se han modificado las fechas del calendario de implantación
- Apartado 15 · preguntas 15.1 a 15.4, 15.7, 15.10 y 15.11: Se han modificado las fechas del calendario de implantación
- Apartado 16 · pregunta 16.2: Se han modificado las fechas del calendario de implantación

## **27/10/2021**

- Apartado 16 · pregunta 16.1: Se han modificado las fechas del calendario de implantación
- Apartado 16 · pregunta 16.7: Se ha modificado las fechas de presentación del modelo KTB

## **15/11/2021**

- Apartado 1 · pregunta 1.9: Se han modificado las fechas del calendario de implantación
- Apartado 2 · pregunta 2.6: Se incluye un nuevo supuesto de exclusión
- Apartado 5 · pregunta 5.3: Se han modificado las fechas del calendario de implantación
- Apartado 9 · pregunta 9.10: Se ha incluido un nuevo punto 10 sobre pagos anticipados
- Apartado 9 · pregunta 9.11: Se ha incluido un nuevo punto 11 sobre pagos anticipado

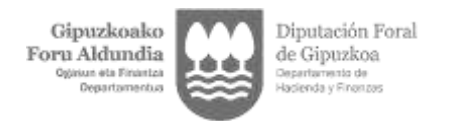

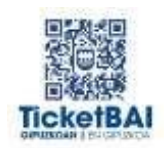

• Apartado 16 · pregunta 16.7: Se ha modificado las fechas de presentación del modelo KTB

### **10/02/2022**

- Apartado 2 · pregunta 2.7: Se incluye una nueva pregunta sobre la exoneración de mayores de 60 años
- Apartados 7 preguntas 7.2 7.3 7.4 7.5 7.6 7.10 7.13 7.14 7.15 Se incluyen nuevas preguntas sobre certificados.
- Apartado 12 · pregunta 12.10: Se ha aclarado la respuesta.

## **25/02/2022**

- Apartado 3 · pregunta 3.6: Se aclara la respuesta sobre Facturae
- Apartados 4 preguntas  $4.3 4.4$ : Se aclaran las respuestas sobre Facturae y Ef4ktur

#### **21/03/2022**

• Apartado 11 · preguntas 11.10 – 11.12: Se incluyen más ejemplos de facturas rectificativas

#### **22/04/2022**

• Apartado 7 · pregunta 7.7 Se modifica la respuesta

## **27/06/2022**

- Apartado 6 · pregunta 6.2: Se modifica la respuesta
- Apartado 7 · preguntas 7.16 7.17: Se incluyen dos nuevas preguntas
- Apartado 8 · preguntas 8.2 8.5 8.8 8.15: Se modifica la respuesta 8.2. Se incluyen nuevas preguntas 8.5 - 8.8 - 8.15
- Apartado 17 · preguntas 17.1 17.2 17.3 17.4 17.5: Se incluyen 5 nuevas preguntas

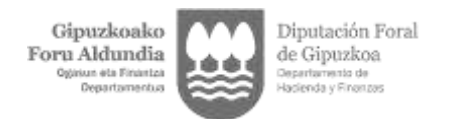

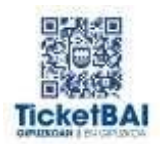

## **13/09/2022**

- Apartado 2 · preguntas 2.6 y 2.7: Se renumeran los números 18.1 y 18.2
- Apartado 18 · preguntas 18.3 18.4 18.5 18.6 18.7: Se incluyen 5 nuevas preguntas

## **12/07/2023**

- Apartado 1 · pregunta 1.6: Se modifica respuesta 1.6
- Apartado  $2 \cdot$  preguntas  $2.6 2.10 2.11$ : Se modifica respuesta 2.6, se incluye una nueva pregunta 2.10 y se renumera y modifica respuesta 2.11 (antigua 12.12)
- Apartado 3 · pregunta 3.4: Se modifica respuesta 3.4
- Apartado  $6 \cdot$  pregunta  $6.2 6.4 6.8 6.10$  y  $6.11$ : Se modifican las respuestas 6.2 y 6.4, se modifica la pregunta 6.8 y se renumeran las preguntas 6.12 (6.10) y 6.13 (6.11)
- Apartado 7 · pregunta 7.7: Se modifica la respuesta 7.7
- Apartado 8 · preguntas 8.8 –8.11: Se modifica la respuesta 8.5, se modifica la pregunta 8.8, elimina la respuesta 8.11 y se renumeran las siguientes preguntas
- Apartado 9 · pregunta 9.4 9.10 9.12 y 9.13: Se modifican la respuesta 9.4 – 9.10 y se incluyen 2 nuevas preguntas 9.12 – 9.13
- Apartado 11 · preguntas 11.7 11.8 11.9 11.10 11.11 11.12 11.13 – 11.14 – 11.15– 11.16 – 11.17– 11.18 – 11.19: Se renumeran las respuestas 11.18 (ahora 11.7) y 11.19 (ahora 11.8) y se eliminan las respuestas 11.9 – 11.10 – 11.11 – 11.12 – 11.13 – 11.14 – 11.15 – 11.16 – 11.17
- Apartado 12 · pregunta 12.07 12.12 12.15 12.17 12.18: Se renumera la respuesta 12.12 (nueva 2.11), se fusionan las preguntas 12.15 y 12.17 y se modifican las respuestas 12.7 – 12.16 y 12.18. Se renumeran las siguientes preguntas
- Apartado 13 · preguntas 13.1 13.3 13.4 13.6 Se modifican las respuestas 13.1 – 13.3 y 13.6, y se modifica la pregunta 13.4.

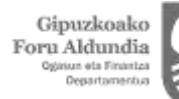

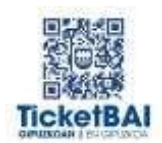

- Apartado 16 · pregunta 16.2: Se modifica la respuesta 16.2
- Apartado 18 · pregunta 18.2 18.8 18.9 18.10 18.11 18.12 18.13 18.14 – 18.15 – 18.16: Se modifica la respuesta 18.2 y se incluyen 9 nuevas preguntas 18.8 – 18.9 – 18.10 – 18.11 – 18.12 – 18.13 – 18.14 – 18.15 – 18.16
- Apartado 19  $\cdot$  preguntas 19.4 19.5: Se crean 2 nuevas preguntas
- Apartado 20 · preguntas  $20.1 20.2 20.3 20.4 20.5 20.6 20.7 20.8 -$ 20.9 – 2010 – 20.11 – 20.12 – 20.13 – 20.14 – 20.15 – 20.16: Se crean 16 nuevas preguntas
- Apartado 21 · preguntas 21.1 21.2 21.3 21.4 21.5 21.6 21.7 21.8 – 21.9 – 21.10 – 21.11 – 21.12 – 21.13 – 21.14 – 21.15: Se crean 15 nuevas preguntas
- Apartado 22 · preguntas  $22.1 22.2 22.3 22.4$ : Se crean 4 nuevas preguntas
- Apartado 23 · preguntas 23.1 Se crea una nueva pregunta

## **31/08/2023**

- Apartado 12 · pregunta 12.11: Se modifica la pregunta
- Apartado 21 · preguntas 21.1 21.3 21.6 21.10 21.11 21.12 21.13 21.14 – 21.15 – 21.16 – 21.17: Se crean 9 nuevas preguntas 21.3 – 21.10 – 21.11 – 21.12 – 21.13 – 21.14 – 21.15 – 21.16 – 21.17 y se modifican las preguntas 21.1 – 21.6. Se renumeran las siguientes preguntas

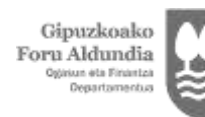

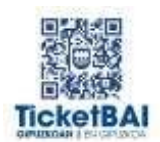

## **Contenido**

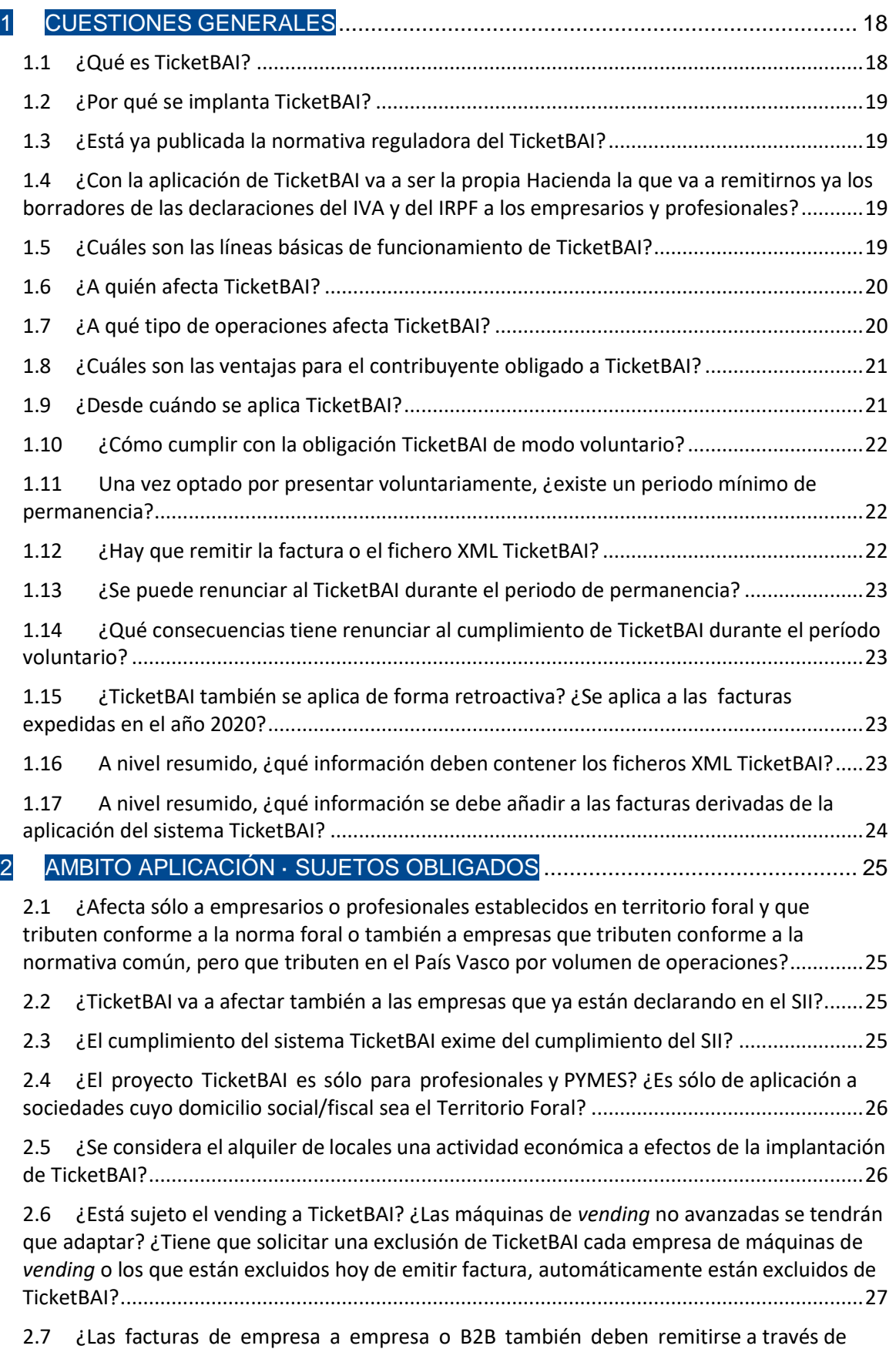

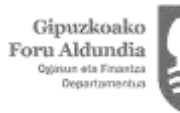

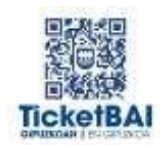

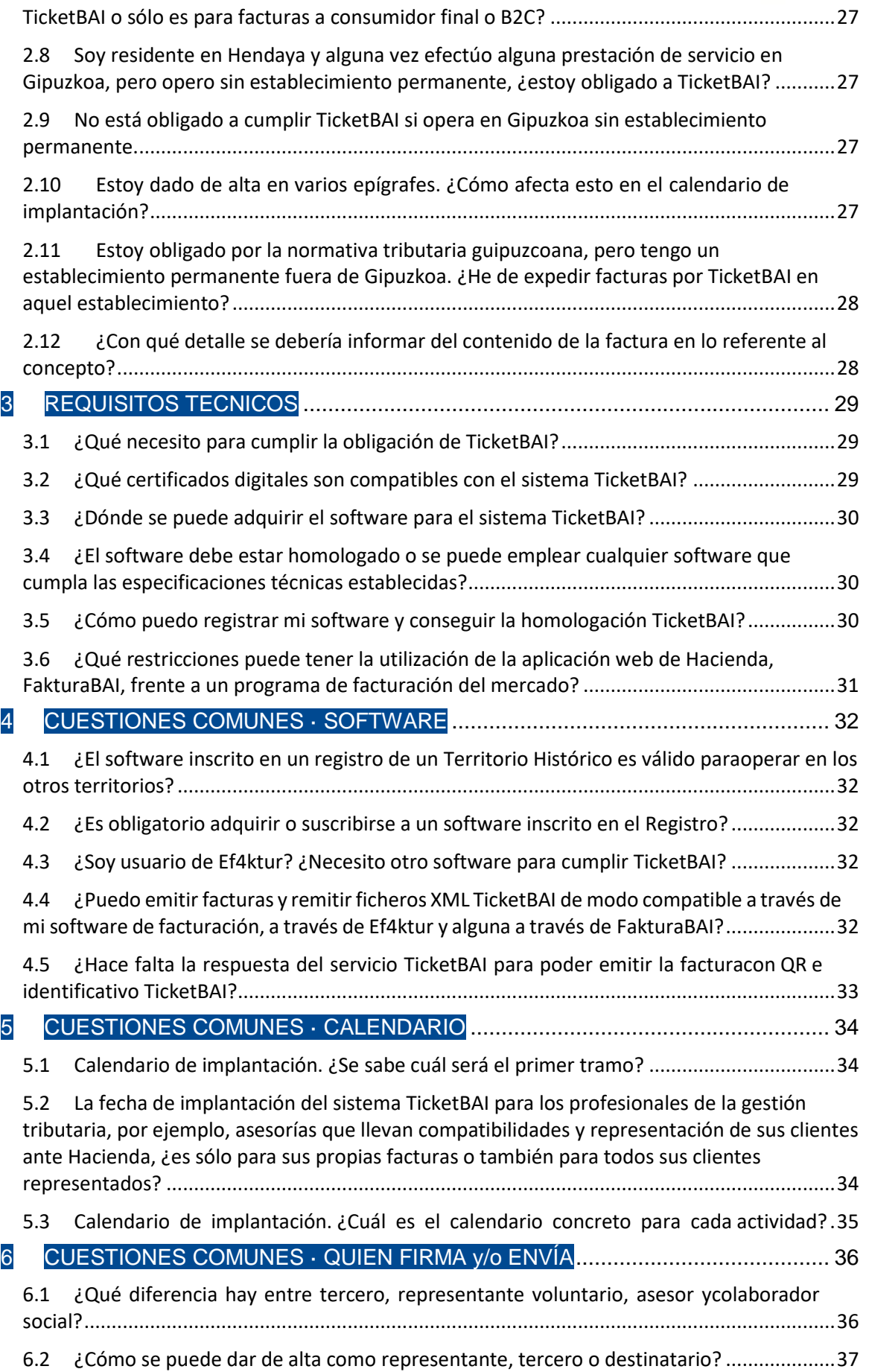

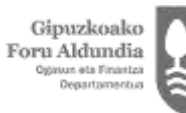

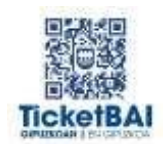

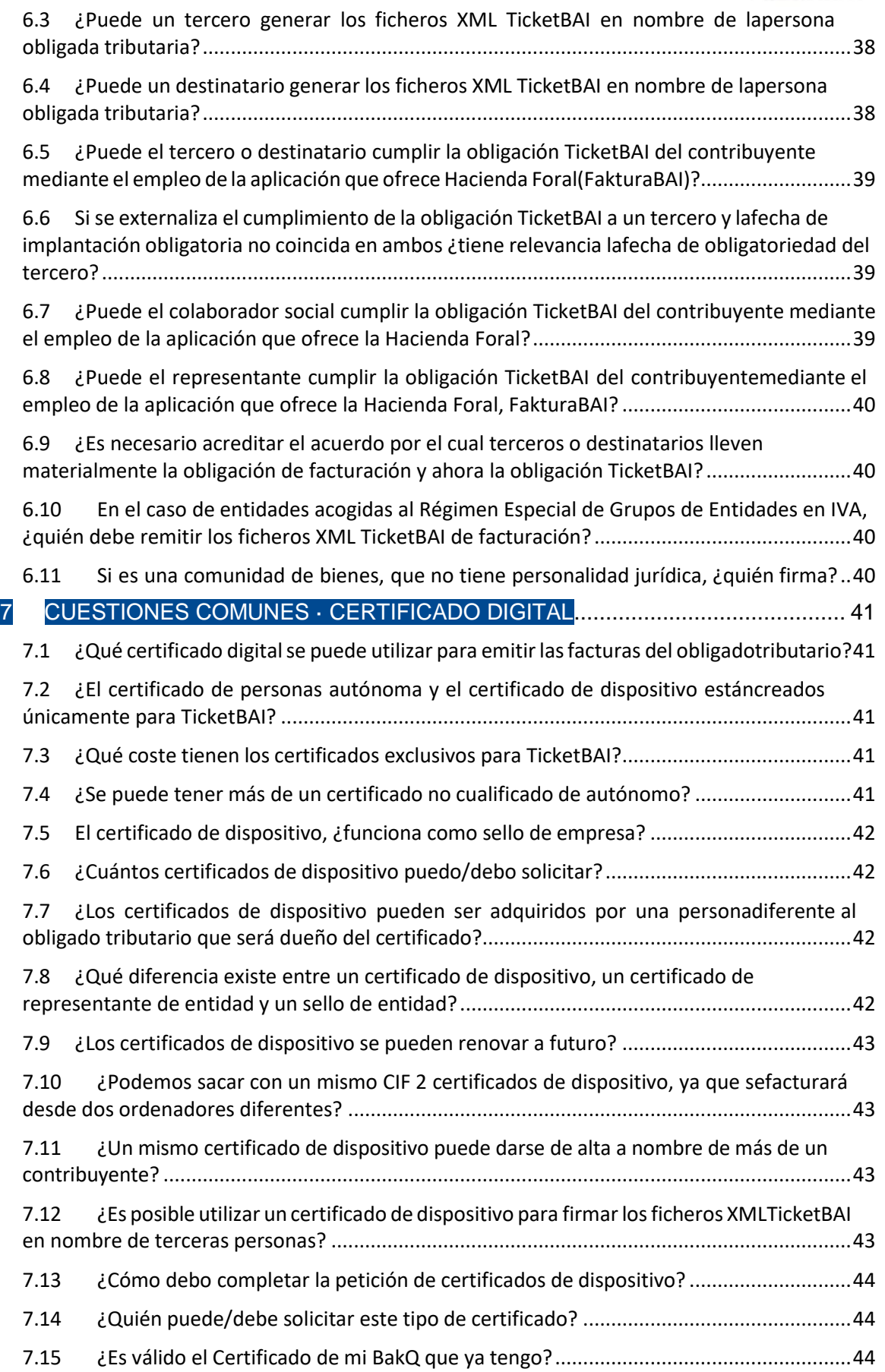

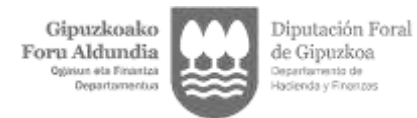

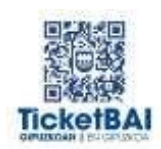

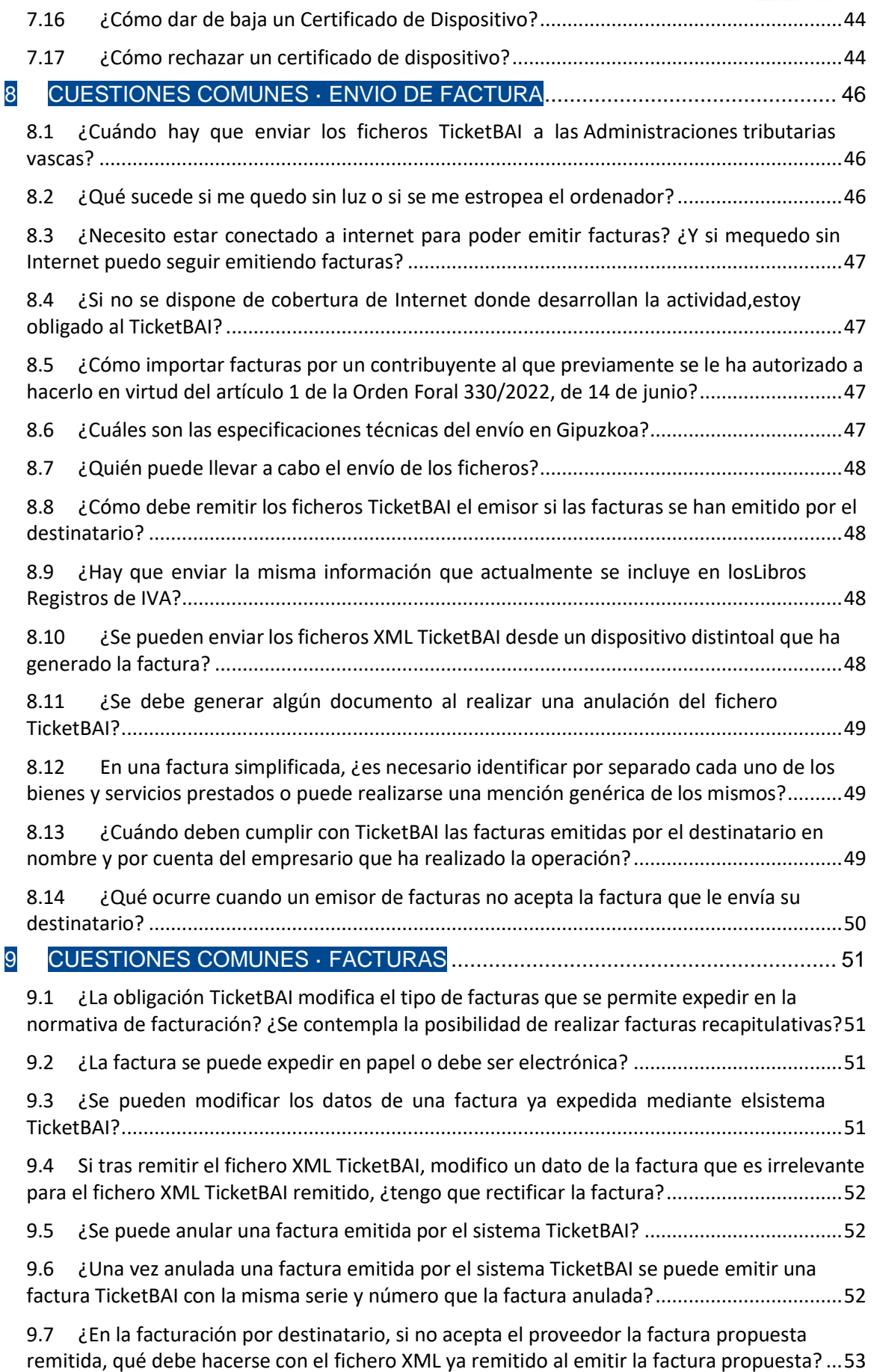

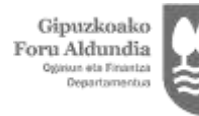

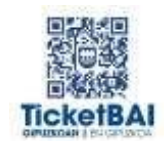

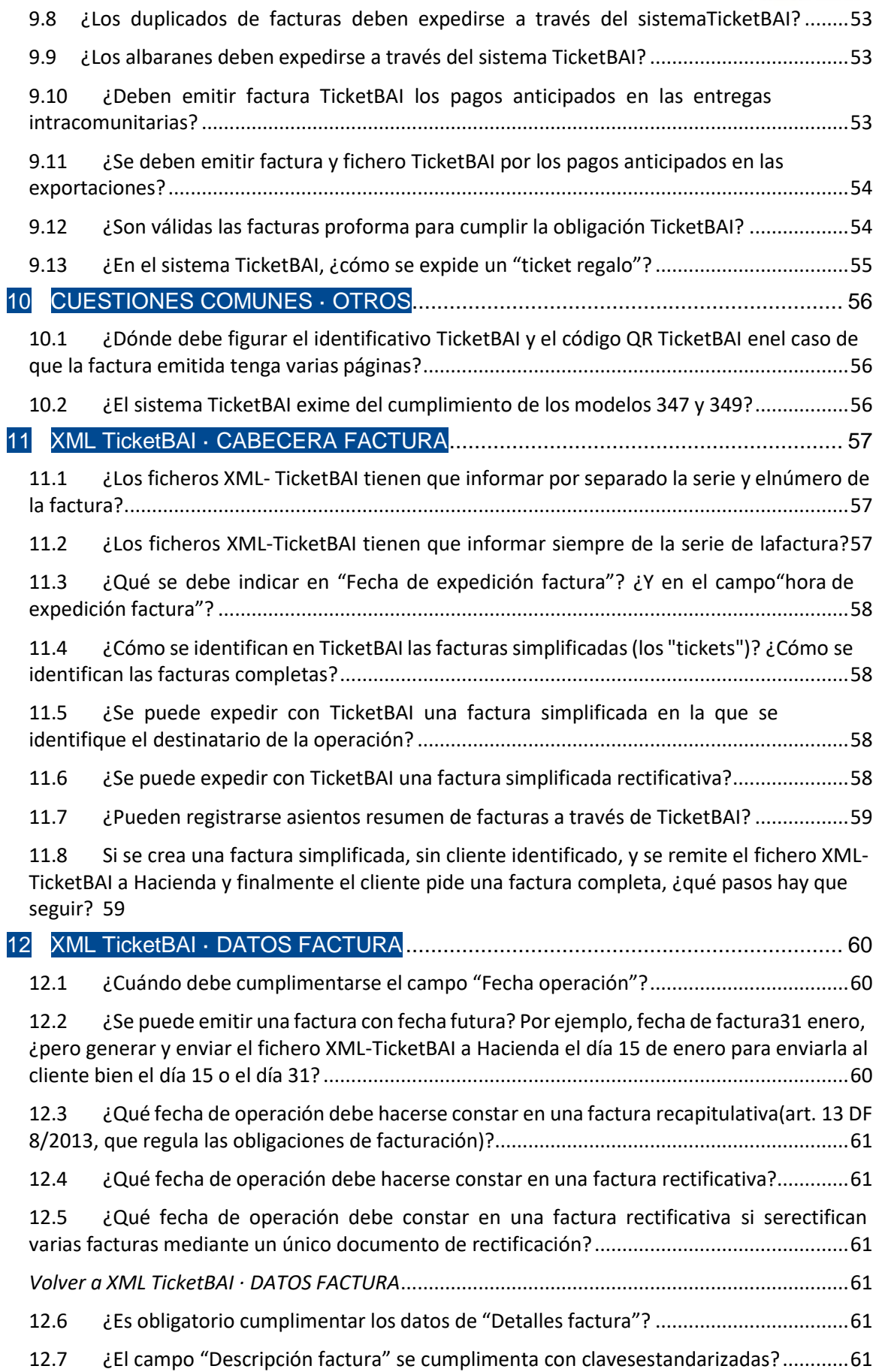

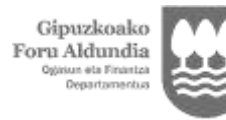

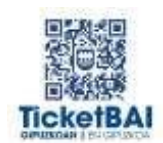

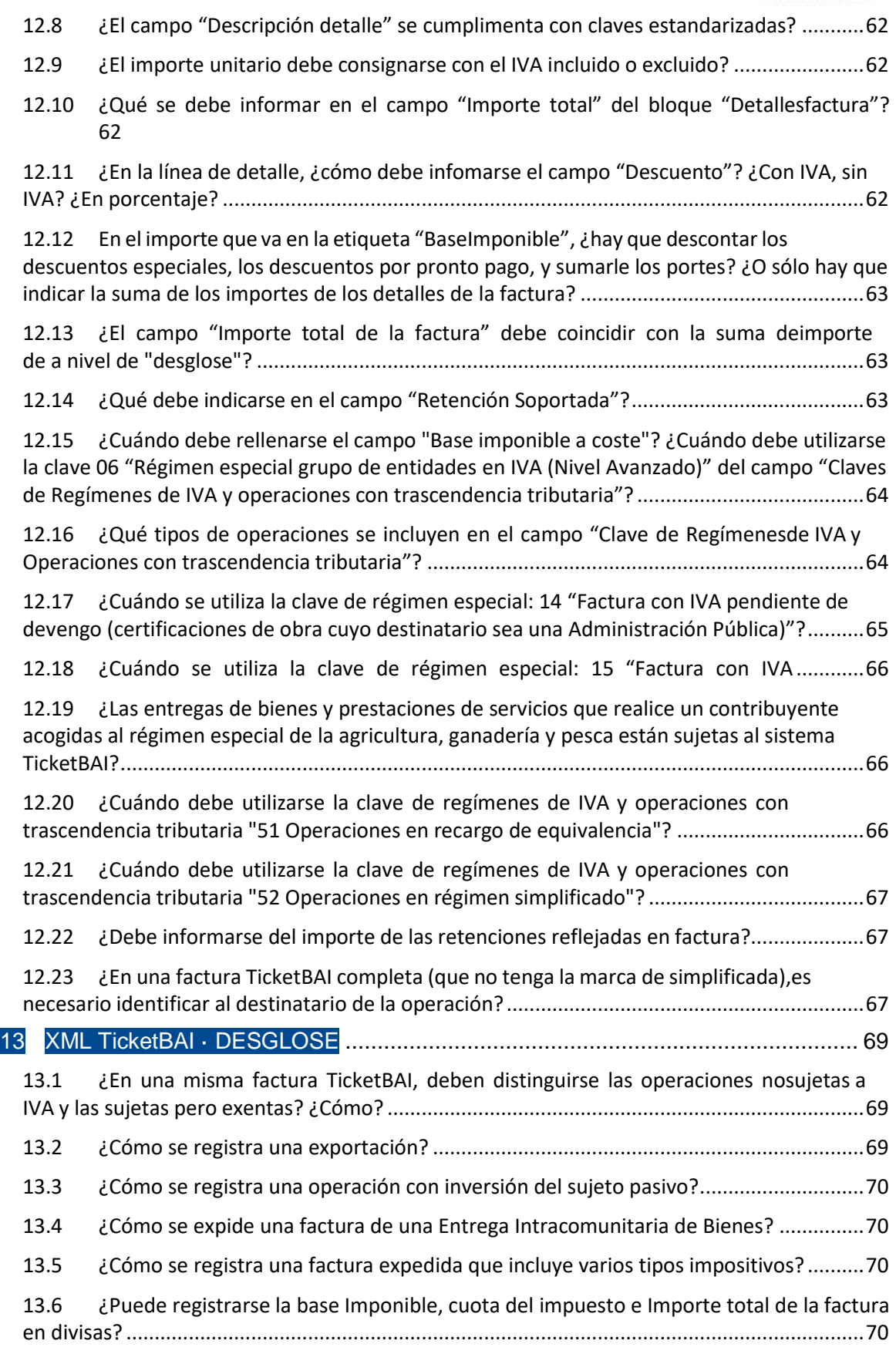

13.7 [Dentro del campo "Importes detalle IVA", los campos "Tipo Impositivo", "Cuota](#page-69-4)  [Impuesto", "Tipo Recargo Equivalencia" y "Cuota Recargo Equivalencia" no son obligatorios](#page-69-4) 

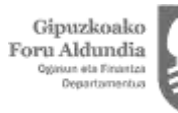

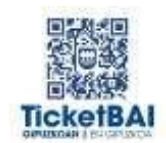

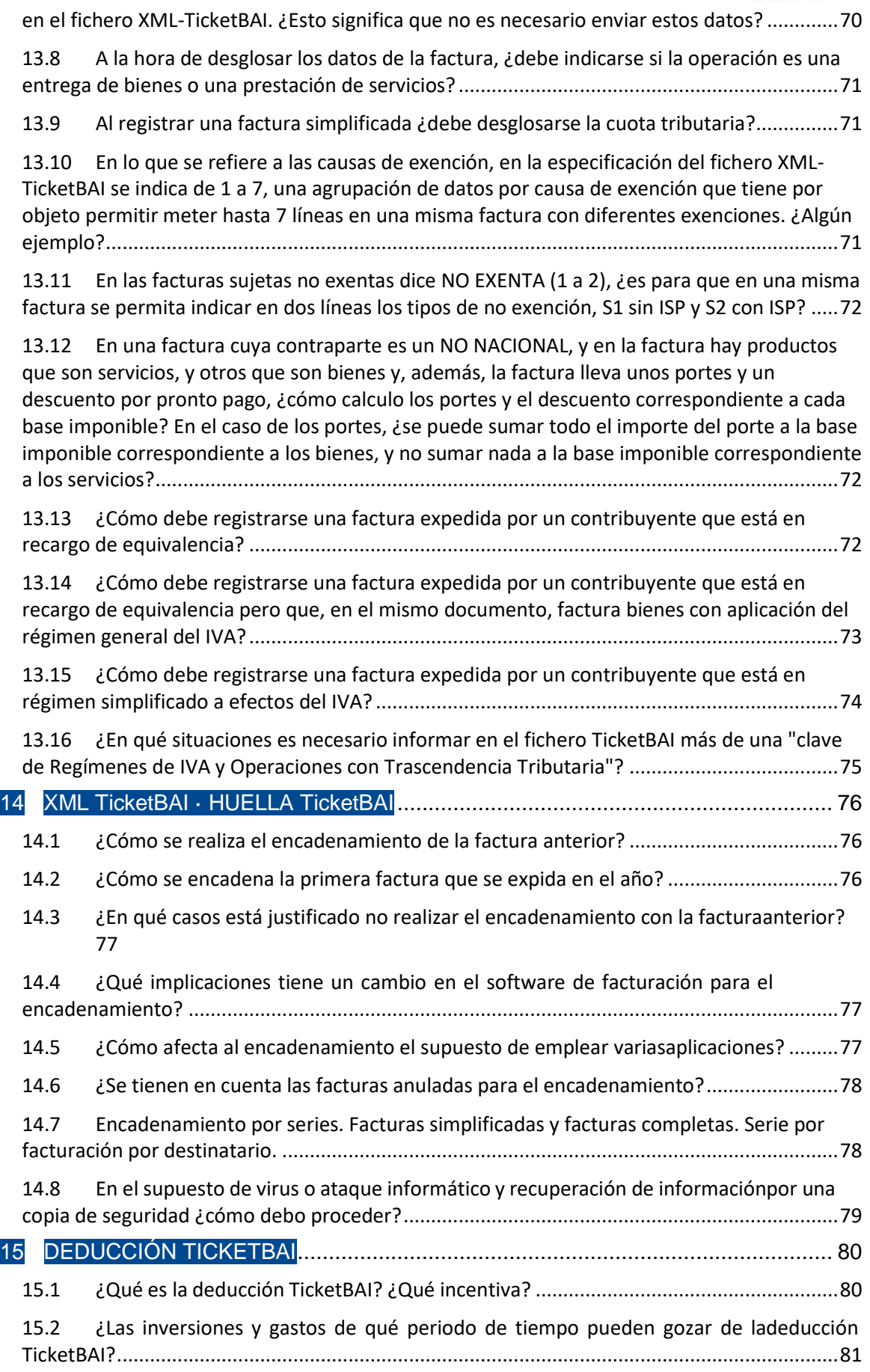

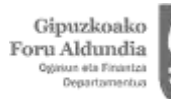

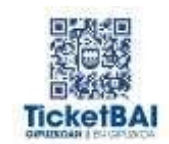

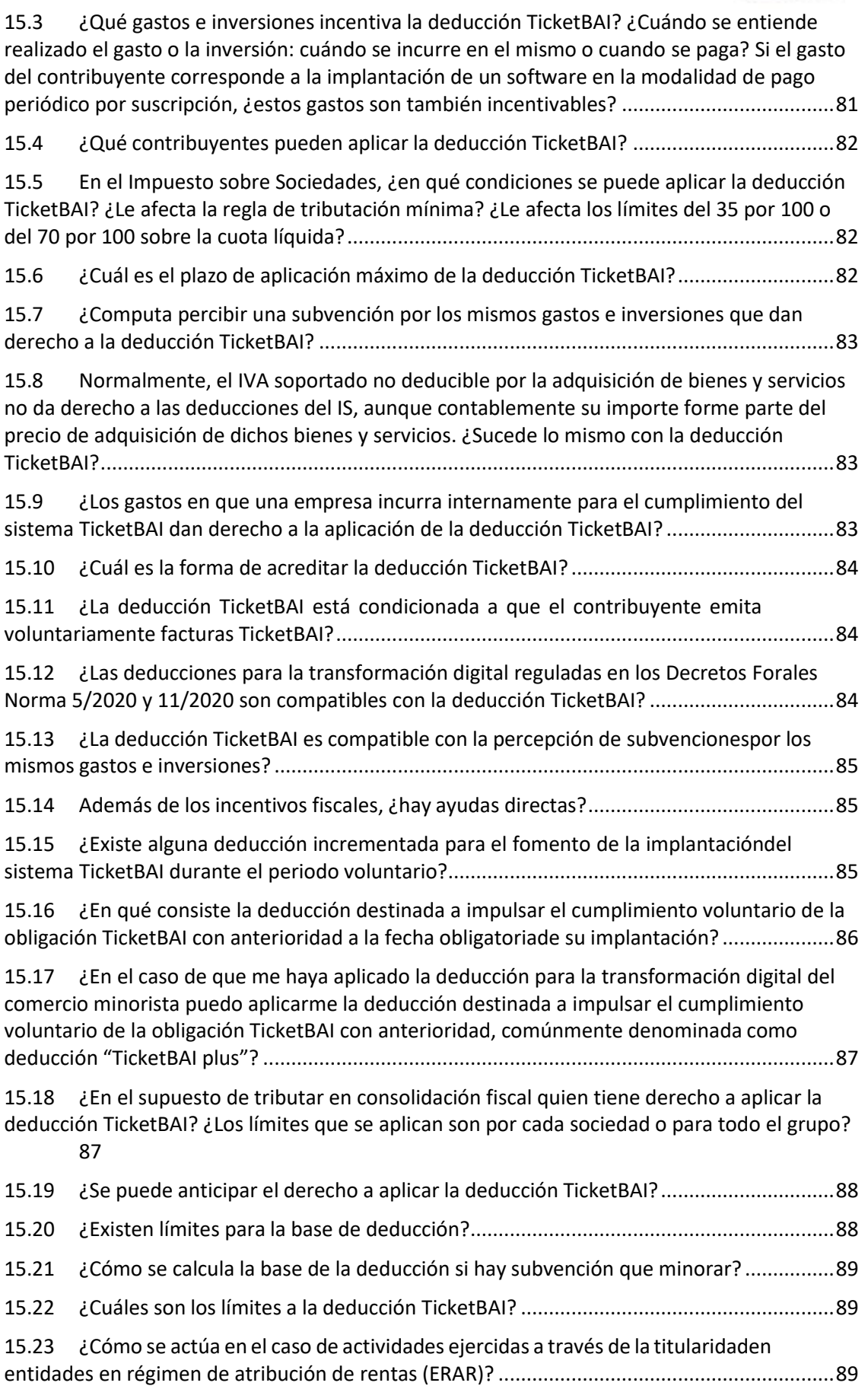

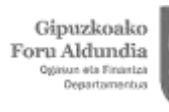

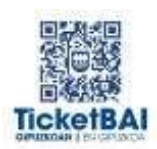

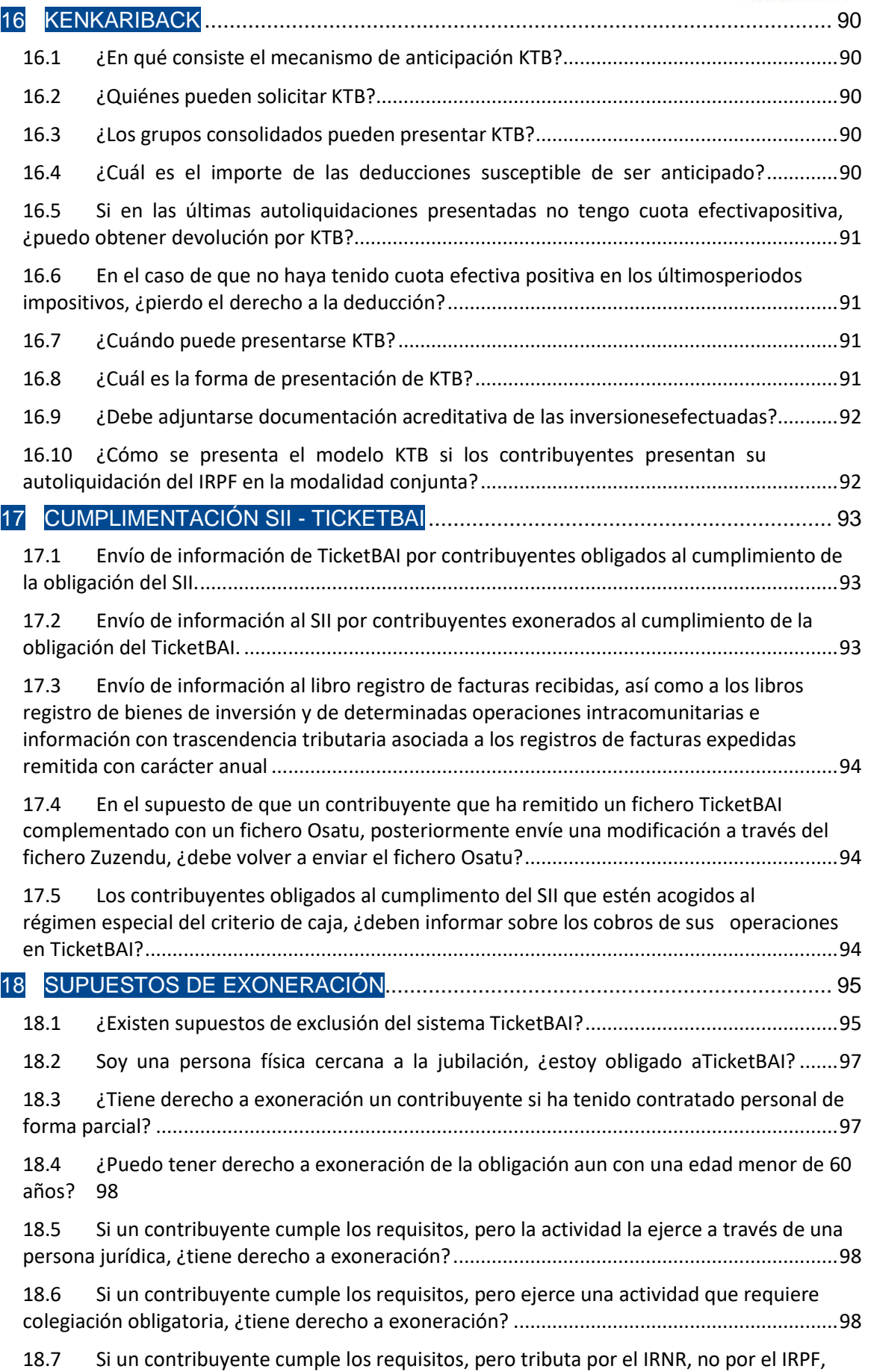

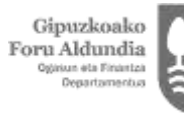

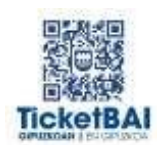

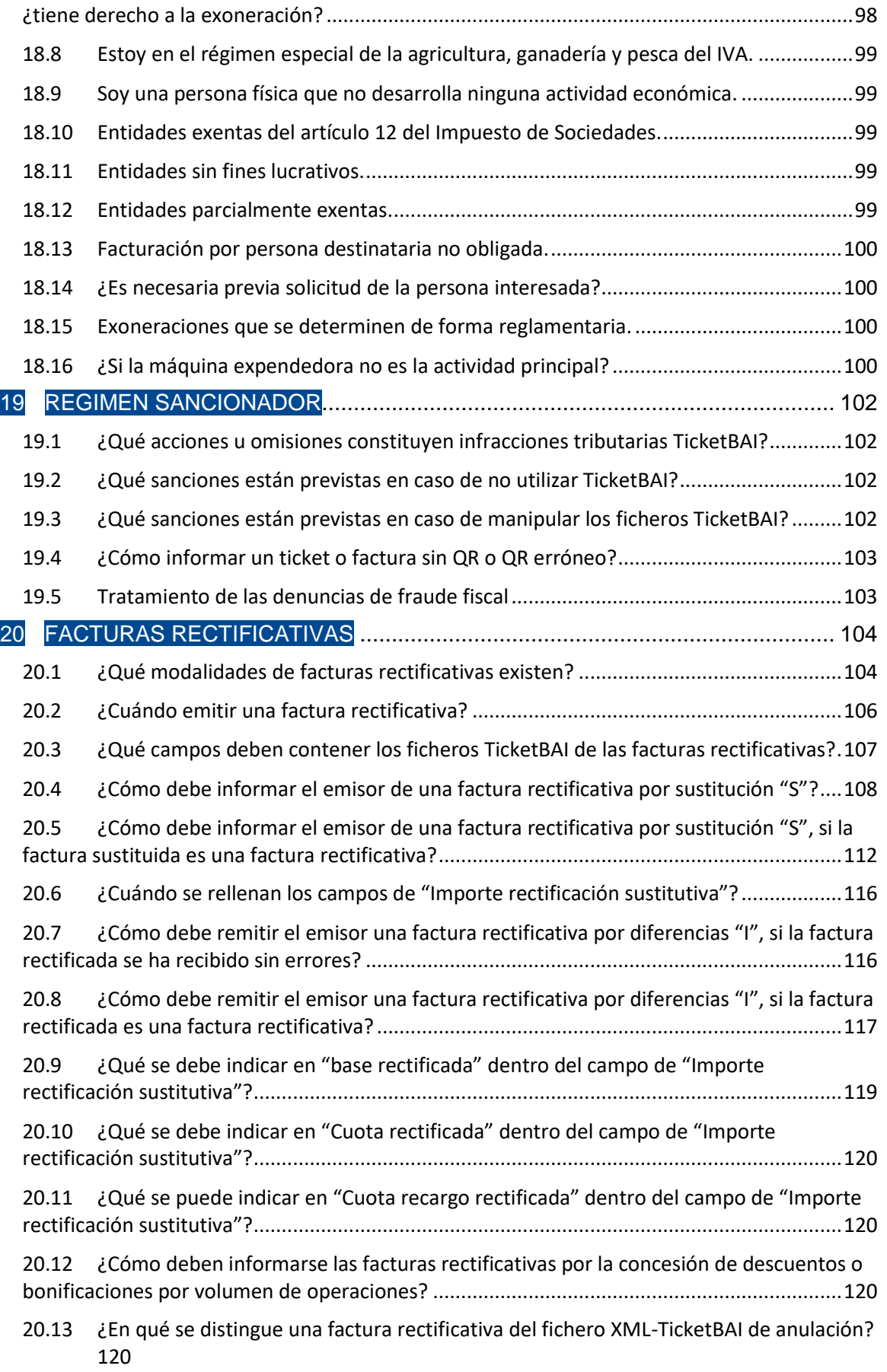

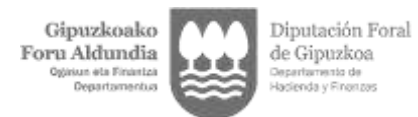

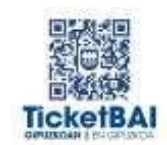

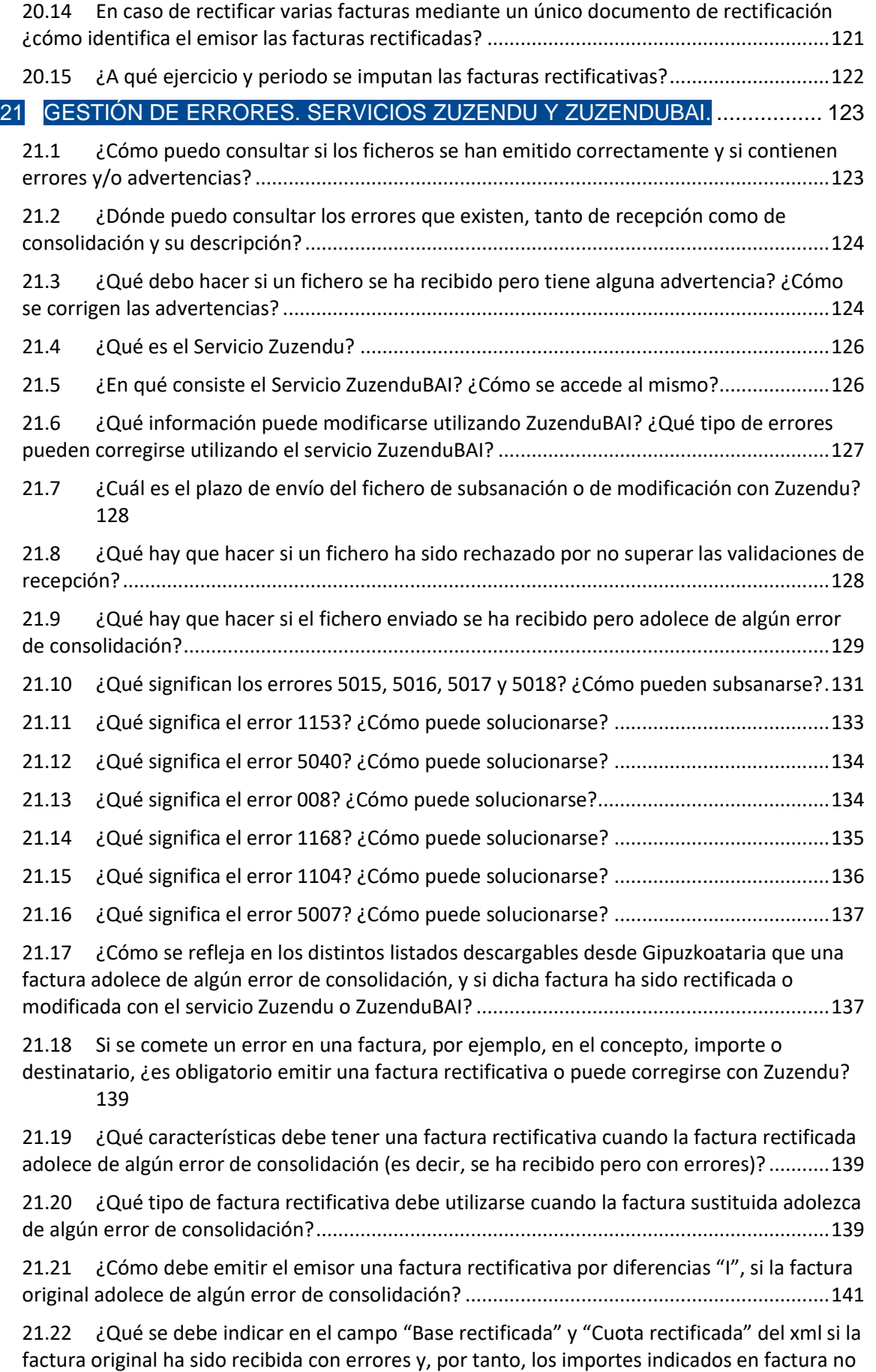

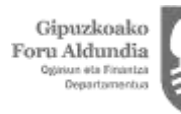

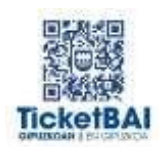

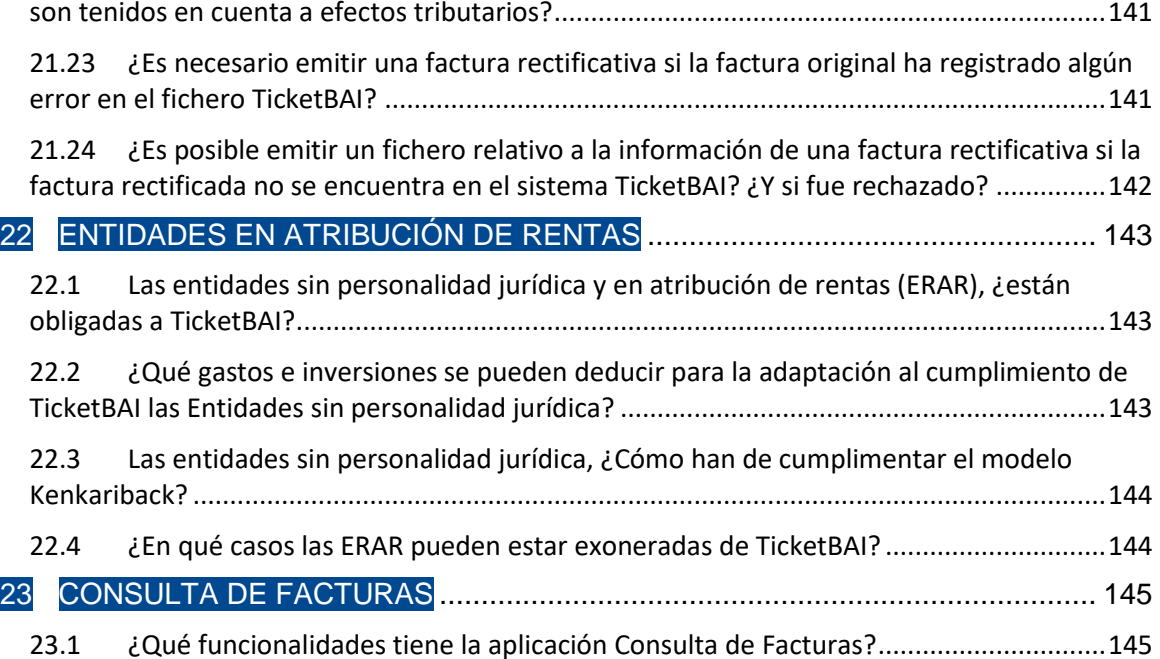

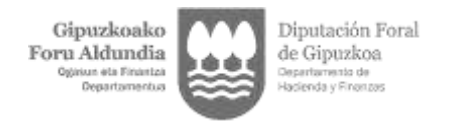

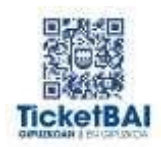

## <span id="page-17-0"></span>1 CUESTIONES GENERALES

#### <span id="page-17-1"></span>**1.1 ¿Qué es TicketBAI?**

TicketBAI es un proyecto común de las Haciendas Forales y del Gobierno Vasco cuyo objetivo es la implantación de una serie de obligaciones legales y técnicas en los softwares de facturación de las personas contribuyentes, que permitan a la Administración tributaria el control de los ingresos de sus actividades económicas y, en especial, de aquellas actividades enmarcadas en sectores que realizan entregas de bienes o prestaciones de servicios a las y los consumidores finales, cobrados en gran medida en efectivo.

Dos de los objetivos principales de las instituciones vascas en el ámbito tributario son la asistencia a las y los obligados tributarios en el cumplimiento de sus obligaciones tributarias y la lucha contra el fraude fiscal, con la finalidad de garantizar que todas las personas contribuyan al sostenimiento de las cargas públicas conforme a su capacidad económica, al ser este el elemento básico sobre el que se construye el Estado del bienestar, modelo de convivencia que goza del más amplio consenso social y político en nuestro País.

Desde esta doble perspectiva, las instituciones se encuentran permanentemente inmersas en un proceso de mejora continua y modernización de sus sistemas y procedimientos de trabajo con la finalidad de facilitar al máximo a los y las contribuyentes el cumplimiento de sus obligaciones, y paralelamente, también dedican sus mejores esfuerzos a incrementar la eficacia y eficiencia de su lucha contra el fraude fiscal, contra aquellas personas que no cumplen voluntariamente sus obligaciones tributarias y muestran con ello la máxima insolidaridad con la ciudadanía.

Para poder llevar a la práctica este doble objetivo, las Haciendas Forales Vascas utilizan todos los medios que los avances de las tecnologías de la información y de la comunicación ponen a su alcance, y por lo que hace referencia a la asistencia y control en relación con los y las contribuyentes que realizan actividades económicas, uno de los elementos más novedosos es TicketBAI, cuya finalidad es asegurar la declaración de todas las operaciones de venta realizadas por las personas y entidades que desarrollan actividades económicas, teniendo en cuenta la experiencia de los países de nuestro entorno en este ámbito y de acuerdo con las recomendaciones contenidas en los informes de la Organización para la Cooperación y el Desarrollo Económicos (en adelante, OCDE) de los años 2013 y 2017 de título "Supresión electrónica de ventas: una amenaza para los ingresos fiscales" y "Herramientas tecnológicas para abordar la evasión fiscal y el fraude fiscal" respectivamente, a los cuales debemos añadir el informe publicado con fecha 28 de marzo de 2019, de título "Implementing Online Cash Registers: Benefits, Considerations and Guidance".

*Volver a [CUESTIONES](#page-17-0) GENERALES*

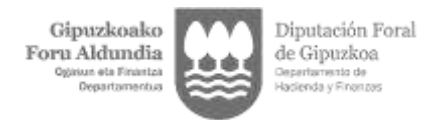

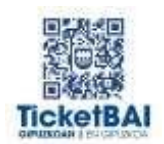

#### <span id="page-18-0"></span>**1.2 ¿Por qué se implanta TicketBAI?**

Porque la situación tecnológica actual permite su implementación en este momento, para mejorar la asistencia al contribuyente y el control tributario.

*Volver a [CUESTIONES](#page-17-0) GENERALES*

#### <span id="page-18-1"></span>**1.3 ¿Está ya publicada la normativa reguladora del TicketBAI?**

TicketBAI es un proyecto conjunto de las Haciendas Forales pero cada Territorio Histórico tiene sus peculiaridades en la implantación y envío de los ficheros. En lo que se refiere a Gipuzkoa, en el enlace de la página web de Gipuzkoa.eus que a continuación se indica figuran publicados en el apartado "Normativa" los textos normativos que regulan dicha obligación.

<https://www.gipuzkoa.eus/es/web/ogasuna/ticketbai/documentacion-y-normativa>

*Volver a [CUESTIONES](#page-17-0) GENERALES*

#### <span id="page-18-2"></span>**1.4 ¿Con la aplicación de TicketBAI va a ser la propia Hacienda la que va a remitirnos ya los borradores de las declaraciones del IVA y del IRPF a los empresarios y profesionales?**

No. La remisión de los archivos XML TicketBAI impuesta por la obligación TicketBAI no permite elaborar borradores de declaraciones de IVA o IRPF. No obstante, esta Hacienda Foral trabaja para que se puedan facilitar las obligaciones formales y costes indirectos de los contribuyentes, por lo que a medio plazo dicha posibilidad de confeccionar borradores o propuestas de autoliquidación de los referidos impuestos es una de las metas que pudiera fijarse, con la obtención previa de otros datos.

*Volver a [CUESTIONES](#page-17-0) GENERALES*

#### <span id="page-18-3"></span>**1.5 ¿Cuáles son las líneas básicas de funcionamiento de TicketBAI?**

Los softwares de facturación que implementen los requisitos del sistema TicketBAI, cada vez que emitan una factura, deberán seguir el siguiente proceso:

- Se deberá generar un fichero XML que cumpla con el diseño y el contenido del esquema del formato TicketBAI. Este fichero se denomina "fichero TicketBAI".

- El fichero TicketBAI deberá ser firmado electrónicamente.

- Se generará la imagen de la factura, bien en formato físico o en formato electrónico. La imagen de la factura incorpora dos contenidos exigidos por el sistema TicketBAI: un identificativos TicketBAI y un código QR: Para la creación de estos dos contenidos es necesario utilizar parte de la firma del fichero TicketBAI firmado.

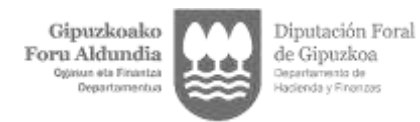

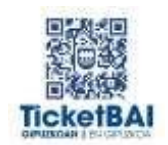

- Se remitirá el fichero TicketBAI a la Administración tributaria vasca correspondiente, dentro de los plazos y formatos establecidos por ésta. En Gipuzkoa la remisión será simultánea a la expedición de la factura.

*Volver a [CUESTIONES](#page-17-0) GENERALES*

#### <span id="page-19-0"></span>**1.6 ¿A quién afecta TicketBAI?**

El sistema TicketBAI afecta a todas las personas físicas y jurídicas y entidades sin personalidad jurídica (en adelante, personas y entidades) que desarrollen actividades económicas y que están sujetas a la competencia normativa de las Haciendas Forales Vascas en el IRPF, en el IS o en el IRNR (entidades con establecimiento permanente), de acuerdo con lo previsto en el Concierto Económico conla Comunidad Autónoma del País Vasco, aprobado por la Ley 12/2002, de 23 de mayo.

A partir de la entrada en vigor del sistema TicketBAI, todas las personas y entidades que expidan facturas deberán utilizar dispositivos tales como terminales punto de venta (TPV), ordenadores personales, máquinas de *vending* avanzadas, balanzas avanzadas, tabletas, teléfonos móviles y demás dispositivos que deberán implementar las especificaciones técnicas y funcionales definidas en la normativa reguladora de este sistema.

La normativa reguladora especificará los contribuyentes que queden exonerados del cumplimiento de las obligaciones del sistema TicketBAI, total o parcialmente respecto de las operaciones que se determinen.

*Volver a [CUESTIONES](#page-17-0) GENERALES*

#### <span id="page-19-1"></span>**1.7 ¿A qué tipo de operaciones afecta TicketBAI?**

TicketBAI se aplica a las entregas de bienes y prestaciones de servicios. A estos efectos, tienen la consideración de entregas de bienes y prestaciones de servicios las operaciones definidas como tales en la legislación reguladora del IVA.

El objetivo de TicketBAI es garantizar la integridad, conservación, trazabilidad e inviolabilidad de los registros que documenten las entregas de bienes y prestaciones de servicios realizadas por los contribuyentes, tanto de las facturas como de cualquier otro documento en soporte electrónico o en soporte papel que justifique las operaciones.

Por tanto, TicketBAI se aplica tanto a las operaciones por las que hay obligación de emitir factura (por aplicación del artículo 2 del Reglamento de Facturación), como a aquellas operaciones excepcionadas de esa obligación (por aplicación del artículo 3 del mismo Reglamento). En este segundo caso, TicketBAI se aplicará sobre los documentos o justificantes de las operaciones de entrega de bienes o prestaciones de servicios.

Sólo aquellas operaciones que no tengan la consideración de entregas de bienes y prestaciones de servicios están fuera del ámbito de aplicación del sistema TicketBAI.

*Volver a [CUESTIONES](#page-17-0) GENERALES*

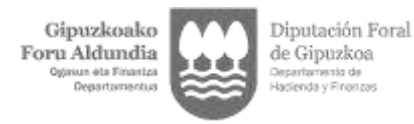

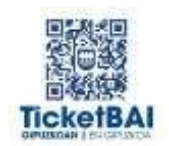

#### <span id="page-20-0"></span>**1.8 ¿Cuáles son las ventajas para el contribuyente obligado a TicketBAI?**

Algunas de las ventajas que se pueden destacar son las siguientes:

- Proteger la competencia, evitando que aquellos contribuyentes que no cumplan con sus obligaciones fiscales se vean beneficiados respecto aquellos que sí que lo hacen.

- Disminuir las obligaciones formales y reducir los costes del cumplimiento fiscal (cumplimentando en sede electrónica los libros de facturas expedidas en los diferentes impuestos, reduciendo los requerimientos administrativos en lo relativo a la facturación emitida, reduciendo los plazos de devolución y posibilitando de verificación online de las facturas emitidas).

- Ofrecer a los clientes la posibilidad de comprobar que el negocio cumple con sus obligaciones fiscales, al garantizarse la integridad e identificación de las facturas emitidas.

- Favorecer la digitalización de las relaciones entre la Hacienda y los empresarios y profesionales.

*Volver a [CUESTIONES](#page-17-0) GENERALES*

#### <span id="page-20-1"></span>**1.9 ¿Desde cuándo se aplica TicketBAI?**

Cada Administración tributaria vasca establecerá la fecha a partir de la cual será exigible TicketBAI.

En particular, en Gipuzkoa, el sistema TicketBAI podrá cumplirse de forma voluntaria a partir del 1 de enero de 2021 y la implantación obligatoria se irá extendiendo por sectores económicos a partir del 1 de julio de 2022.

Por lo tanto, el calendario de implantación obligatoria del sistema TicketBAI va a ser progresivo desde el 1 de julio de 2022. En esa fecha tendrán la obligación de cumplir el sistema TicketBAI los profesionales de la gestión tributaria establecidos en el artículo 16 de la Orden Foral 614/2021. A partir de dicha fecha y con una periodicidad aproximadamente trimestral se extenderá a nuevos sectores atendiendo a los diferentes epígrafes del IAE.

La obligación TicketBAI será exigible para las y los contribuyentes que ejerzan las actividades comprendidas en los siguientes epígrafes con arreglo al siguiente calendario de implantación:

#### a) El 1 de julio de 2022:

- Los que prestan con habitualidad servicios de gestión en materia tributaria, a los que se refiere el artículo 16 de la Orden Foral 614/2021, de 15 de noviembre.

b) El 1 de septiembre de 2022, actividades comprendidas en los siguientes epígrafes:

- En la sección 1, los comprendidos entre los grupos 834 y el 849.

- En la sección 2, los comprendidos entre los grupos 011 y el 841.

c) El 1 de noviembre de 2022, actividades comprendidas en los siguientes epígrafes:

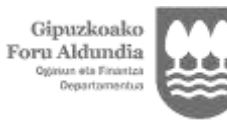

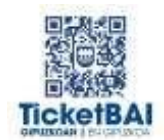

- En la sección 1, los comprendidos entre los grupos 641 y el 665 y entre los grupos 671 y el 687.

- En la sección 2, los comprendidos entre los grupos 851 y el 899.

d) El 1 de abril de 2023, actividades comprendidas en los siguientes epígrafes:

- En la sección 1, los comprendidos entre los grupos 501 y el 508; entre los grupos 691 y el 757; el grupo 833; y entre los grupos 851 y el 999.

#### e) El 1 de junio de 2023:

- Actividades agrícolas, ganaderas dependientes, forestales, pesqueras, así como el resto de actividades empresariales, profesionales o artísticas no especificadas en las tarifas del impuesto, y las actividades comprendidas en los siguientes epígrafes:

- En la sección 1, los comprendidos entre los grupos 011 y el 495; entre los grupos 611 y el 631; y entre los grupos 761 y el 832.

- En la sección 3, los comprendidos entre los grupos 011 y el 059.

*Volver a [CUESTIONES](#page-17-0) GENERALES*

#### <span id="page-21-0"></span>**1.10 ¿Cómo cumplir con la obligación TicketBAI de modo voluntario?**

Tan solo debe comenzar a enviar los ficheros XML. Durante el periodo voluntario no existe vinculación y puede remitir y dejar de remitir los ficheros XML TicketBAI cuando desee. En el periodo voluntario la cumplimentación de la obligación cuando se quiera hacer la prueba es completa y conlleva todo el proceso de generación del fichero, plasmación de Código TBAI y de QR en la factura y remisión inmediata del fichero XML a la Administración Tributaria.

*Volver a [CUESTIONES](#page-17-0) GENERALES*

#### <span id="page-21-1"></span>**1.11 Una vez optado por presentar voluntariamente, ¿existe un periodo mínimo de permanencia?**

No. Durante el periodo voluntario no hay un periodo mínimo de permanencia ni vinculación alguna.

*Volver a [CUESTIONES](#page-17-0) GENERALES*

#### <span id="page-21-2"></span>**1.12 ¿Hay que remitir la factura o el fichero XML TicketBAI?**

Lo que hay que remitir es el fichero XML TicketBAI que se genera cada vez que se expide una factura o justificante y cuyos datos son muy similares a la factura. El contenido del fichero es similar pero no idéntico al contenido de la factura. Por ejemplo, contiene la hora de la expedición de la factura, o datos del régimen de tributación del emisor, que no figuran en la factura, y en cambio, no figura el domicilio del emisor de la factura, que sí figura en la factura

Además, en Gipuzkoa, el fichero que hay que remitir debe de contener el detalle de la factura y, en su caso, el domicilio del destinatario.

*Volver a [CUESTIONES](#page-17-0) GENERALES*

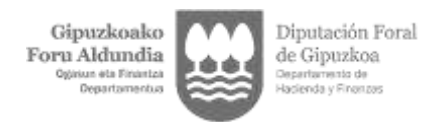

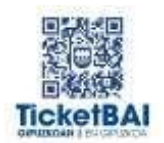

#### <span id="page-22-0"></span>**1.13 ¿Se puede renunciar al TicketBAI durante el periodo de permanencia?**

Sí, durante el periodo voluntario se puede renunciar y revocar la opción de anticipar voluntariamente la obligación de TicketBAI.

*Volver a [CUESTIONES](#page-17-0) GENERALES*

#### <span id="page-22-1"></span>**1.14 ¿Qué consecuencias tiene renunciar al cumplimiento de TicketBAI durante el período voluntario?**

Durante el período voluntario se puede renunciar al cumplimiento de TicketBAI sin ninguna consecuencia para el obligado tributario. Sin embargo, para tener acceso a la deducción incrementada del 60% (ver pregunta 15.16), no deberá renunciar al menos un mes antes de la implantación obligatoria correspondiente.

*Volver a [CUESTIONES](#page-17-0) GENERALES*

#### <span id="page-22-2"></span>**1.15 ¿TicketBAI también se aplica de forma retroactiva? ¿Se aplica a las facturas expedidas en el año 2020?**

No se aplicará retroactivamente. Sólo deberá aplicarse a todas las facturas emitidas con posterioridad a la fecha de implantación con independencia de que sean rectificativas del año 2020 como se efectúa en la actualidad.

*Volver a [CUESTIONES](#page-17-0) GENERALES*

#### <span id="page-22-3"></span>**1.16 A nivel resumido, ¿qué información deben contener los ficheros XML TicketBAI?**

A nivel general, los ficheros XML TicketBAI tienen los siguientes bloques de información:

- 1. Sujetos: emisor, destinatarios, varios destinatarios, factura emitida por terceros o destinatario, etc.
- 2. Factura Cabecera factura: entre otros campos, serie factura, número factura, fecha de expedición, hora de expedición, factura simplificada, factura emitida en sustitución de factura simplificada, factura rectificativa, facturas rectificadas o sustituidas.
- 3. Factura Datos factura: entre otros campos, fecha de operación, descripción factura, importe total factura, base imponible a coste, claves de regímenes de IVA y operaciones con trascendencia tributaria.
- 4. Factura Desglose Factura/Desglose tipo de operación: entre otros campos, sujeta, exenta, causa de exención, base imponible exenta, tipo no exenta, etc.
- 5. Huellas TicketBAI:
	- a. Encadenamiento factura anterior:

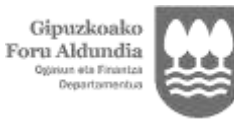

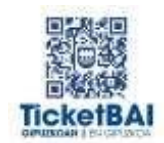

- 1. Serie, número de factura y fecha de expedición de la factura anterior.
- 2. Firma del fichero TicketBAI correspondiente a la factura anterior. Se truncará, reduciéndolo a los cien primeros caracteres del campo SignatureValue del fichero TicketBAI de la factura anterior para evitar aumentar innecesariamente el tamaño.
- b. Licencia TicketBAI, proporcionada por el registro de entidades desarrolladoras TicketBAI.
- c. Entidad desarrolladora inscrita en el registro de entidades desarrolladoras TicketBAI.
- d. Software de facturación inscrito en el registro de entidades desarrolladoras TicketBAI.
- e. Dispositivo. Identificación del dispositivo desde donde se emiten las facturas. Este dato no es obligatorio.

*Volver a [CUESTIONES](#page-17-0) GENERALES*

#### <span id="page-23-0"></span>**1.17 A nivel resumido, ¿qué información se debe añadir a las facturas derivadas de la aplicación del sistema TicketBAI?**

Los requisitos TicketBAI para la generación de la imagen de la factura serán obligatorios a la hora de generar la imagen de una factura tanto en un soporte papel como en formato electrónico (PDF, por ejemplo).

Estas especificaciones no modifican la normativa de facturación, ni añaden requisitos adicionales a dicha normativa. Las especificaciones del sistema TicketBAI constituyen exclusivamente obligaciones que debe cumplir el contribuyente que expide la factura, dentro del ámbito del IRPF y del IS. El software de facturación deberá generar e incluir en la factura un identificativo TicketBAI y un código QR TicketBAI.

- El identificativo TicketBAI consiste en un código formado por números, letras y otros caracteres que identifica a la factura dentro del sistema TicketBAI. El tipo y el tamaño de la fuente deberán ser similares al del resto de la factura, asegurando su legibilidad por parte del destinatario de la factura.

- El código QR TicketBAI consiste en un código con formato QR de tamaño mayor o igual a 30x30 milímetros y menor o igual a 40x40 milímetros.

Las especificaciones tanto del identificativo TicketBAI como del código QR TicketBAI se detallan en la Orden Foral 521/2020, de 23 de diciembre, del diputado foral de Hacienda y Finanzas, por la que se regulan las especificaciones técnicas y funcionales del software TicketBAI y la declaración de alta en el Registro de Software TicketBAI modificada por la Orden Foral 53/2021 de 8 de febrero.

*Volver a [CUESTIONES](#page-17-0) GENERALES*

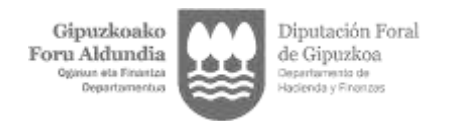

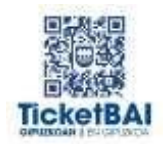

## <span id="page-24-0"></span>2 AMBITO APLICACIÓN · SUJETOS OBLIGADOS

#### <span id="page-24-1"></span>**2.1 ¿Afecta sólo a empresarios o profesionales establecidos en territorio foral y que tributen conforme a la norma foral o también a empresas que tributen conforme a la normativa común, pero que tributen en el País Vasco por volumen de operaciones?**

Si por la aplicación de los diferentes puntos de conexión que figuran en la Ley 12/2002 del Concierto Económico la normativa que le resulta de aplicación en el Impuesto sobre Sociedades es la del territorio común, y la competencia inspectora corresponde a la AEAT, no les afecta ni les resulta obligatoria la aplicación del sistema TicketBAI que se regulará en la respectiva normativa autónoma de los diferentes Territorios Históricos, con independencia que tributen en los territorios históricos por volumen de operaciones.

*Volver a AMBITO DE [APLICACIÓN](#page-24-0)*

#### <span id="page-24-2"></span>**2.2 ¿TicketBAI va a afectar también a las empresas que ya están declarando en el SII?**

Sí. El sistema TicketBAI también va a afectar a las personas que están obligadas al SII.

*Volver a AMBITO DE [APLICACIÓN](#page-24-0)*

#### <span id="page-24-3"></span>**2.3 ¿El cumplimiento del sistema TicketBAI exime del cumplimiento del SII?**

Depende de cada Administración tributaria vasca.

En el caso de Gipuzkoa no exime del cumplimiento del SII. Ahora bien, no debe remitirse la misma información dos veces o de modo duplicado. Los datos remitidos por TicketBAI se entenderán que cumplimentan esos mismos campos coincidentes que corresponden en el SII exclusivamente con el libro de facturas emitidas. Los restantes datos de las facturas emitidas que no se hayan cumplimentado deberán cumplimentarse en los plazos establecidos para dar cumplimiento al SII a través de los oportunos servicios web habilitados. Además, deberán seguir remitiendo la información del resto de libros.

*Volver a AMBITO DE [APLICACIÓN](#page-24-0)*

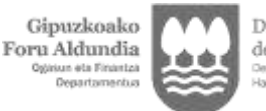

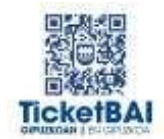

#### <span id="page-25-0"></span>**2.4 ¿El proyecto TicketBAI es sólo para profesionales y PYMES? ¿Es sólo de aplicación a sociedades cuyo domicilio social/fiscal sea el Territorio Foral?**

No. El proyecto TicketBAI también obliga a la gran empresa (obligada al SII). No obstante, se arbitrarán medidas para no tener que duplicar la remisión de la misma información de las facturas emitidas.

En relación al ámbito de aplicación, el criterio delimitador o punto de conexión no es exactamente el domicilio social/fiscal, sino que se aplica a todos los obligados tributarios que, conforme a los puntos de conexión de la Ley del Concierto Económico, estén sujetos a la normativa foral en su impuesto personal (IRPF, IS o IRNR). Por tanto, un obligado tributario, aunque haga operaciones en territorio foral, si le resulta de aplicación la normativa de territorio común no está obligado a TicketBAI.

*Volver a AMBITO DE [APLICACIÓN](#page-24-0)*

#### <span id="page-25-1"></span>**2.5 ¿Se considera el alquiler de locales una actividad económica a efectos de la implantación de TicketBAI?**

Debe diferenciarse en función del impuesto personal del obligado tributario.

En IRPF, se considera que se desarrolla una actividad económica si para la ordenación de la actividad se cuenta, al menos, con una persona empleada con contrato laboral, a jornada completa y con dedicación exclusiva a esa actividad. A estos efectos, no se computará como persona empleada el cónyuge, pareja de hecho, ascendiente, descendiente o colateral de segundo grado, ni las personas que tengan la consideración de personas vinculadas con el contribuyente en los términos del apartado 3 del artículo 42 de la Norma Foral del Impuesto sobre Sociedades.

En tal caso, sí existe obligación de implantar TicketBAI.

En otro caso, si la única actividad económica que realiza es exclusivamente a efectos de IVA, por el mero arrendamiento de local de negocio y los rendimientos percibidos por esa actividad tributan como rendimientos de capital inmobiliario en el IRPF, no está obligado a implantar TicketBAI.

En cambio, en el Impuesto sobre Sociedades como dicho alquiler es una prestación de servicio, en el marco de su actividad sí que debe entenderse sometida a TicketBAI.

*Volver a AMBITO DE [APLICACIÓN](#page-24-0)*

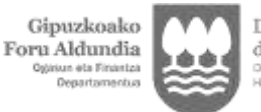

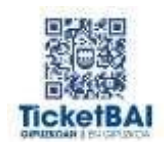

#### <span id="page-26-0"></span>**2.6 ¿Está sujeto el vending a TicketBAI? ¿Las máquinas de** *vending* **no avanzadas se tendrán que adaptar? ¿Tiene que solicitar una exclusión de TicketBAI cada empresa de máquinas de** *vending* **o los que están excluidos hoy de emitir factura, automáticamente están excluidos de TicketBAI?**

Están sometidos a la obligación TicketBAI los obligados tributarios que operan en el sector de vending debiéndose adaptar a la normativa las máquinas o sustituyendo las que no puedan adaptarse.

Ahora bien, podrán solicitar en su caso, la autorización para la exoneración, siquiera transitoria, del cumplimento de dicha obligación exponiendo la concreta problemática que concurre para dar cumplimiento a dicha obligación.

En los casos en los que la máquina de vending se utilice en operaciones auxiliares y complementarias realizadas por los obligados tributarios autorizados como puntos de venta de tabaco con recargo, o por quienes dispongan de máquinas expendedoras de cualquier tipo de producto, tendrán una exoneración parcial temporal de 5 años cumpliendo en todo caso la obligación en las condiciones establecidas en la resolución de la Directora de Hacienda de 21 de noviembre de 2022.

En el supuesto de que subsista alguna autorización otorgada por la Hacienda Foral de estar excluido de emitir factura, ello no supone estar excluido de TicketBAI.

*Volver a AMBITO DE [APLICACIÓN](#page-24-0)*

#### <span id="page-26-1"></span>**2.7 ¿Las facturas de empresa a empresa o B2B también deben remitirse a través de TicketBAI o sólo es para facturas a consumidor final o B2C?**

La obligación de implantar el TicketBAI es para todas las facturas o justificantes que expidan por las entregas de bienes y prestaciones de servicios que efectúan con independencia que el destinatario sea otra empresa o profesional (B2B) o sea un consumidor final (B2C). Afecta a ambos.

*Volver a AMBITO DE [APLICACIÓN](#page-24-0)*

#### <span id="page-26-2"></span>**2.8 Soy residente en Hendaya y alguna vez efectúo alguna prestación de servicio en Gipuzkoa, pero opero sin establecimiento permanente, ¿estoy obligado a TicketBAI?**

<span id="page-26-3"></span>**2.9 No está obligado a cumplir TicketBAI si opera en Gipuzkoa sin establecimientopermanente.**

*Volver a AMBITO DE [APLICACIÓN](#page-24-0)*

#### <span id="page-26-4"></span>**2.10 Estoy dado de alta en varios epígrafes. ¿Cómo afecta esto en el calendario de implantación?**

Si se encuentra dado de alta en varios epígrafes debe tener en cuenta que cualquierade ellos le afecta en la implantación y desde el momento en que resulte obligado a cumplir TicketBAI por uno sólo de ellos, está obligado a cumplir TicketBAI por todos los epígrafes

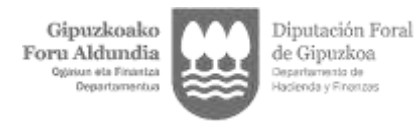

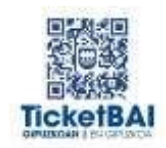

que ejerce. Un epígrafe que tenga obligación de cumplir arrastra en la obligación TicketBAI a todos los demás epígrafes.

*Volver a AMBITO DE [APLICACIÓN](#page-24-0)*

#### <span id="page-27-0"></span>**2.11 Estoy obligado por la normativa tributaria guipuzcoana, pero tengo un establecimiento permanente fuera de Gipuzkoa. ¿He de expedir facturas por TicketBAI en aquel establecimiento?**

Sí. Toda actividad de un obligado tributario guipuzcoano está sometida a la obligación de expedir factura conforme a los requisitos TicketBAI. Por ejemplo. Obligado tributario guipuzcoano que presenta su declaración de IRPF en Gipuzkoa y tiene una tienda en Jaca. En la tienda de Jaca deberá expedir facturas por TicketBAI.

*Volver a AMBITO DE [APLICACIÓN](#page-24-0)*

#### <span id="page-27-1"></span>**2.12 ¿Con qué detalle se debería informar del contenido de la factura en lo referente al concepto?**

El nivel de detalle con el que se debe informar de cada operación en el fichero TicketBAI debe ser el mismo que el que figura en la factura expedida o en el justificante.

Las líneas deben remitirse en la etiqueta "IDDetalleFactura". Se admiten hasta 1.000 líneas. Dentro de dicho campo, deberá incluirse la siguiente información (con su correspondiente etiqueta):

- Descripción detalle: descripción del concepto de la línea de factura.
- Cantidad: cantidad de la línea.
- Importe unitario: importe de la base imponible del IVA correspondiente a la línea (sin IVA).
- Descuento: importe en euros del descuento de la línea de factura.
- Importe total: importe de la línea incluyendo el IVA.

En caso de que el producto o servicio objeto de entrega o prestación esté sujeto a impuestos especiales o a tributos medioambientales (entre otros, el impuesto especial sobre los envases no reutilizables, ECOEMBES, AEVAE o SIGAUS), dicha especialidad se informará atendiendo a la normativa específica por la que se regula cada uno de los tributos citados. Sin perjuicio de lo anterior, se recomienda sumar el importe del tributo al precio unitario en una única línea de detalle; es decir, se recomienda informar cada entrega de bienes o prestación de servicios en una sola línea, e incluir en esa línea el importe de los impuestos especiales o tributos medioambientales que forman parte de la base imponible del IVA.

No obstante lo anterior, si fuera preciso añadir información específica relativa a la cuantificación de los impuestos especiales o tributos medioambientales, es posible mostrar el detalle de dichos tributos en otra línea separada (con precio unitario a cero) o, incluso, en el campo de observaciones.

*Volver a AMBITO DE [APLICACIÓN](#page-24-0)*

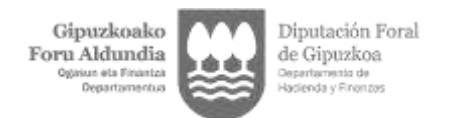

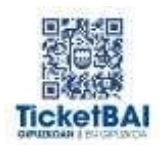

# <span id="page-28-0"></span>3 REQUISITOS TECNICOS<br>3.1 2. Qué necesito para cumplir la obli

#### <span id="page-28-1"></span>**3.1 ¿Qué necesito para cumplir la obligación de TicketBAI?**

El equipo o máquina con el que se lleve a cabo la facturación debe ser capaz de:

a) Generar un fichero informático firmado de forma electrónica (por lo que se necesita un certificado digital).

b) Enviar a la Administración tributaria cada fichero informático generado según lo dispuesto en la letra a) anterior de forma inmediata (por lo que requiere conexión a Internet).

c) Incluir un código identificativo de la factura o justificante y un código QR, en la factura.

Por lo tanto, para cumplir la obligación TicketBAI se necesita un software oprograma de facturación, conexión a Internet y un certificado digital.

*Volver a [REQUISITOS](#page-28-0) TÉCNICOS*

#### <span id="page-28-2"></span>**3.2 ¿Qué certificados digitales son compatibles con el sistema TicketBAI?**

La solución TicketBAI requiere de la utilización de alguno de los siguientes certificados:

Certificado de dispositivo: certificado no cualificado que proporciona una identidadúnica para cada dispositivo, estando instalado y vinculado al dispositivo desde el que se emiten facturas.

Certificado de persona física o de representante de entidad: certificados cualificados que permiten acreditar la identidad de la persona física o jurídica respectivamente.

Sello de empresa: es un certificado cualificado que puede ser utilizado por un aplicativo de forma desasistida, también por un grupo de personas pertenecientes a un departamento o grupo de trabajo. Es un certificado que puede compararse en el mundo físico al uso habitual en el día a día de una empresa de un sello de caucho.

Certificado de autónomo: certificado no cualificado, emitido para personas físicas que declaran actividades económicas como autónomos y cuya función es garantizar elNIF del solicitante de dicho certificado.

*Volver a [REQUISITOS](#page-28-0) TÉCNICOS*

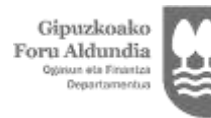

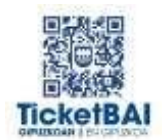

#### <span id="page-29-0"></span>**3.3 ¿Dónde se puede adquirir el software para el sistema TicketBAI?**

El software que cumpla los requisitos de TicketBAI se podrá adquirir en el mercado, al igual que cualquier otro programa de facturación.

La Administración Tributaria ha publicado las especificaciones técnicas para que los desarrolladores de software incorporen los requerimientos de TicketBAI en los programas que comercializan a sus clientes.

Se entenderá que un software cumple dichos requisitos cuando esté inscrito en el Registro de software y personas o entidades desarrolladoras de software TicketBAI que se establece en los artículos 21 y siguientes del Decreto Foral 32/2020 de 22 de diciembre.

Además, la Hacienda Foral de Gipuzkoa pondrá a disposición de las personas contribuyentes una aplicación gratuita denominada FakturaBAI con la que se podrán generar facturas que cumplen con los requisitos TicketBAI, sin limitación cuantitativa<br>alguna. Podrá encontrar información relativa a FakturaBAI en la web alguna. Podrá encontrar información relativa a FakturaBAI en la web <https://www.gipuzkoa.eus/es/web/ogasuna/ticketbai/fakturabai>

*Volver a [REQUISITOS](#page-28-0) TÉCNICOS*

#### <span id="page-29-1"></span>**3.4 ¿El software debe estar homologado o se puede emplear cualquier software que cumpla las especificaciones técnicas establecidas?**

No. El software no se homologa, pero tampoco se puede emplear cualquier software.

El software a emplear debe estar inscrito en el Registro de software y entidades desarrolladoras. Es un registro donde figuran todos los softwares, cuyos desarrolladores o comercializadores han suscrito una declaración responsable donde manifiestan cumplir las especificaciones técnicas y funcionales de TicketBAI y a los que se les ha asignado una licencia de software que debe figurar en el código identificativo TBAI y en el fichero TicketBAI.

En la actualidad hay más de 1000 soluciones informáticas o software inscritos en el Registro de desarrolladores informáticos que declaran cumplir los requisitos de TicketBAI, relación que los obligados tributarios pueden consultar, para verificar el más idóneo para su perfil, en el siguiente enlace:

<https://www.gipuzkoa.eus/es/web/ogasuna/ticketbai/listado-software>

*Volver a [REQUISITOS](#page-28-0) TÉCNICOS*

#### <span id="page-29-2"></span>**3.5 ¿Cómo puedo registrar mi software y conseguir la homologación TicketBAI?**

Para poder inscribir un software las personas o empresas desarrolladoras deberán de cumplimentar un formulario y suscribir una declaración responsable en los términos que se establecen en los artículos 21 y siguientes del Decreto Foral 32/2020 y la y Orden Foral 521/2020 modificada por la Orden foral 53/2021. En ningún caso habrá un proceso de homologación del software por parte de la Administración. Tan sólo, tan pronto recibida se otorgará un número de certificado de alta- licencia para operar que tendrá reflejo en el archivo XML TicketBAI.

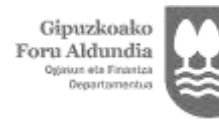

Diputación Foral de Gipuzkoa

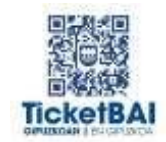

El acceso a la relación de las personas y software inscritas en el registro se puede efectuar a través de la web [https://www.gipuzkoa.eus/es/web/ogasuna/ticketbai/listado](https://www.gipuzkoa.eus/es/web/ogasuna/ticketbai/listado-software)[software](https://www.gipuzkoa.eus/es/web/ogasuna/ticketbai/listado-software)

En esta página web se publicarán las personas o entidades desarrolladoras de software inscritas, con el nombre, y la página web donde podrán consultarse directamente sus características.

*Volver a [REQUISITOS](#page-28-0) TÉCNICOS*

#### <span id="page-30-0"></span>**3.6 ¿Qué restricciones puede tener la utilización de la aplicación web de Hacienda, FakturaBAI, frente a un programa de facturación del mercado?**

La aplicación web gratuita está pensada para aquellos contribuyentes que no emitan un gran volumen de facturas diarias, aunque no está limitado su uso. Es una aplicación básica y sencilla y los obligados tributarios podrán generar sus facturas, cumpliendo todos los requisitos, las podrán imprimir en papel o remitir a sus clientes en formato electrónico, pero en ningún caso sustituirá los sistemas de facturación actuales del mercado.

Si bien será de aplicación general a un amplio espectro de contribuyentes u operaciones puede que no pueda ser válida para algunos contribuyentes que tengan un régimen de tributación especial en el IVA (Régimen especial de Grupos de entidades) o algunas operaciones.

Tampoco es válido FakturaBAI para expedir facturas a las Administraciones Públicas al no cumplir con los requisitos establecidos en la Ley 25/2013, de 27 de diciembre, de impulso de la factura electrónica y creación del registro contable de facturas en el Sector Público, puesto que no cumple con el formato Facturae.

*Volver a [REQUISITOS](#page-28-0) TÉCNICOS*

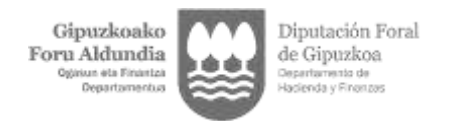

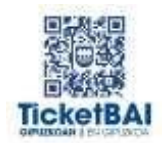

## <span id="page-31-0"></span>4 CUESTIONES COMUNES · SOFTWARE

#### <span id="page-31-1"></span>**4.1 ¿El software inscrito en un registro de un Territorio Histórico es válido para operar en los otros territorios?**

Si. Un software inscrito en Gipuzkoa es apto para operar en Bizkaia y Araba/Álava. Recíprocamente cualquier software inscrito en los registros de las Administraciones Tributarias de dichos territorios sirve para operar en Gipuzkoa. Los tres registros están interconectados y la inscripción en uno de ellos supone la inscripción en todos ellos.

*Volver a [CUESTIONES](#page-31-0) COMUNES · SOFTWARE*

#### <span id="page-31-2"></span>**4.2 ¿Es obligatorio adquirir o suscribirse a un software inscrito en el Registro?**

Aunque no está establecida la obligación de adquirir o suscribirse a un software inscrito, ni tampoco está establecida una sanción específica por adquirir un software que no figure inscrito en el Registro, es necesario que figure inscrito puesto que se requiere en la cumplimentación del esquema XML un número de certificado de alta-licencia que se otorga al inscribirse.

Todo software inscrito goza de la presunción de que la licencia o código que necesitan para operar es real y verídica. Implantar un software sin esas garantías puede conllevar incumplir total y absolutamente la obligación TicketBAI.

También es factible cumplir la obligación TicketBAI mediante el empleo de la aplicación gratuita que pone a disposición la Hacienda Foral, que en el caso de Gipuzkoa, no tiene limitación en relación a la cuantía de facturas emitidas anualmente.

*Volver a [CUESTIONES](#page-31-0) COMUNES · SOFTWARE*

#### <span id="page-31-3"></span>**4.3 ¿Soy usuario de Ef4ktur? ¿Necesito otro software para cumplir TicketBAI?**

Ef4ktur se ha inscrito en el Registro de Software y Desarrolladores luego puede efectuar la facturación con Ef4ktur cumpliendo la obligación TicketBAI. Además, Ef4ktur sí es válido para expedir facturas a las Administraciones Públicas al cumplir con los requisitos establecidos en la Ley 25/2013, de 27 de diciembre, de impulso de la factura electrónica y creación del registro contable de facturas en el Sector Público.

*Volver a [CUESTIONES](#page-31-0) COMUNES · SOFTWARE*

#### <span id="page-31-4"></span>**4.4 ¿Puedo emitir facturas y remitir ficheros XML TicketBAI de modo compatible a través de mi software de facturación, a través de Ef4ktur y alguna a través de FakturaBAI?**

Es absolutamente compatible el empleo de varios softwares de facturación y entre ellos el software de facturación de Ef4ktur y de FakturaBAI. Lo importante es que todos los softwares de facturación cumplan los requisitos exigidos en Gipuzkoa para el cumplimiento de la obligación TicketBAI, incluyendo la remisión online de los ficheros XML TicketBAI.

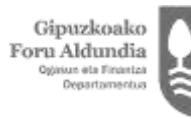

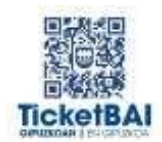

Eso sí, las facturas deberán tener una serie diferenciada por cada software que se emplee para singularizar cada una de ellas.

Además, debe recordarse que entre otros, Ef4ktur es válido para expedir facturas a las Administraciones Públicas al cumplir con los requisitos establecidos en la Ley 25/2013, de 27 de diciembre, de impulso de la factura electrónica y creación del registro contable de facturas en el Sector Público. FakturaBAI no es válido para cumplir y remitir facturas al punto general de entrada de facturas electrónicas de la administración, puesto que no cumple con el formato Facturae.

*Volver a [CUESTIONES](#page-31-0) COMUNES · SOFTWARE*

#### <span id="page-32-0"></span>**4.5 ¿Hace falta la respuesta del servicio TicketBAI para poder emitir la factura con QR e identificativo TicketBAI?**

No, no se debe esperar la respuesta del servicio TicketBAI.

Tanto el identificativo TicketBAI como el código QR lo debe de generar el software que emite la factura sin intervención del servicio REST de TicketBAI. El software garante TicketBAI dispone de toda la información para la generación del identificativo TBAI y en consecuencia del código QR. Puede generarlos antes de proceder al envío del fichero XML.

De este modo, el software podría en caso de problemas de comunicación o deproblemas del propio servicio TicketBAI emitir con independencia facturas y entregarlasa cliente indicándole, en su caso, que el QR no funcionará hasta que se realice el envío.El cual se deberá realizar en cuanto se restablezca la comunicación o el servicio.

*Volver a [CUESTIONES](#page-31-0) COMUNES · SOFTWARE*

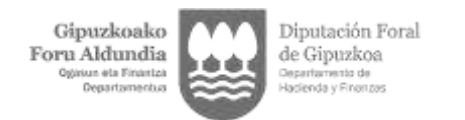

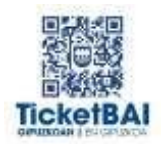

## <span id="page-33-0"></span>5 CUESTIONES COMUNES · CALENDARIO

#### <span id="page-33-1"></span>**5.1 Calendario de implantación. ¿Se sabe cuál será el primer tramo?**

El 1 de julio de 2022, deben implantar TicketBAI los profesionales de la gestión tributaria a que se refiere el artículo 16 de la Orden Foral 614/2021, de 15 de noviembre para que puedan ellos con su experiencia ayudar en la implantación al resto de sectores.

De la lectura del artículo 16 de la Orden Foral 614/2021 se infiere que tiene la condición de profesional toda persona o entidad que preste con habitualidad servicios de gestión en materia tributaria y se encuentre dada de alta en los grupos 811, 812, 834, 841, 842, 847 o en el epígrafe 849.7 de la Sección Primera o en los grupos 721, 722, 723, 726 o 798 o en las agrupaciones 73 y 74 de la Sección Segunda del Anexo del Decreto Foral Normativo 1/1993, de 20 de abril, por el que se aprueba el Texto Refundido del Impuesto sobre Actividades Económicas o equivalentes.

La habitualidad viene dada cuando representen a dos o más personas jurídicas con las que no tengan relación laboral o a cinco o más personas físicas con las que no les una relación de parentesco de 4.º grado de consanguinidad o 2.º de afinidad, ante la Hacienda Foral.

Por tanto, la entrada en vigor el 1 de julio de 2022 será para aquellos sujetos en las que concurran ambas circunstancias (epígrafe y representación ante la Hacienda Foral de dos o más personas jurídicas con las que no tengan relación laboral o a cinco o más personas físicas con las que no les una relación de parentesco de 4.º grado de consanguinidad o 2.º de afinidad).

En caso de no concurrir ambas circunstancias, esto es, de aquellos profesionales que no tienen dicho número de representaciones ante la Hacienda Foral, la fecha de implantación de la obligación de TicketBAI se hará atendiendo a su epígrafe.

*Volver a CUESTIONES COMUNES · [CALENDARIO](#page-33-0)*

#### <span id="page-33-2"></span>**5.2 La fecha de implantación del sistema TicketBAI para los profesionales de la gestión tributaria, por ejemplo, asesorías que llevan compatibilidades y representación de sus clientes ante Hacienda, ¿es sólo para sus propias facturas o también para todos sus clientes representados?**

La obligación de implantar el TicketBAI el 1/7/2022 para los profesionales de la gestión tributaria afecta exclusivamente a las entregas de bienes y prestaciones de servicios que efectúen ellos mismos en nombre propio en el marco de su actividad económica.

Por tanto, esa obligación no se extiende a la emisión de facturas o justificantes que hagan por haberles sido encomendada esa función de sus representados que deberán emitir sus facturas (aunque materialmente lleve a cabo tal obligación su representante) cumpliendo los requisitos del TicketBAI en las fechas que les corresponda atendiendo a los epígrafes y el calendario publicado.

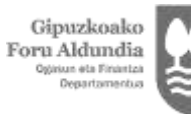

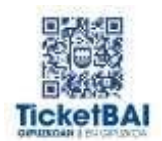

En el supuesto de que expidan facturas o justificantes de sus representados cumpliendo la obligación TicketBAI se considerará que éstos han anticipado la fecha de implantación obligatoria a la fecha en la que el asesor expida una factura en su nombre cumpliendo dicha obligación.

*Volver a CUESTIONES COMUNES · CALENDARIO*

#### <span id="page-34-0"></span>**5.3 Calendario de implantación. ¿Cuál es el calendario concreto para cada actividad?**

La obligación TicketBAI será exigible para las y los contribuyentes que ejerzan las actividades comprendidas en los siguientes epígrafes con arreglo al siguiente calendario de implantación:

a) El 1 de julio de 2022:

- Quienes prestan con habitualidad servicios de gestión en materia tributaria, a los que se refiere el artículo 16 de la Orden Foral 614/2021, de 15 de noviembre.

b) El 1 de septiembre de 2022, actividades comprendidas en los siguientes epígrafes:

- En la sección 1, los comprendidos entre los grupos 834 y el 849.

- En la sección 2, los comprendidos entre los grupos 011 y el 841.

c) El 1 de noviembre de 2022, actividades comprendidas en los siguientes epígrafes:

- En la sección 1, los comprendidos entre los grupos 641 y el 665 y entre los grupos 671 y el 687.

- En la sección 2, los comprendidos entre los grupos 851 y el 899.

d) El 1 de abril de 2023, actividades comprendidas en los siguientes epígrafes:

- En la sección 1, los comprendidos entre los grupos 501 y el 508; entre los grupos 691 y el 757; el grupo 833; y entre los grupos 851 y el 999.

e) El 1 de junio de 2023:

- Actividades agrícolas, ganaderas dependientes, forestales, pesqueras, así como el resto de actividades empresariales, profesionales o artísticas no especificadas en las tarifas del impuesto, y las actividades comprendidas en los siguientes epígrafes:

- En la sección 1, los comprendidos entre los grupos 011 y el 495; entre los grupos 611 y el 631; y entre los grupos 761 y el 832.

- En la sección 3, los comprendidos entre los grupos 011 y el 059.

*Volver a CUESTIONES COMUNES · CALENDARIO*

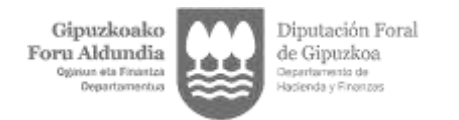

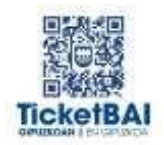

## <span id="page-35-0"></span>6 CUESTIONES COMUNES · QUIEN FIRMA y/o ENVÍA

#### <span id="page-35-1"></span>**6.1 ¿Qué diferencia hay entre tercero, representante voluntario, asesor y colaborador social?**

Un tercero es cualquier persona o entidad en quien se externaliza tanto la obligación de facturación como la de cumplir la obligación TicketBAI. Ello tendrá lugar en virtud de un contrato u autorización que hayan celebrado entre el obligado tributario y el tercero ciñéndose a ese cumplimiento. El tercero ejecutará y cumplirá materialmente dichas obligaciones. El contrato o acuerdo celebrado no se presenta ante terceros. Puede expedir las facturas y firmar los ficheros TicketBAI, pero para remitir los ficheros a la Administración Tributaria debe tener la consideración de colaborador social salvo que sea representante legal o voluntario autorizado ante la Administración Tributaria.

También es tercero a efectos de la obligación TicketBAI quien firme los ficheros aun cuando materialmente sea el obligado tributario quien expida materialmente la factura

El representante voluntario es aquella persona o entidad que en virtud de un poder actúa en nombre del contribuyente en virtud de las facultades otorgadas. Esas facultades implicarán que además de cumplir esas obligaciones, puede recibir notificaciones y frente a terceros actúa y representa al obligado tributario. Ese poder derepresentación se presenta a la Administración ante quien debe surtir efectos y es quien valora la suficiencia o insuficiencia del poder para actuar.

En estos supuestos, cuando concurra la circunstancia de tercero y representante voluntario en una persona prevalece la condición de representante.

Normalmente el representante suele tener la condición de asesor y es quien además presta asesoramiento fiscal en general al contribuyente, bien circunscrito a las obligaciones de facturación y cumplimiento TicketBAI.

Colaborador social es una persona que manifiesta estar facultada para remitir unos ficheros en nombre del contribuyente en virtud de un mandato que dice ostentar, debiendo estar en posesión del documento -o modelo – que le faculte para tal remisión.

En cualquier caso, el colaborador social debe adherirse y darse de alta, y en su caso de baja para lo cual debe cumplimentar el modelo y o formulario que a tal efecto se establezca en el marco del convenio de colaboración suscrito aprobado por la Orden Foral 523/2020 de 23 de diciembre.

*Volver a [CUESTIONES](#page-35-0) COMUNES · QUIEN FIRMA y/o ENVÍA*
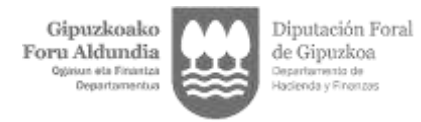

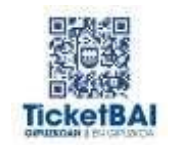

# **6.2 ¿Cómo se puede dar de alta como representante, tercero o destinatario?**

Para actuar como tercero o como destinatario no hace falta darse de alta ante la Administración Tributaria y podrá firmar los ficheros XML del contribuyente, pero para remitirlos deberá tener la condición de representante o de colaborador social.

Para darse de alta como representante y tener facultades ante la Administración Tributaria para generar, expedir la facturación, remitir los archivos y recibir las notificaciones y comunicaciones que en su nombre se lleven a cabo, debe cumplimentarse el modelo 001 o 001-P indicando las facultades otorgadas. Debe tener los contenidos 1.a. y 1.b. o 2 y 4 del artículo 3 de la Orden Foral 614/2021. El representante puede firmar y remitir los ficheros XML TicketBAI a la Hacienda Foral como si se tratara del mismo contribuyente.

Según el tipo de representación, las facultades otorgadas son:

Contenido 1. Representación limitada a TicketBAI.

- Contenido 1a) Habilita a cumplir la obligación TicketBAI así como a utilizar herramientas que se pongan a disposición a los contribuyentes para el cumplimiento de la obligación. P.e. existiría la posibilidad de expedir facturas con FakturaBAI.
- Contenido 1b) Habilita el acceso a notificaciones electrónicas relacionadas exclusivamente con la obligación TicketBAI.
- Se trata de una representación enfocada para personal laboral encargado de facturación o para desarrollador informático. Autorización temporal para examinar errores.
- Contenido 2. El representante puede presentar y liquidar declaraciones y obtener información tributaria. Esta habilitación incluye las habilitaciones del contenido 1a).

Es más que un colaborador social. No debe tener esa condición para enviar.

Contenido 4. Habilita el acceso a la totalidad de las notificaciones electrónicas en materia tributaria, incluidas las derivadas de la obligación TicketBA 1b).

El colaborador social debe darse de alta, y en su caso de baja para lo cual debe cumplimentar el modelo y/o formulario que a tal efecto se establezca en el marco del convenio de colaboración suscrito tal y como se establece en la Orden Foral 523/2020 de 23 de diciembre, por la que se aprueban los términos de la colaboración social en el envío de los ficheros TicketBAI generados con motivo del cumplimiento de la obligación TicketBAI. El formulario se ha de enviar al Departamento de Hacienda y Finanzas a través del registro electrónico.

*Volver a [CUESTIONES](#page-35-0) COMUNES · QUIEN FIRMA y/o ENVÍA*

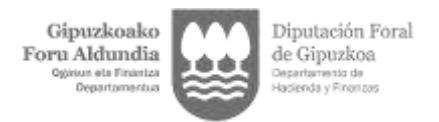

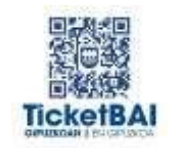

# **6.3 ¿Puede un tercero generar los ficheros XML TicketBAI en nombre de la persona obligada tributaria?**

Sí. Las facturas deben firmarse por quien materialmente lleva a cabo la facturación empleando un certificado que acredite la identidad, o un certificado de dispositivo.

En el supuesto de facturación por tercero, esto es, cuando el obligado tributario desea externalizar o contratar dicha tarea debe tener en cuenta que ello en ningún caso le exime de dicha obligación ni altera la fecha o calendario de su obligatoriedad y, por tanto, debe garantizar que se cumple la obligación de emplear un sistema TicketBAI en las facturas que se emitan en su nombre y remitir a Hacienda Foral el correspondiente archivo XML TicketBAI de cada una de las facturas o justificantes emitidos.

También es tercero a efectos de la obligación TicketBAI quien firme los ficheros aun cuando materialmente no sea quien expida las facturas.

En cualquier caso, para la remisión, el tercero debe tener la condición de colaborador social adherido en los términos de la Orden Foral 523/2020 de 23 de diciembre.

Para generar los ficheros XML TicketBAI y remitirlos a través de la aplicación FakturaBAI se requiere tener la condición de representante.

*Volver a [CUESTIONES](#page-35-0) COMUNES · QUIEN FIRMA y/o ENVÍA*

## **6.4 ¿Puede un destinatario generar los ficheros XML TicketBAI en nombre de la persona obligada tributaria?**

Sí. Las facturas o justificantes y sus ficheros XML deben firmarse al efectuarse la facturación.

Debe diferenciarse en función de que el destinatario también esté sometido a la obligación de emitir las facturas o justificantes empleando un sistema TicketBAI o no esté sometido a dicha obligación.

\*Si el destinatario tiene obligación de emitir y expedir la facturación empleando un sistema TicketBAI, el obligado tributario sometido a normativa foral de Gipuzkoa podrá optar por remitir los ficheros por cualquiera de las siguientes formas:

**a)** Por la persona o entidad destinataria de la operación, simultáneamente a la expedición de la factura. Previamente, el cliente/destinatario se tendrá que dar de alta como Colaborador Social ante el Departamento de Hacienda y Finanzas de la Diputación Foral de Gipuzkoa. Este trámite, lo hará el destinatario una sola vez para todos los proveedores a los que emita facturas en su nombre.

Por otro lado, ambas partes, proveedor y cliente, deberán tener firmado un acuerdo para que el primero autorice al segundo a enviar los ficheros TicketBAI en su nombre.

Ambos documentos se pueden descargar en el siguiente link:

<https://www.gipuzkoa.eus/es/web/ogasuna/ticketbai/documentacion-y-normativa>

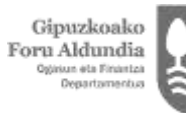

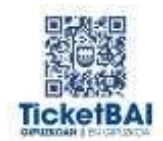

**b)** Por la propia persona o entidad como obligado tributario emisor, tan prontoacepte la factura, importando el archivo XML que previamente ha recibido y aceptado por parte de su cliente/destinatario accediendo al servicio TicketBAI Ataria.

\*Si el destinatario NO tiene obligación de expedir facturas o justificantes empleando un sistema TicketBAI, es un supuesto de exoneración del cumplimiento de la obligación TicketBAI para las citadas operaciones..

También es factible que el contribuyente designe representante al destinatario que no tiene obligación de aplicar un sistema TicketBAI, para que éste genere el archivo y expida la factura o justificante a través de la aplicación FakturaBAI.

*Volver a [CUESTIONES](#page-35-0) COMUNES · QUIEN FIRMA y/o ENVÍA*

## **6.5 ¿Puede el tercero o destinatario cumplir la obligación TicketBAI del contribuyente mediante el empleo de la aplicación que ofrece Hacienda Foral (FakturaBAI)?**

No, a no ser que sea también el representante del contribuyente ante la Administración Tributaria.

En la aplicación de la Hacienda Foral podrán emitir las facturas exclusivamente la persona contribuyente o su representante.

*Volver a [CUESTIONES](#page-35-0) COMUNES · QUIEN FIRMA y/o ENVÍA*

## **6.6 Si se externaliza el cumplimiento de la obligación TicketBAI a un tercero y la fecha de implantación obligatoria no coincida en ambos ¿tiene relevancia la fecha de obligatoriedad del tercero?**

Si se externaliza el cumplimiento de la obligación TicketBAI, debe tener en cuenta que ello en ningún caso altera la fecha o el calendario de su obligatoriedad.

En cualquier caso, para la remisión, el tercero debe tener la condición de colaborador social adherido en los términos de la Orden Foral 523/2020 de 23 de diciembre.

*Volver a [CUESTIONES](#page-35-0) COMUNES · QUIEN FIRMA y/o ENVÍA*

## **6.7 ¿Puede el colaborador social cumplir la obligación TicketBAI del contribuyente mediante el empleo de la aplicación que ofrece la Hacienda Foral?**

No, el colaborador social tan sólo puede remitir los archivos XML TicketBAI generados.

En la aplicación FakturaBAI quien genere el archivo XML TicketBAI y la factura debe ser el obligado tributario o su representante.

*Volver a [CUESTIONES](#page-35-0) COMUNES · QUIEN FIRMA y/o ENVÍA*

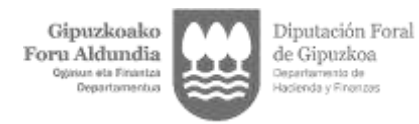

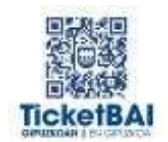

## **6.8 ¿Puede el representante cumplir la obligación TicketBAI del contribuyente mediante el empleo de la aplicación que ofrece la Hacienda Foral, FakturaBAI?**

Sí.

*Volver a [CUESTIONES](#page-35-0) COMUNES · QUIEN FIRMA y/o ENVÍA*

## **6.9 ¿Es necesario acreditar el acuerdo por el cual terceros o destinatarios lleven materialmente la obligación de facturación y ahora la obligación TicketBAI?**

No será necesario remitir la autorización o contrato suscrito que tengan otorgadas o concertadas el obligado tributario con terceros, pero el obligado tributario que tenga la obligación de emitir factura deberá asumir o reconocer como propias dichas facturas y asumir ante la Administración dicha práctica.

*Volver a [CUESTIONES](#page-35-0) COMUNES · QUIEN FIRMA y/o ENVÍA*

### **6.10 En el caso de entidades acogidas al Régimen Especial de Grupos de Entidades en IVA, ¿quién debe remitir los ficheros XML TicketBAI de facturación?**

Cada una de las entidades que formen parte del grupo.

*Volver a [CUESTIONES](#page-35-0) COMUNES · QUIEN FIRMA y/o ENVÍA*

## **6.11 Si es una comunidad de bienes, que no tiene personalidad jurídica, ¿quién firma?**

En función de la arquitectura del software el contribuyente podrá optar por emplear un certificado de dispositivo que no se halla asociada a ninguna persona o un certificado de persona representante de la entidad. En este caso será quien tenga la representación legal de la comunidad quien firme. El prestador de certificación de firma electrónica exigirá la documentación precisa sin perjuicio de que a efectos tributarios la regulación al respecto se encuentra contenida en el artículo 45.3 de la Norma Foral General Tributaria.

*Volver a [CUESTIONES](#page-35-0) COMUNES · QUIEN FIRMA y/o ENVÍA*

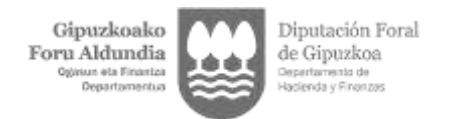

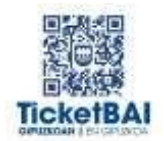

# <span id="page-40-0"></span>7 CUESTIONES COMUNES · CERTIFICADO DIGITAL

# **7.1 ¿Qué certificado digital se puede utilizar para emitir las facturas del obligado tributario?**

Cualquiera que sea el que materialmente expida la factura, esto es, tanto sea el propio obligado tributario, o su representante, o un tercero o el destinatario de la operación pueden utilizar para la firma del fichero y la expedición de la factura uno de los siguientes tipos de certificado:

- $\checkmark$  Certificado de dispositivo
- $\checkmark$  Certificado de persona física
- $\checkmark$  Certificado de representante de entidad
- $\checkmark$  Sello de empresa
- $\checkmark$  [Certificado](#page-40-0) de autónomo

*Volver a CUESTIONES COMUNES · [CERTIFICADO](#page-40-0) DIGITAL*

## **7.2 ¿El certificado de personas autónoma y el certificado de dispositivo están creados únicamente para TicketBAI?**

Sí. Tanto el certificado de dispositivo como el no cualificado de autónomo ahora mismo están pensados para su uso exclusivo en TicketBAI.

*[Volver a CUESTIONES COMUNES · CERTIFICADO DIGITAL](#page-40-0)*

# **7.3 ¿Qué coste tienen los certificados exclusivos para TicketBAI?**

Son gratuitos.

*Volver a CUESTIONES COMUNES · [CERTIFICADO](#page-40-0) DIGITAL*

### **7.4 ¿Se puede tener más de un certificado no cualificado de autónomo?**

No. Únicamente se emitirá un certificado por DNI, pero puede utilizarse en múltiples dispositivos o servidores.

*Volver a CUESTIONES COMUNES · CERTIFICADO DIGITAL*

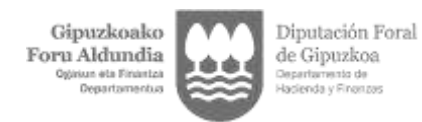

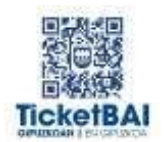

# **7.5 [El certificado](https://www.izenpe.eus/faqs/preguntas-frecuentes-sobre-certificados-y-firma-electronica-en-ticketbai/webize00-cnempresas/es/#tab2201) de dispositivo, ¿funciona como sello de empresa?**

No, el certificado de dispositivo identifica la "máquina" desde la que se envía el ticket a la Hacienda Foral, que a su vez está registrada como propiedad de una persona física o jurídica.

*Volver a CUESTIONES COMUNES · [CERTIFICADO](#page-40-0) DIGITAL*

# **7.6 ¿Cuántos certificados de dispositivo [puedo/debo](https://www.izenpe.eus/faqs/preguntas-frecuentes-sobre-certificados-y-firma-electronica-en-ticketbai/webize00-cnempresas/es/#tab2202) solicitar?**

Debe solicitar uno para cada dispositivo (caja registradora, TPV, balanza...) vaya a utilizar.

*Volver a CUESTIONES COMUNES · CERTIFICADO DIGITAL*

## **7.7 ¿Los certificados de dispositivo pueden ser adquiridos por una persona diferente al obligado tributario que será dueño del certificado?**

Sí, los certificados de dispositivo pueden ser adquiridos por un tercero diferente al obligado tributario que lo utilizará. No obstante, es el obligado tributario que lo utilizará quien debe vincularse con el referido dispositivo y reconocerlo como apto para enviar ficheros a su nombre en el plazo de un mes desde que el dispositivo remita ficheros a nombre del contribuyente. Para ello, una vez enviada una primera factura con ese certificado de dispositivo por TicketBAI, deberá acceder a la Sede Electrónica de la Hacienda Foral y reconocer dicho dispositivo.

*Volver a CUESTIONES COMUNES · CERTIFICADO DIGITAL*

## **7.8 ¿Qué diferencia existe entre un certificado de dispositivo, un certificado de representante de entidad y un sello de entidad?**

Un certificado de dispositivo es un certificado no cualificado que identifica únicamente a un dispositivo, mientras que un certificado de representante de entidad es un certificado cualificado personal que representa a una persona que posee poderes de representación de la entidad ante cualquier administración, normalmente entre otras amplias facultades. El certificado de dispositivo, en el ámbito de las administraciones vascas solo se puede utilizar en la firma y envío de ficheros TicketBAI, mientras que el certificado de representante de entidad se puede utilizar en múltiples trámites.

El certificado de dispositivo, se suele instalar sin un PIN asociado a la firma, mientras que un certificado de representante de entidad, aunque se pueda instalar en su versión software sin PIN, no es una práctica recomendada.

La duración del certificado de dispositivo es de 10 años, mientras que el certificado de representante de entidad tiene una duración de 4 años.

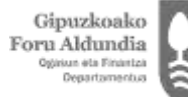

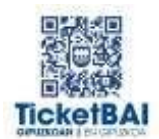

Por su parte, un certificado de dispositivo es un certificado no cualificado que identifica únicamente a un dispositivo, un sello de entidad es un sello que permite sellar de forma ágil documentos y facturas de forma desatendida garantizando que el origen es la entidad para la que se emitió. El certificado de dispositivo, en el ámbito de las administraciones vascas solo se puede utilizar en la firma y envío de ficheros TicketBAI, mientras que el sello de entidad se puede utilizar en múltiples tramites, si bien no puede manifestar una declaración de voluntad, sino una mera identidad. La duración del certificado de dispositivo es de 10 años, mientras que el sello de entidad tiene una duración de 3 años.

*Volver a CUESTIONES COMUNES · CERTIFICADO DIGITAL*

# **7.9 ¿Los certificados de dispositivo se pueden renovar a futuro?**

Sí, los certificados de dispositivo se pueden renovar a futuro, desde 60 días antes a la fecha de su caducidad.

*Volver a CUESTIONES COMUNES · CERTIFICADO DIGITAL*

## **7.10 ¿Podemos sacar con un mismo CIF 2 [certificados](https://www.izenpe.eus/faqs/preguntas-frecuentes-sobre-certificados-y-firma-electronica-en-ticketbai/webize00-cnempresas/es/#tab2203) de dispositivo, ya que se facturará desde dos [ordenadores diferentes?](https://www.izenpe.eus/faqs/preguntas-frecuentes-sobre-certificados-y-firma-electronica-en-ticketbai/webize00-cnempresas/es/#tab2203)**

Con el mismo cliente identificado en la aplicación de solicitud y mismo CIF, puede sacar cuantos certificados necesite: por ejemplo, si soy un supermercado puedo sacar un certificado para cada una de las cajas.

*Volver a CUESTIONES COMUNES · CERTIFICADO DIGITAL*

# **7.11 ¿Un mismo certificado de dispositivo puede darse de alta a nombre de más de un contribuyente?**

Sí. En este caso, cada contribuyente debe comunicar a la Hacienda Foral el número de serie del certificado cumplimentando el correspondiente formulario electrónico.

*Volver a CUESTIONES COMUNES · CERTIFICADO DIGITAL*

# **7.12 ¿Es posible utilizar un certificado de dispositivo para firmar los ficheros XML TicketBAI en nombre de terceras personas?**

No.

*Volver a CUESTIONES COMUNES · CERTIFICADO DIGITAL*

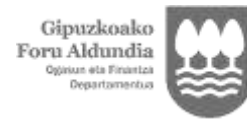

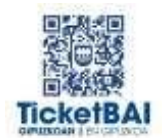

# **7.13 ¿Cómo debo completar la petición de certificados de [dispositivo?](https://www.izenpe.eus/faqs/preguntas-frecuentes-sobre-certificados-y-firma-electronica-en-ticketbai/webize00-cnempresas/es/#tab2207)**

Los certificados de dispositivo sólo se pueden tramitar online, a través de Izenpe. Para comenzar el proceso, es necesario que el solicitante disponga de un certificado electrónico (BakQ, ciudadanos, representante de entidad...).

*Volver a CUESTIONES COMUNES · CERTIFICADO DIGITAL*

# **7.14 ¿Quién puede/debe solicitar este tipo de [certificado?](https://www.izenpe.eus/faqs/preguntas-frecuentes-sobre-certificados-y-firma-electronica-en-ticketbai/webize00-cnempresas/es/#tab2208)**

Cualquiera. No es necesario que la solicitud/petición la realice la entidad que sea la obligada tributaria, puede hacerlo su proveedor informático. En un segundo paso deberá vincularse en la Hacienda Foral correspondiente dicho certificado de dispositivo con el obligado tributario que lo utiliza.

*Volver a CUESTIONES COMUNES · CERTIFICADO DIGITAL*

# **7.15 ¿Es válido [el Certificado](https://www.izenpe.eus/faqs/preguntas-frecuentes-sobre-certificados-y-firma-electronica-en-ticketbai/webize00-cnempresas/es/#tab3201) de mi BakQ que ya tengo?**

Sí, el certificado BakQ es un certificado admitido en TicketBAI, pero recuerde que cada vez que lo use para firmar deberá introducir la clave y el OTP o juego de barcos, y dependiendo de su casuística puede no ser la solución más acertada.

*Volver a CUESTIONES COMUNES · CERTIFICADO DIGITAL*

### **7.16 [¿Cómo](https://www.izenpe.eus/faqs/preguntas-frecuentes-sobre-certificados-y-firma-electronica-en-ticketbai/webize00-cnempresas/es/#tab3201) dar de baja un Certificado de Dispositivo?**

El obligado tributario puede dar de baja un Certificado de Dispositivo en caso de que desee revocar la autorización del envío de ficheros TicketBAI a través de un Dispositivo dado de alta en su nombre a partir de una fecha. Este trámite se facilitará mediante un escrito a través de Zergabidea.

Para ello, el usuario debe copiar de la Consulta de Dispositivos el número del dispositivo o el número de certificado, para así poder identificar el dispositivo que se ha de dar de baja. Opcionalmente, puede informar del tipo, fabricante y modelo del dispositivo.

*Volver a CUESTIONES COMUNES · [CERTIFICADO](#page-40-0) DIGITAL*

# **7.17 [¿Cómo](https://www.izenpe.eus/faqs/preguntas-frecuentes-sobre-certificados-y-firma-electronica-en-ticketbai/webize00-cnempresas/es/#tab3201) rechazar un certificado de dispositivo?**

El obligado tributario que tenga conocimiento de que estén enviando ficheros de facturas presuntamente expedidas por él desde un dispositivo puede rechazar cualquier tipo de vinculación con el referido certificado de dispositivo y por tanto con cualquiera de los ficheros remitidos por ese Certificado de Dispositivo rechazando todas las facturas emitidas presuntamente en su nombre. Este trámite se efectúa mediante la presentación de un escrito a través de Zergabidea, e implicará la eliminación de todos los ficheros enviados por el dispositivo en su nombre con anterioridad, a diferencia de la baja de un dispositivo con el que ha tenido vinculación hasta una fecha, y deja de tener dicha vinculación a partir de la misma.

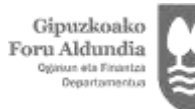

Diputación Foral de Gipuzkoa Departamento de<br>Hacienda y Finonzas

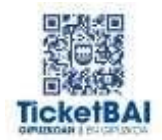

Para ello, el usuario debe copiar de la Consulta de Dispositivos el número del dispositivo o el número de certificado, para así poder identificar el dispositivo que se ha de rechazar. Opcionalmente, puede informar del tipo, fabricante y modelo del dispositivo.

*Volver a CUESTIONES COMUNES · [CERTIFICADO](#page-40-0) DIGITAL*

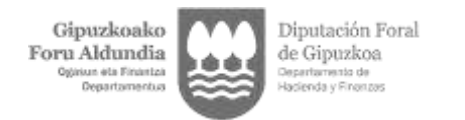

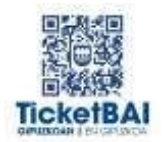

# <span id="page-45-0"></span>8 CUESTIONES COMUNES · ENVIO DE FACTURA

## **8.1 ¿Cuándo hay que enviar los ficheros TicketBAI a las Administraciones tributarias vascas?**

Las personas obligadas deberán remitir los ficheros TicketBAI a la AdministraciónForal que tenga la competencia normativa en IRPF, IS o, en su caso, en el IRNR.

Cada Administración tributaria vasca establecerá en su normativa el plazo para la remisión o envío de los ficheros TicketBAI. Este plazo podrá variar desde exigir que los ficheros TicketBAI se remitan de forma inmediata, tan pronto como se genere y se expida la factura correspondiente a la operación, hasta que la remisión sea periódica, en plazos máximos trimestrales.

En el caso de Gipuzkoa, el envío de los ficheros TicketBAI debe llevarse a cabo de modo simultáneo a la expedición de la factura o justificante y online.

*Volver a CUESTIONES [COMUNES-ENVIO DE FACTURA](#page-45-0)*

## **8.2 ¿Qué sucede si me quedo sin luz o si se me estropea el ordenador?**

En estos casos o cuando por otras circunstancias el contribuyente no pueda generar ficheros TicketBAI ni expedir factura o justificante empleando el software TicketBAI, se notificará dicha circunstancia a la Administración tributaria mediante remisión de correo electrónico a la dirección [ticketbai@gipuzkoa.eus](mailto:ticketbai@gipuzkoa.eus) y el contribuyente expedirá y entregará factura o justificante en papel a la persona o entidad destinataria, conservando copia del mismo. En dicho correo electrónico el contribuyente deberá indicar lo siguiente:

- Su identificación: Indicando su nombre o razón social y NIF/CIF.
- Causa que motiva la incidencia.
- En el asunto del correo electrónico se deberá indicar que se trata de una incidencia enumerada en el artículo 17.

Si la incidencia persiste durante más de 24 horas, se deberá notificar a la Administración Tributaria mediante la presentación de un escrito a través de Zergabidea.

La factura o justificante se consignará en una serie específica, y contendrá una expresión indicativa de dicha incidencia según artículo 17 del reglamento.

Tan pronto desaparezca el motivo que imposibilite la generación de ficheros TicketBAI y la expedición de factura o justificante empleando el software TicketBAI, deberá introducir correlativa y sucesivamente en su software TicketBAI los datos de todas las facturas generando los ficheros TicketBAI y enviándolos a la Administración tributaria.

La factura o justificante expedido por el software TicketBAI tendrá la consideración de duplicado.

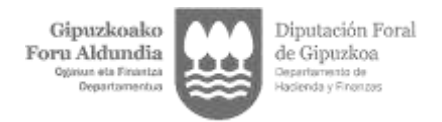

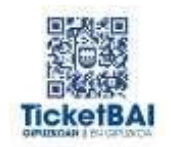

No será necesario remitir información, comunicación o notificación alguna cuando se subsane y desaparezca el motivo de dicha incidencia.

*Volver a CUESTIONES [COMUNES-ENVIO DE FACTURA](#page-45-0)*

## **8.3 ¿Necesito estar conectado a internet para poder emitir facturas? ¿Y si me quedo sin Internet puedo seguir emitiendo facturas?**

La conexión a Internet no es necesaria para poder generar y expedir las facturas, pero sí es necesaria para cumplir con la obligación de remisión inmediata y sin dilación del fichero XML TicketBAI a la Administración tras la emisión de la factura. Por tanto, en Gipuzkoa la conexión a Internet es necesaria para cumplir la obligación TicketBAI.

No obstante, en el supuesto de pérdida de conexión o de caída de la red ello no supone la imposibilidad de seguir expidiendo facturas, es decir, no impide que se siga facturando, si bien tan pronto se restablezca la conexión el sistema mandará todos los archivos que se han ido generando en ese periodo.

*Volver a CUESTIONES [COMUNES-ENVIO DE FACTURA](#page-45-0)*

## **8.4 ¿Si no se dispone de cobertura de Internet donde desarrollan la actividad, estoy obligado al TicketBAI?**

Sí. Acreditada la falta de cobertura e imposibilidad de acceso a la red a través de ninguno de los operadores, bien de banda ancha o de red móvil, la Subdirección General de Estrategia Tecnológica, previa solicitud del contribuyente, podrá autorizar el envío diferido.

*Volver a CUESTIONES [COMUNES-ENVIO DE FACTURA](#page-45-0)*

## **8.5 ¿Cómo importar facturas por un contribuyente al que previamente se le ha autorizado a hacerlo en virtud del artículo 1 de la Orden Foral 330/2022, de 14 de junio?**

El contribuyente que en virtud del artículo 1 de la Orden Foral 330/2022, de 14 de junio, ha sido autorizado a enviar de modo diferido los archivos TicketBAI a la DFG, deberá importar el fichero XML correspondiente a través del portal Gipuzkoataria, en el subcampo Hacienda y Finanzas, "TicketBAI – Consulta de Facturas" y pinchando en el campo "Importación", o directamente desde TicketBAI Ataria, pinchando en el campo "importación de ficheros TickeBAI."

*Volver a CUESTIONES [COMUNES-ENVIO DE FACTURA](#page-45-0)*

### **8.6 ¿Cuáles son las especificaciones técnicas del envío en Gipuzkoa?**

El envío se lleva a cabo a través de un servicio REST. Las especificaciones están publicadas en la el Anexo IV de la Orden Foral que regula las especificaciones técnicas de TicketBAI y que figura en la página web:

<https://www.gipuzkoa.eus/es/web/ogasuna/ticketbai>

*Volver a CUESTIONES [COMUNES-ENVIO DE FACTURA](#page-45-0)*

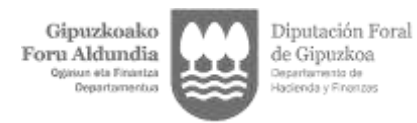

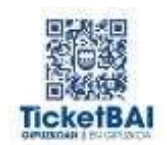

# **8.7 ¿Quién puede llevar a cabo el envío de los ficheros?**

El envío de los ficheros TicketBAI se pueden llevar a cabo mediante la autenticación del remitente empleando un certificado acreditativo de la identidad de:

a) El propio contribuyente o su representante legal o voluntario autorizado.

b) Un colaborador social adherido en los términos establecidos en la Orden Foral 523/2020 de 23 de diciembre.

Asimismo, el envío se puede llevar a cabo mediante un certificado de dispositivo que el obligado tributario reconozca como propio y válido para llevar a cabo dicha remisión.

*Volver a CUESTIONES [COMUNES-ENVIO DE FACTURA](#page-45-0)*

## **8.8 ¿Cómo debe remitir los ficheros TicketBAI el emisor si las facturas se han emitido por el destinatario?**

En los casos de facturación por destinatario, cuando sea la propia persona o entidad emisora quien efectúa la remisión de los ficheros XML a la Administración Tributaria, es conveniente y se recomienda que antes de la emisión de la factura material por el destinatario, se envíe al emisor un borrador para que verifique o cerciore de la inexistencia de errores.

Una vez acordada su corrección se debe emitir la factura al objeto de que el destinatario expida la factura con el fichero XML, remita ambos al emisor, quien, tras aceptar la misma, remitirá el fichero TicketBAI a la Administración Tributaria.

Se trata de evitar generar facturas que puedan ser ulteriormente rechazadas por el emisor, pero cuyos ficheros deberían ser remitidas a TicketBAI en todo caso para no romper el encadenamiento de las mismas.

*Volver a CUESTIONES [COMUNES-ENVIO DE FACTURA](#page-45-0)*

## **8.9 ¿Hay que enviar la misma información que actualmente se incluye en los Libros Registros de IVA?**

No, a través del sistema TicketBAI se remite determinada información de la factura, además de otros datos, que en gran parte coincide y se corresponde con la información que se incluye en el libro registro de facturas emitidas. Esa información que se haya remitido en cumplimiento de la obligación TicketBAI no deberá ser objeto de nuevo envío.

*Volver a CUESTIONES [COMUNES-ENVIO DE FACTURA](#page-45-0)*

### **8.10 ¿Se pueden enviar los ficheros XML TicketBAI desde un dispositivo distinto al que ha generado la factura?**

Sí, si bien la firma del fichero XML TicketBAI se deberá realizar en el dispositivo en el que se genere la factura, el envío a la Administración podrá hacerlo tanto el propio dispositivo de facturación como otro dispositivo diferente, por ejemplo, un servidor central que envíe los ficheros de varios dispositivos de facturación.

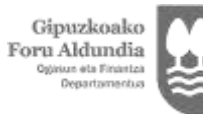

Diputación Foral de Gipuzkoa

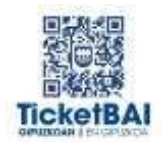

La remisión, asimismo, puede llevarse a cabo empleando otro certificado diferente al que se haya empleado para la firma y generación del fichero XML TicketBAI, como puede suceder en los supuestos de envío a través de un colaborador social.

*Volver a CUESTIONES [COMUNES-ENVIO DE FACTURA](#page-45-0)*

## **8.11 ¿Se debe generar algún documento al realizar una anulación del fichero TicketBAI?**

No es necesario, pero puede hacerse. En los casos de anulación del fichero TicketBAI sólo es obligatorio generar un fichero XML firmado y enviarlo a la Hacienda Foral correspondiente.

*Volver a CUESTIONES [COMUNES-ENVIO DE FACTURA](#page-45-0)*

## **8.12 En una factura simplificada, ¿es necesario identificar por separado cada uno de los bienes y servicios prestados o puede realizarse una mención genérica de los mismos?**

En una factura simplificada (o "ticket"), a diferencia de lo que sucede en una factura completa, en la medida en que el tratamiento a efectos del IVA de los bienes y servicios prestados sea igual, no es necesario identificar por separado cada uno de los bienes entregados o servicios prestados, sino que basta con una mención genérica a los mismos (por ejemplo, "servicios de restauración").

No obstante, sí tienen que identificarse por separado los tipos de bienes y servicios que tengan un tratamiento a efectos del IVA diferente (diferentes tipos, exentos y no exentos, etc.).

*Volver a CUESTIONES [COMUNES-ENVIO DE FACTURA](#page-45-0)*

## **8.13 ¿Cuándo deben cumplir con TicketBAI las facturas emitidas por el destinatario en nombre y por cuenta del empresario que ha realizado la operación?**

Las facturas emitidas por el destinatario de la operación sólo estarán sometidas al sistema TicketBAI en tanto en cuanto los dos operadores (emisor y destinatario) sean forales y los dos estén obligados al cumplimiento del sistema TicketBAI. Si el emisor no está sometido al sistema y el destinatario sí, estas facturas no están sometidas al sistema TicketBAI.

Si el emisor está sometido al sistema TicketBAI y el destinatario no (puede darse que, el destinatario, aun siendo foral, no se le aplique todavía la obligatoriedad del sistema) tampoco tiene que cumplir esa factura con los requisitos TicketBAI.

Por tanto, en las facturas emitidas por el destinatario de la operación, sólo deberá cumplirse el sistema TicketBAI a partir del momento en que los dos operadores estén obligados al sistema.

*Volver a CUESTIONES [COMUNES-ENVIO DE FACTURA](#page-45-0)*

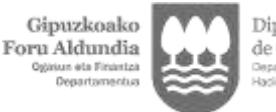

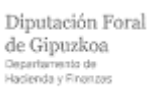

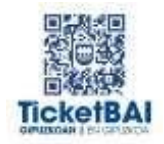

# **8.14 ¿Qué ocurre cuando un emisor de facturas no acepta la factura que le envía su destinatario?**

Cuando en la facturación por destinatario la remisión del fichero TicketBAI se lleve a cabo por el propio emisor de la factura, y ya se haya expedido la factura, aunque luego no se acepta por el emisor, debe ser remitida a la Administración Tributaria, sin perjuicio de que se remita posteriormente el correspondiente fichero de anulación.

Ello se debe a que, por exigencia de la numeración y del encadenamiento, en caso de que la factura ya estuviese emitida por el destinatario y no sea aceptada por el emisor, se producirá un error de encadenamiento, ya que la administración no tendría el fichero correspondiente a la factura rechazada ni su anulación. Por ello, aun cuando sea una factura rechazada, es obligado, para no figurar error de encadenamiento, se remita tanto el fichero correspondiente a la factura rechazada como el fichero ulterior de anulación de la misma al sistema TicketBAI por el emisor.

*Volver a CUESTIONES [COMUNES-ENVIO DE FACTURA](#page-45-0)* 

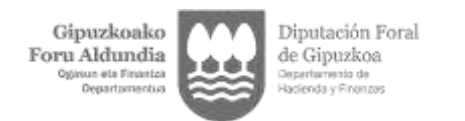

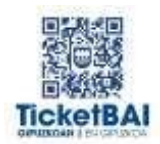

# <span id="page-50-0"></span>9 CUESTIONES COMUNES · FACTURAS

## **9.1 ¿La obligación TicketBAI modifica el tipo de facturas que se permite expedir en la normativa de facturación? ¿Se contempla la posibilidad de realizar facturas recapitulativas?**

Cumplir la obligación TicketBAI no afecta a las diferentes posibilidades establecidas en la normativa de facturación.

Por tanto, TicketBAI no altera esa posibilidad establecida en la normativa de facturación y sí permite realizar facturas recapitulativas.

*Volver a [CUESTIONES](#page-50-0) COMUNES · FACTURAS*

# **9.2 ¿La factura se puede expedir en papel o debe ser electrónica?**

Aunque el reglamento de facturación requiere el consentimiento del destinatario para la expedición de la factura electrónica, siendo obligatorio generar un fichero electrónico con la práctica totalidad de los datos de la factura, se recomienda que la factura o justificante se expida y remita o entregue preferentemente en formato electrónico, salvo que el destinatario solicite el justificante o factura en formato papel.

*Volver a [CUESTIONES](#page-50-0) COMUNES · FACTURAS*

## **9.3 ¿Se pueden modificar los datos de una factura ya expedida mediante el sistema TicketBAI?**

No puede modificarse la factura sin generar previamente un nuevo fichero XML TicketBAI.

En cualquier caso, cuando sea necesario expedir una factura nueva para corregir un error de la factura anterior, debe generarse un fichero XML TicketBAI.

Dependiendo de los casos, la nueva factura puede ser una factura rectificativa o tratarse de una factura nueva tras la anulación de la factura anterior, caso en el cual deberá generarse previamente un fichero XML TicketBAI de anulación.

Únicamente en los supuestos en los que se pretenda modificar datos que se hayan consignado en la factura pero que no sean ninguno de los establecidos en los artículos 6 o 7 del Reglamento de facturación (por ejemplo, número de cuenta corriente) cabe una nueva reimpresión de la factura alterando dichos datos.

*Volver a [CUESTIONES](#page-50-0) COMUNES · FACTURAS*

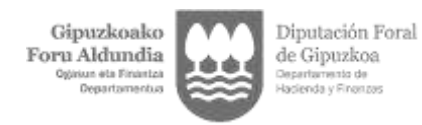

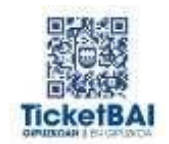

## **9.4 Si tras remitir el fichero XML TicketBAI, modifico un dato de la factura que es irrelevante para el fichero XML TicketBAI remitido, ¿tengo que rectificar la factura?**

Depende del alcance de la modificación. Si se modifica información no incluida en el fichero XML TicketBAI y, además, no se trata de ninguno de los datos cuya modificación exige la emisión de una factura rectificativa en virtud del reglamento de facturación (artículo 15), no es necesario emitir una factura rectificativa ni, por tanto, remitir su correspondiente archivo XML TicketBAI. En estos casos, como, por ejemplo, la modificación de la cuenta corriente de pago, es posible reimprimir la factura.

*Volver a [CUESTIONES](#page-50-0) COMUNES · FACTURAS*

# **9.5 ¿Se puede anular una factura emitida por el sistema TicketBAI?**

Sí. Para ello se debe generar el fichero TicketBAI de anulación.

Pueden existir algunas situaciones, diferentes a aquellas en que según la normativa vigente deben expedirse facturas rectificativas (que es el mecanismo habitual), en las cuales es necesario dar de baja o anular la factura emitida y expedir, en su caso, una nueva que recoja correctamente la operación realizada: por ejemplo, cuando se expide una factura erróneamente por una operación que nunca llegó a realizarse y procede su anulación. (DGT V0611/ 11-3-2011)

En este caso, para anular la factura por la operación no realizada, se deberá utilizar el fichero XML TicketBAI de anulación. Por este motivo, en el fichero XML TicketBAI de anulación tan solo tendrá que identificar el emisor y la serie, el número y la fecha de expedición de la factura anulada.

Los casos de anulación de la factura pueden ser, además, entre otros, los siguientes:

a) Cuando la factura ha sido expedida por error o ha sido expedida pero todavía ni ha sido entregada o remitida.

b) Cuando la factura expedida por el destinatario por cuenta y nombre del proveedor no ha sido aceptada por éste. (En cuyo caso procede la anulación del fichero sin que haya existido factura propiamente dicha.)

*Volver a [CUESTIONES](#page-50-0) COMUNES · FACTURAS*

## **9.6 ¿Una vez anulada una factura emitida por el sistema TicketBAI se puede emitir una factura TicketBAI con la misma serie y número que la factura anulada?**

No. No se puede volver a utilizar el mismo número y serie de factura anulada, porque, aunque se anule la factura, tanto el fichero XML TicketBAI correspondiente a la factura que se quiere anular como el fichero XML TicketBAI de anulación deben remitirse a la Administración tributaria.

La información del número y serie de la factura forman parte de la clave única del registro (aunque la factura se anule) y no pueden volver a utilizarse para una operación diferente.

*Volver a [CUESTIONES](#page-50-0) COMUNES · FACTURAS*

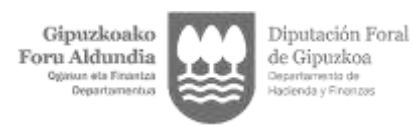

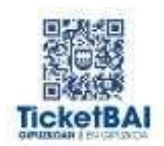

## **9.7 ¿En la facturación por destinatario, si no acepta el proveedor la factura propuesta remitida, qué debe hacerse con el fichero XML ya remitido al emitir la factura propuesta?**

En el supuesto de rechazo y no aceptación del proveedor de la propuesta de factura expedida por el destinatario por cuenta y en nombre del proveedor, deberá procederse a la remisión de un fichero de anulación del fichero XML remitido correspondiente a esa factura rechazada o no aceptada por el proveedor.

*Volver a [CUESTIONES](#page-50-0) COMUNES · FACTURAS*

## **9.8 ¿Los duplicados de facturas deben expedirse a través del sistema TicketBAI?**

El sistema TicketBAI obliga a generar un fichero XML TicketBAI firmado y a remitirlo a la Hacienda Foral correspondiente.

Por tanto, no alcanza a los supuestos de emisión de duplicados de una factura a los que se refiere el artículo 14 del Reglamento de facturación. Los duplicados de una factura que correspondan a un fichero XML TicketBAI deben incluir el mismo código QR y el mismo identificativo TicketBAI que la factura original y la indicación que se trata de un "duplicado", pero nada más. Es decir, no deben estar firmados, no deben remitirse a la Hacienda Foral, no se deben anotar en un libro registro de facturas expedidas, etc.

*Volver a [CUESTIONES](#page-50-0) COMUNES · FACTURAS*

### **9.9 ¿Los albaranes deben expedirse a través del sistema TicketBAI?**

No.

El sistema TicketBAI se aplica tanto a las operaciones por las que hay obligación de emitir factura (por aplicación del artículo 2 del Reglamento de facturación), como a aquellas operaciones excepcionadas de esta obligación (por aplicación del artículo 3 del mismo Reglamento). En este segundo caso, TicketBAI se aplicará sobre los documentos o justificantes de las operaciones de entrega de bienes o prestaciones de servicios, debiéndose firmar los ficheros TicketBAI correspondientes a cada justificante emitido.

El supuesto de los albaranes es diferente a este último caso, ya que, aunque se trata de documentos mercantiles que sirven como justificante de la entrega de un bien o servicio, no eximen de la obligación de emitir factura. Será la factura de la operación y no el albarán la que se deberá generar y enviar cumpliendo con los requisitos que establece TicketBAI.

*Volver a [CUESTIONES](#page-50-0) COMUNES · FACTURAS*

## **9.10 ¿Deben emitir factura TicketBAI los pagos anticipados en las entregas intracomunitarias?**

No. De acuerdo con la normativa vigente, los pagos anticipados en las entregas intracomunitarias no conllevan el devengo de IVA y no se han de documentar en factura (art. 63 de la Directiva 2006/112/CE, art. 75 Dos. de la Ley 37/1992 del IVA y art. 2 del

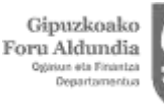

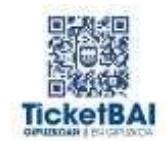

Reglamento que regula las obligaciones de la facturación aprobado por el Decreto Foral 8/2013). En consecuencia, si los pagos anticipados anteriores a la realización del hecho imponible se plasman en un documento que no contiene todos los datos establecidos en el artículo 6 del Reglamento de Facturación, no deberá remitirse fichero alguno para el cumplimiento de la obligación TicketBAI.

En ese caso, se enviará la factura por TicketBAI en el momento de la emisión de la factura final, consignando el importe total de la operación (tipo de operación 01; factura exenta clave E5 por el artículo 25).

Ahora bien, si se opta por plasmar dicho pago en un documento que contenga todos los datos del referido artículo 6, y por tanto, que tenga la consideración de factura, deberá expedirse cumpliendo la obligación TicketBAI. En dicho supuesto, el fichero TicketBAI correspondiente a la factura de dicho anticipo deberá incluir los siguientes valores: tipo de operación 01; factura exenta clave E5 por el artículo 25; y en el campo "descripción de factura" se debe incluir el término "anticipo".

En cualquiera de los dos casos, en la factura correspondiente a la entrega final y para facilitar la realización de los cálculos relacionados con el IVA, se deberá tener en cuenta que el importe del pago anticipado no podrá incluirse en una línea (porque ello afectaría al cálculo de la base imponible), sino en un campo de observaciones o similar.

*Volver a [CUESTIONES](#page-50-0) COMUNES · FACTURAS*

# **9.11 ¿Se deben emitir factura y fichero TicketBAI por los pagos anticipados en las exportaciones?**

Sí. De acuerdo con la normativa vigente los pagos anticipados sí conllevan devengo de IVA y sí se han de documentar en factura (art. 63 de la Directiva 2006/112/CE, art. 75 Dos. de la Ley 37/1992 del IVA y art. 2 del Reglamento que regula las obligaciones de facturación aprobado por el Decreto Foral 8/2013).

La forma de informar en TicketBAI es la siguiente:

Se registra la factura por anticipo. Registro por el importe total correspondiente a la operación. Tipo de operación 02; factura exenta clave E2 por el artículo 21; y en el campo "descripción" se indica la palabra "Anticipo" seguida de cualquier otra observación que consideren (nº de pedido, contrato, etc.).

Al emitir la factura final, Registro por el importe total correspondiente a la operación (menos el anticipo). Tipo de operación 02; factura exenta clave E2 por el artículo 21; y en el campo "descripción" se indica cualquier observación que consideren (nº de pedido, contrato, etc.)

*Volver a [CUESTIONES](#page-50-0) COMUNES · FACTURAS*

# **9.12 ¿Son válidas las facturas proforma para cumplir la obligación TicketBAI?**

Las facturas proforma no tienen validez fiscal. No son facturas, de acuerdo con lo establecido en el Reglamento de facturación, y de acuerdo con la normativa del sistema TicketBAI, no pueden incluir el identificativo TicketBAI ni el código QR.

Las facturas proforma son documentos comerciales provisionales en los que se especifican los detalles de una factura por una operación que aún no se ha realizado.

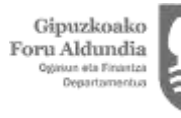

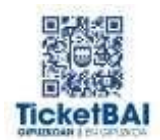

Son, en consecuencia, borradores de facturas.

Por ello, de acuerdo con el artículo 11 del Reglamento de facturación, una vez realizada la prestación de un servicio o la entrega de un bien, cuando el destinatario es un consumidor final, procede la inmediata emisión de la factura, sin que sea posible en ningún caso la emisión de una factura proforma.

*Volver a [CUESTIONES](#page-50-0) COMUNES · FACTURAS*

# **9.13 ¿En el sistema TicketBAI, ¿cómo se expide un "ticket regalo"?**

El denominado "ticket regalo" es un documento adicional que se entrega para que una persona que recibe un regalo pueda devolverlo o cambiarlo sin saber su precio. Junto a dicho documento se debe entregar al comprador la factura simplificada que documenta la operación, factura que se expedirá habiendo cumplimentado la obligación TicketBAI.

Por tanto, el "ticket regalo" no debe expedirse cumpliendo la obligación TicketBAI, ni debe contener QR ni código identificativo TicketBAI.

*Volver a [CUESTIONES](#page-50-0) COMUNES · FACTURAS*

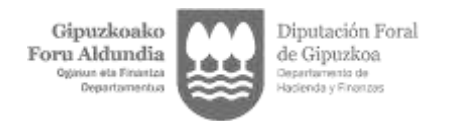

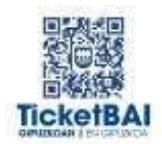

# <span id="page-55-0"></span>10 CUESTIONES COMUNES · OTROS

# **10.1 ¿Dónde debe figurar el identificativo TicketBAI y el código QR TicketBAI en el caso de que la factura emitida tenga varias páginas?**

El identificativo TicketBAI y el código QR TicketBAI se deben incluir en la última página de la factura. Opcionalmente, puede incluirse en las demás páginas.

Las y los obligados tributarios deberán remitir los ficheros TicketBAI a la Administración Foral que tenga la competencia normativa en IRPF, IS o, en su caso, en el IRNR.

*Volver a [CUESTIONES](#page-55-0) COMUNES · OTROS*

# **10.2 ¿El sistema TicketBAI exime del cumplimiento de los modelos 347 y 349?**

Depende de cada Administración tributaria foral. En el caso de Gipuzkoa no.

*Volver a [CUESTIONES](#page-55-0) COMUNES · OTROS*

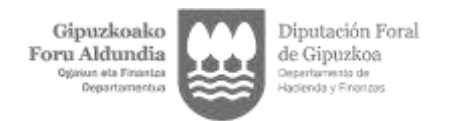

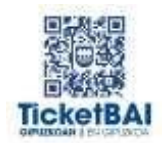

# <span id="page-56-0"></span>11 XML TicketBAI · CABECERA FACTURA

# **11.1 ¿Los ficheros XML- TicketBAI tienen que informar por separado la serie y el número de la factura?**

Sí. A diferencia del SII, en que esta información viene en un único campo, en los ficheros XML- TicketBAI la información relativa a la serie de la factura y al número de la factura se debe incluir en campos diferentes ("SERIE FACTURA", "NÚMERO FACTURA").

*Volver a XML TicketBAI · [CABECERA](#page-56-0) FACTURA*

## **11.2 ¿Los ficheros XML-TicketBAI tienen que informar siempre de la serie de la factura?**

No. De acuerdo con el artículo 6 del Reglamento de facturación, una factura deberá contener su número, y en su caso, su serie. Por lo que, en principio, la serie no es un dato obligatorio de una factura. Así, el citado artículo 6 del reglamento de facturación establece que "se podrán expedir facturas mediante series separadas cuando existan razones que lo justifiquen y, entre otros supuestos, cuando el obligado a su expedición cuente con varios establecimientos desde los que efectúe sus operaciones y cuando el obligado a su expedición realice operaciones de distinta naturaleza".

No obstante, será obligatoria, en todo caso, la expedición en series específicas de las facturas siguientes:

1. Las expedidas por los destinatarios de las operaciones o por terceros a que se refiere el artículo 5 Reglamento de facturación, para cada uno de los cuales deberá existir una serie distinta.

2. Las rectificativas.

3. Las que se expidan conforme a la disposición adicional quinta del Reglamento del Impuesto sobre el Valor Añadido, aprobado por el artículo 1 del Real Decreto 1624/1992, de 29 de diciembre.

4. Las que se expidan conforme a lo previsto en la letra g) del número 2.º. del apartado Uno del artículo 84 de la normativa reguladora del Impuesto sobre el Valor Añadido.

5. Las que se expidan conforme a lo previsto en el apartado 2 del artículo 61 quinquies del Reglamento del Impuesto sobre el Valor Añadido, aprobado por el artículo 1 del Real Decreto 1624/1992, de 29 de diciembre.

*Volver a XML TicketBAI · [CABECERA](#page-56-0) FACTURA*

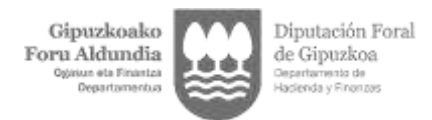

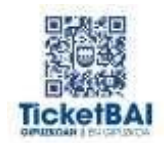

## **11.3 ¿Qué se debe indicar en "Fecha de expedición factura"? ¿Y en el campo "hora de expedición factura"?**

Se refiere a la fecha y hora de en la que se ha expedido la factura a través del sistema TicketBAI, independientemente de que en su caso no se haya generado la impresión física de la misma.

*Volver a XML TicketBAI · [CABECERA](#page-56-0) FACTURA*

## **11.4 ¿Cómo se identifican en TicketBAI las facturas simplificadas (los "tickets")? ¿Cómo se identifican las facturas completas?**

En los datos de cabecera de factura del fichero XML-TicketBAI, existe el campo "FACTURA SIMPLIFICADA" que admite los valores "S" y "N" (por defecto, se entiende que el valor es "N" - No).

Cuando se trate de una factura simplificada (un "ticket"), se deberá marca ese campo con el valor "S" - Sí.

Cuando se trate de una factura completa, se deberá marcar ese campo con el valor "N" - No.

Si no se marca ningún valor, se entiende que se trate de una factura completa.

*Volver a XML TicketBAI · [CABECERA](#page-56-0) FACTURA*

# **11.5 ¿Se puede expedir con TicketBAI una factura simplificada en la que se identifique el destinatario de la operación?**

Sí. Se trata de las llamadas "facturas simplificadas cualificadas" a que se refieren los apartados 2 y 3 del artículo 7 del Reglamento de facturación.

En este caso, la factura simplificada cualificada se identificará con la clave "S" en el campo "Factura simplificada" y además se deberán recoger los datos identificativos del destinatario de la operación (por lo menos el NIF del mismo o, en su caso, otro número identificativo).

*Volver a XML TicketBAI · [CABECERA](#page-56-0) FACTURA*

### **11.6 ¿Se puede expedir con TicketBAI una factura simplificada rectificativa?**

Sí, si la factura rectificativa es una factura simplificada, deberá marcarse además la clave "S" en el campo "factura simplificada".

Asimismo, se deberá identificar el tipo de factura rectificativa con las claves "S- por sustitución" o "I- por diferencias".

*Volver a XML TicketBAI · [CABECERA](#page-56-0) FACTURA*

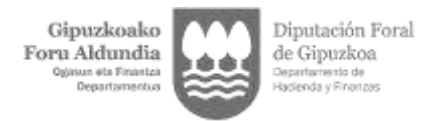

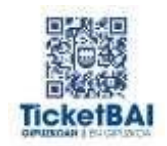

# **11.7 ¿Pueden registrarse asientos resumen de facturas a través de TicketBAI?**

No.

Aunque se cumplan los requisitos para poder realizar asientos resumen de facturas emitidas, establecidos por el artículo 63.4 del Reglamento del IVA (que las facturas se expidan en una misma fecha -esto es, se debe tratar por tanto de asientos resumen diarios-, que no sea preceptiva la identificación del destinatario y que el devengo de las operaciones documentadas se haya producido dentro de un mismo mes natural), en TicketBAI los ficheros TicketBAI que contienen la información de las facturas expedidas deben firmarse y enviarse a la Administración tributaria por separado, de forma individual.

De este modo, el destinatario de la operación podrá verificar posteriormente, en la página web de la Administración tributaria, si el fichero TicketBAI se ha declarado a esta, o no, por el emisor de la factura.

*Volver a XML TicketBAI · [CABECERA](#page-56-0) FACTURA*

## **11.8 Si se crea una factura simplificada, sin cliente identificado, y se remite el fichero XML-TicketBAI a Hacienda y finalmente el cliente pide una factura completa, ¿qué pasos hay que seguir?**

En la factura simplificada no se cumplimenta el destinatario salvo que sea una simplificada extendida del artículo 7.2 y 7.3 del Decreto Foral 8/2013. Por lo tanto, se tendrá que crear una nueva factura completa y se deberá informar:

- El campo "factura emitida en sustitución de factura simplificada" con el valor S (Sí).
- El apartado "facturas rectificadas o sustituidas" (1 a 100) que deberá ser objeto de cumplimentación. Se identificarán las facturas simplificadas sustituidas con el número, serie y fecha de expedición. No se trata de una factura rectificativa en virtud del artículo 15.6 Reglamento de facturación.

Esta factura sustitutiva de las anteriores, también deberá generar un fichero XML TicketBAI, que deberá firmarse y encadenarse con la factura anterior.

IMPORTANTE: En el caso de que se realice un abono de la factura simplificada (mediante el envío de un registro negativo con clave "S" en el campo "Factura simplificada"), no deberá marcarse la clave "S" en el campo "Factura emitida en sustitución de factura simplificada".

*Volver a XML TicketBAI · [CABECERA](#page-56-0) FACTURA*

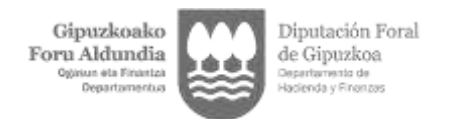

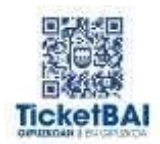

# <span id="page-59-0"></span>12 XML TicketBAI · DATOS FACTURA

# **12.1 ¿Cuándo debe cumplimentarse el campo "Fecha operación"?**

Deberá cumplimentarse el campo "fecha de operación" cuando la fecha de realización de la operación sea distinta a la fecha de expedición de la factura.

Ejemplo: la empresa A vende mercancías a otra empresa el 3 de julio de 2022, documentando la operación en factura de fecha 1 de agosto de 2022. En este caso, se consignará la "Fecha de expedición de la factura" 1 de agosto de 2022 y el campo "Fecha operación" 3 de julio de 2022.

*Volver a XML [TicketBAI ·](#page-59-0) DATOS FACTURA*

## **12.2 ¿Se puede emitir una factura con fecha futura? Por ejemplo, fecha de factura 31 enero, ¿pero generar y enviar el fichero XML-TicketBAI a Hacienda el día 15 de enero para enviarla al cliente bien el día 15 o el día 31?**

No. El artículo 11 del Decreto Foral 8/2013 que regula las obligaciones de facturación dispone:

"1. Las facturas deberán ser expedidas en el momento de realizarse la operación.

No obstante, cuando el destinatario de la operación sea un empresario o profesional que actúe como tal, las facturas deberán expedirse antes del día 16 del mes siguiente a aquél en que se haya producido el devengo del Impuesto correspondiente a la citada operación.

2. En las entregas de bienes comprendidas en el artículo 75. Uno.8.º de la Ley del IVA, las facturas deberán expedirse antes del día 16 del mes siguiente a aquél en que se inicie la expedición o el transporte de los bienes con destino al adquirente.

3. En las operaciones acogidas al régimen especial del criterio de caja regulado en el Capítulo X del Título IX de la Ley del Impuesto, la expedición de la factura deberá realizarse en el momento de la realización de tales operaciones, salvo cuando el destinatario de la operación sea un empresario o profesional que actúe como tal, en cuyo caso deberán expedirse antes del día 16 del mes siguiente a aquél en que se haya realizado la operación."

Por tanto, no se puede enviar el fichero XML-TicketBAI a Hacienda antes de la fecha de emisión.

*Volver a XML [TicketBAI ·](#page-59-0) DATOS FACTURA*

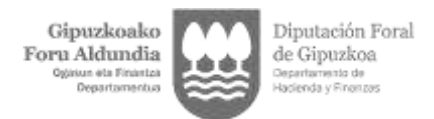

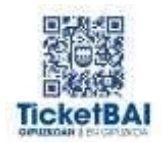

# **12.3 ¿Qué fecha de operación debe hacerse constar en una factura recapitulativa (art. 13 DF 8/2013, que regula las obligaciones de facturación)?**

Se consignará el último día del mes natural en que se hayan efectuado las operaciones que documenta la factura recapitulativa o, en caso de que el periodo recapitulativo sea inferior al mes, el último día en que se realiza la operación de ese periodo.

Ejemplo: factura expedida el 25 de julio de 2021 que documenta varias entregas de bienes realizadas el 1, 10, 15 y 20 de julio de 2021; la fecha de operación es el 20 de julio.

*Volver a XML [TicketBAI ·](#page-59-0) DATOS FACTURA*

## **12.4 ¿Qué fecha de operación debe hacerse constar en una factura rectificativa?**

La fecha de realización de la operación correspondiente a la factura original que se está rectificando.

*Volver a XML [TicketBAI ·](#page-59-0) DATOS FACTURA*

## **12.5 ¿Qué fecha de operación debe constar en una factura rectificativa si se rectifican varias facturas mediante un único documento de rectificación?**

Se consignará el último día en el que se haya efectuado la operación que documenta la última factura rectificada (la de fecha más reciente).

*Volver a XML [TicketBAI ·](#page-59-0) DATOS FACTURA*

### **12.6 ¿Es obligatorio cumplimentar los datos de "Detalles factura"?**

Dependerá de lo que regule cada Administración tributaria foral. En el caso de Gipuzkoa la cumplimentación de dichos campos es obligatoria.

*Volver a XML [TicketBAI ·](#page-59-0) DATOS FACTURA*

### **12.7 ¿El campo "Descripción factura"se cumplimenta con claves estandarizadas?**

No. Se trata de un contenido libre que puede ocupar 250 posiciones que contiene una descripción general de la operación u operaciones que se factura/n.

En el supuesto de que se traten de datos protegidos por el artículo 9 del Reglamento 679/2016 detalle bastará con consignar. "Información protegida por Artículo 9 Reglamento 679/2016", y ello sin perjuicio de que en la factura pueda indicarse la realidad de la operación.

En el supuesto de que se trate de una factura rectificativa se deberá indicar la descripción de la causa que motiva la rectificación.

En el caso de los anticipos en entregas intracomunitarias de bienes, es recomendable que en el campo se incluya el término "anticipo" o "aurrerakina", además de indicar la exención en virtud de la clave E5, y ello para facilitar una correcta imputación temporal

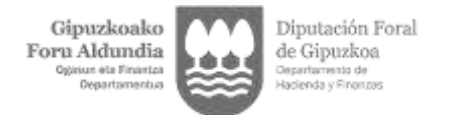

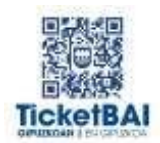

de los ingresos.

*Volver a XML [TicketBAI ·](#page-59-0) DATOS FACTURA*

## **12.8 ¿El campo "Descripción detalle" se cumplimenta con claves estandarizadas?**

No. Se trata de un contenido libre que puede ocupar 250 posiciones para describir en detalle cada una de las operaciones que se documentan en la factura.

Deben consignarse los mismos datos que figuran en cada una de las líneas que comprenden la descripción de la operación y la identificación de los bienes.

En el supuesto de que se traten de datos protegidos por el artículo 9 del Reglamento 679/2016 detalle bastará con consignar. "Información protegida por Artículo 9 Reglamento 679/2016", y ello sin perjuicio de que en la factura pueda indicarse la realidad de la operación.

*Volver a XML [TicketBAI ·](#page-59-0) DATOS FACTURA*

## **12.9 ¿El importe unitario debe consignarse con el IVA incluido o excluido?**

El importe unitario debe consignarse con el IVA excluido, salvo alguna excepción como puede ser el caso del Régimen especial de Bienes Usados o el Régimen Especial de Agencias de Viajes.

*Volver a XML [TicketBAI ·](#page-59-0) DATOS FACTURA*

## **12.10 ¿Qué se debe informar en el campo "Importe total" del bloque "Detalles factura"?**

El campo "Importe total" del bloque "Detalles factura" será el resultado de multiplicar los importes informados en los campos "cantidad" por los informados en los campos "importe unitario", restándole en su caso los descuentos aplicados e incluyendo el IVA y el recargo de equivalencia. Este campo incluye el IVA que en su caso se repercuta en la operación y el recargo de equivalencia.

*Volver a XML [TicketBAI ·](#page-59-0) DATOS FACTURA*

## **12.11 ¿En la línea de detalle, ¿cómo debe infomarse el campo "Descuento"? ¿Con IVA, sin IVA? ¿En porcentaje?**

El campo "descuento" debe informarse en euros y sin IVA.

*Volver a XML [TicketBAI ·](#page-59-0) DATOS FACTURA*

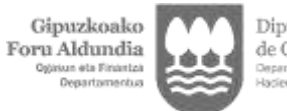

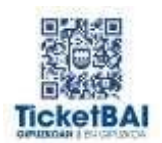

## **12.12 En el importe que va en la etiqueta "BaseImponible", ¿hay que descontar los descuentos especiales, los descuentos por pronto pago, y sumarle los portes? ¿O sólo hay que indicar la suma de los importes de los detalles de la factura?**

En la etiqueta Base imponible debe figurar en efecto la cifra que resulte de los descuentos y de los portes. Los descuentos que figuran en el detalle serán los descuentos unitarios.

No obstante, cada uno de los descuentos globales también deberán figurar en la factura, consignándose cada uno de ellos como una nueva línea de detalle describiendo el concepto del descuento, en su caso, y el importe, que según se configure el mismo, pudiera tener signo negativo.

El archivo XML-TicketBAI debe tener toda la información que figure en relación a los descuentos en la factura, al punto que con ese archivo se podría prácticamente considerar que sería un repositorio de las facturas por lo que el detalle del archivo XML-TicketBAI será el mismo que el detalle que figure en la factura y, por tanto, en su caso, precisará cada uno de los descuentos globales y su importe.

*Volver a XML [TicketBAI ·](#page-59-0) DATOS FACTURA*

# **12.13 ¿El campo "Importe total de la factura" debe coincidir con la suma de importe de a nivel de "desglose"?**

En la mayoría de las facturas sí debe coincidir el "Importe total de la factura" con la suma de importes a nivel de "desglose".

No obstante, existen situaciones en las cuales esa coincidencia no se produce, como, por ejemplo:

- En las facturas con aplicación del régimen especial de bienes usados.
- En las facturas con aplicación del régimen especial de las agencias de viajes.
- En las facturas en las que se incluye en la base imponible del IVA las subvenciones recibidas por estar vinculadas directamente con el precio de las operaciones.

*Volver a XML [TicketBAI ·](#page-59-0) DATOS FACTURA*

# **12.14 ¿Qué debe indicarse en el campo "Retención Soportada"?**

Se debe indicar el importe de la retención que debe soportar el expedidor de la factura y que está incluida en la misma.

*Volver a XML [TicketBAI ·](#page-59-0) DATOS FACTURA*

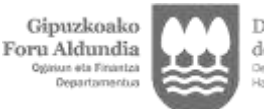

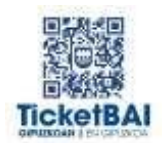

## **12.15 ¿Cuándo debe rellenarse el campo "Base imponible a coste"? ¿Cuándo debe utilizarse la clave 06 "Régimen especial grupo de entidades en IVA (Nivel Avanzado)" del campo "Claves de Regímenes de IVA y operaciones con trascendencia tributaria"?**

Únicamente debe consignarse cuando se utilice la clave 06 "Régimen especial grupo de entidades en IVA (Nivel Avanzado)" del campo "Clave de Regímenes de IVA y Operaciones con trascendencia tributaria", en las operaciones entre empresas del grupo cuando éste haya optado por la modalidad prevista en el artículo 163 sexies.cinco de la Ley del IVA. En estos casos deberá cumplimentarse el campo "Base Imponible a Coste".

El campo "base imponible" será el importe a que se refieren los artículos 78 y 79 de la Ley del IVA. Se debe tener en cuenta que en el campo "cuota repercutida" se consignará el resultado de multiplicar la base imponible a coste por el/los tipo/s impositivo/s correspondiente/s.

*Volver a XML [TicketBAI ·](#page-59-0) DATOS FACTURA*

# **12.16 ¿Qué tipos de operaciones se incluyen en el campo "Clave de Regímenes de IVA y Operaciones con trascendencia tributaria"?**

Las operaciones incluidas con sus correspondientes claves son:

- 01 Operación de régimen general.
- 02 Exportación.

03 Operaciones a las que se aplique el régimen especial de bienes usados, objetos de arte, antigüedades y objetos de colección.

- 04 Régimen especial del oro de inversión.
- 05 Régimen especial de las agencias de viajes.
- 06 Régimen especial grupo de entidades en IVA (Nivel Avanzado).
- 07 Régimen especial del criterio de caja.

08 Operaciones sujetas al IPSI / IGIC (Impuesto sobre la Producción, los Servicios y la Importación / Impuesto General Indirecto Canario).

09 Facturación de las prestaciones de servicios de agencias de viaje que actúan como mediadoras en nombre y por cuenta ajena (Disposición adicional tercera del Reglamento de facturación).

10 Cobros por cuenta de terceros de honorarios profesionales o de derechos derivados de la propiedad industrial, de autor u otros por cuenta de sus socios, asociados o colegiados efectuados por sociedades, asociaciones, colegios profesionales u otras entidades que realicen estas funciones de cobro.

11 Operaciones de arrendamiento de local de negocio sujetas a retención.

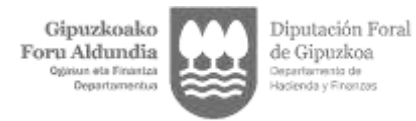

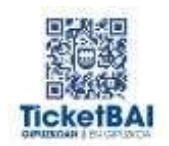

12 Operaciones de arrendamiento de local de negocio no sujetos a retención.

13 Operaciones de arrendamiento de local de negocio sujetas y no sujetas a retención.

14 Factura con IVA pendiente de devengo en certificaciones de obra cuyo destinatario sea una Administración Pública.

15 Factura con IVA pendiente de devengo en operaciones de tracto sucesivo.

17 Operación acogida a alguno de los regímenes previstos en el Capítulo XI del Título IX (OSS e IOSS)

19 Operaciones de actividades incluidas en el Régimen Especial de Agricultura, Ganadería y Pesca (REAGYP)

51 Operaciones en recargo de equivalencia.

52 Operaciones en régimen simplificado.

53 Operaciones realizadas por personas o entidades que no tengan la consideración de empresarios empresarias o profesionales a efectos del IVA

*Volver a XML [TicketBAI ·](#page-59-0) DATOS FACTURA*

## **12.17 ¿Cuándo se utiliza la clave de régimen especial: 14 "Factura con IVA pendiente de devengo (certificaciones de obra cuyo destinatario sea una Administración Pública)"?**

Se utiliza para remitir la información correspondiente a certificaciones de obra expedidas, cuyo destinatario sea una Administración Pública, cuando no se ha producido el devengo del impuesto al concurrir las siguientes circunstancias:

- No se ha pagado total o parcialmente el Importe correspondiente a la parte de obra ejecutada.

- No se ha producido la recepción total o parcial de la obra conforme al artículo 235 del Real Decreto Legislativo 3/2011, de 14 de noviembre (Texto refundido de la Ley de Contratos del Sector Público)

En estos supuestos, cuando se produzca alguna de dichas circunstancias, se emitirá un documento, del que se remitirá el correspondiente fichero XML TicketBAI, con la siguiente información:

- En el campo "Clave de Régimen de IVA" se consignará la Clave 14
- En el campo "fecha de operación" se indicará fecha prevista de cobro.

Posteriormente, en el momento en que se produzca la recepción de la obra y/o el cobro (y por tanto el devengo), se emitirá la correspondiente factura (F1) que se informará del modo siguiente:

- En el campo "Descripción factura" se recogerán el dato identificativo del documento inicial (informado con Clave 14), es decir, el número que se le asignó en el momento de la emisión.

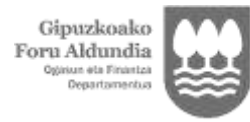

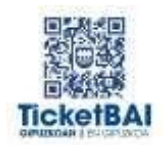

- En el campo "Clave de Régimen de IVA" se consignará la Clave 01 (operación de régimen general)
- El campo "fecha de operación" solo se cumplimentará en el caso en que, conforme a la normativa, no coincidan las fechas de operación y de emisión de la factura, consignándose en el mismo la fecha de recepción de la obra y/o el cobro.

*Volver a XML [TicketBAI ·](#page-59-0) DATOS FACTURA*

## **12.18 ¿Cuándo se utiliza la clave de régimen especial: 15 "Factura con IVA pendiente de devengo – operaciones de tracto sucesivo"?**

Se utiliza para remitir la información correspondiente a documentos que reflejan operaciones de tracto sucesivo (suministros, arrendamientos, …) y que, aun reuniendo los requisitos previstos en los artículos 6 o 7 del Reglamento de facturación, no tienen la consideración de factura por no producirse aún el devengo del impuesto al concurrir alguna de las siguientes circunstancias:

- El importe facturado no es exigible en la fecha de expedición.
- No se ha pagado total o parcialmente.

Debe tenerse en cuenta que como fecha de operación se deberá consignar la fecha de exigibilidad (devengo).

*Volver a XML [TicketBAI ·](#page-59-0) DATOS FACTURA*

## **12.19 ¿Las entregas de bienes y prestaciones de servicios que realice un contribuyente acogidas al régimen especial de la agricultura, ganadería y pesca están sujetas al sistema TicketBAI?**

No, siempre que se trate de un supuesto en el que el empresario adquirente del bien o servicio entregado o prestado por el contribuyente acogido al régimen especial de la agricultura, ganadería y pesca expida un recibo por dicha operación.

No obstante, en los demás casos, sí deberá cumplirse el sistema TicketBAI.

*Volver a XML [TicketBAI ·](#page-59-0) DATOS FACTURA*

## **12.20 ¿Cuándo debe utilizarse la clave de regímenes de IVA y operaciones con trascendencia tributaria "51 Operaciones en recargo de equivalencia"?**

Esta clave debe utilizarse para las facturas expedidas por empresarios y profesionales en régimen de recargo de equivalencia.

Por el contrario, esta clave no debe utilizarse en las facturas expedidas por los proveedores de los empresarios y profesionales en régimen de recargo de equivalencia.

La finalidad de esta clave es identificar aquellas facturas en las cuales se repercute IVA a un consumidor final, pero que, al ser expedidas por un empresario en régimen de recargo de equivalencia, no suponen una cuota de IVA devengado que deba incluirse en las autoliquidaciones de estos contribuyentes, ya que el IVA devengado de la fase minorista se recauda mediante el recargo de equivalencia repercutido por el proveedor.

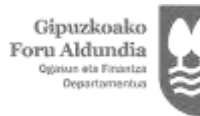

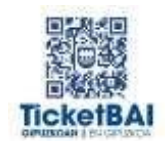

En este sentido, estas cuotas de IVA repercutido al consumidor final constituyen ingreso de la actividad económica del empresario en el IRPF.

Para ello, en el desglose a nivel de factura, se habilita una marca de nombre "Operación en recargo de equivalencia o Régimen simplificado", en la cual el valor por defecto es "N". Si se marca "S", se trata de una factura expedida por un contribuyente en régimen simplificado o en régimen de recargo de equivalencia. La cuota del IVA repercutida en este caso no se traslada a la declaración del IVA. Además, a efectos del IRPF, esa cuota del IVA supone un mayor ingreso de su actividad.

*Volver a XML [TicketBAI ·](#page-59-0) DATOS FACTURA*

## **12.21 ¿Cuándo debe utilizarse la clave de regímenes de IVA y operaciones con trascendencia tributaria "52 Operaciones en régimen simplificado"?**

Esta clave debe utilizarse para las facturas expedidas por empresarios y profesionales en régimen simplificado a efectos del IVA.

La finalidad de esta clave es identificar aquellas facturas en las cuales se repercute IVA a un consumidor final, pero que, al ser expedidas por un empresario en régimen simplificado, no suponen una cuota de IVA devengado que deba incluirse en las autoliquidaciones de estos contribuyentes, ya que el IVA devengado se calcula de otro modo mediante la aplicación de los correspondientes signos, índices y módulos. En este sentido, estas cuotas de IVA repercutido al consumidor final constituyen ingreso de la actividad económica del empresario en el IRPF.

Para ello, en el desglose a nivel de factura, se habilita una marca de nombre "Operación en recargo de equivalencia o Régimen simplificado", en la cual el valor por defecto es "N". Si se marca "S", se trata de una factura expedida por un contribuyente en régimen simplificado o en régimen de recargo de equivalencia. La cuota del IVA repercutida en este caso NO se traslada a la declaración del IVA. Además, a efectos del IRPF, esa cuota del IVA supone un mayor ingreso de su actividad.

*Volver a XML [TicketBAI ·](#page-59-0) DATOS FACTURA*

### **12.22 ¿Debe informarse del importe de las retenciones reflejadas en factura?**

Sí, en el campo "Retención soportada".

En el fichero XML-TicketBAI sólo se recoge el importe de la retención. No se recoge, por tanto, la base de la retención ni el porcentaje de retención aplicado.

*Volver a XML [TicketBAI ·](#page-59-0) DATOS FACTURA*

## **12.23 ¿En una factura TicketBAI completa (que no tenga la marca de simplificada), es necesario identificar al destinatario de la operación?**

Sí. De acuerdo con el artículo 6 del Reglamento de facturación, en la factura deberá constar el nombre y apellidos, razón o denominación social completa del destinatario de las operaciones.

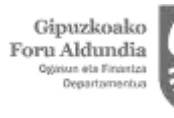

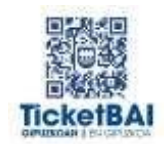

Asimismo, deberá constar el NIF atribuido por la Administración tributaria competente de cualquier Estado miembro de la UE del destinatario de las operaciones en los siguientes casos:

- 1. Que se trate de una entrega de bienes destinados a otro Estado miembro que se encuentre exenta conforme al artículo 25 de la Norma Foral del IVA.
- 2. Que se trate de una operación cuyo destinatario sea el sujeto pasivo del IVA correspondiente a aquella.
- 3. Que se trate de operaciones que se entiendan realizadas en el territorio de aplicación del Impuesto y el empresario o profesional obligado a la expedición de la factura haya de considerarse establecido en dicho territorio.

Por otro lado, en el Anexo 1 (Estructura y validaciones del fichero de Alta TicketBAI) y sólo para los casos no reflejados en el artículo 6.1.d del Reglamento de facturación, cabe la opción de indicar el valor "0" en el campo ID.

*Volver a XML [TicketBAI ·](#page-59-0) DATOS FACTURA*

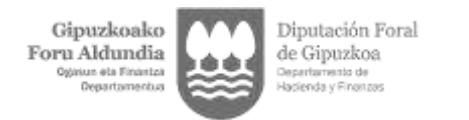

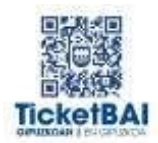

# <span id="page-68-0"></span>13 XML TicketBAI · DESGLOSE

# **13.1 ¿En una misma factura TicketBAI, deben distinguirse las operaciones no sujetas a IVA y las sujetas pero exentas? ¿Cómo?**

## Sí.

Tratándose de una operación no sujeta, se consignará dentro del bloque funcional "Desglose Factura – NO SUJETA - Detalle no sujeta", señalándose la causa de no sujeción (OT - No sujeto art. 7, 14, Otros; RL – No sujeto por reglas de localización) y el importe no sujeto.

Tratándose de una operación exenta, se consignará dentro del bloque "Desglose Factura" como "Sujeta" y "Exenta", señalándose la causa de exención y la base imponible exenta. Las claves de las causas de exención son:

- "E1: exenta por el artículo 20"
- "E2: exenta por el artículo 21"
- "E3: exenta por el artículo 22"
- "E4: exenta por los artículos 23 y 24"
- "E5: exenta por el artículo 25"
- "E6: exenta por otros"

Debe rellenarse obligatoria la causa de exención.

En el caso de que la factura recoja operaciones con distinta causa de exención, se deberá desglosar el importe de la base exenta correspondiente a cada una de ellas.

*Volver a XML TicketBAI · [DESGLOSE](#page-68-0)*

# **13.2 ¿Cómo se registra una exportación?**

En el campo "Claves de Regímenes de IVA y operaciones con trascendencia tributaria" se consignará el valor 02.

Deberá identificarse al cliente -en caso de ser extranjero- mediante el "Código país" y las claves 3 "Pasaporte", 4 "Documento oficial de identificación expedido por el país o territorio de residencia", 5 "Certificado de residencia" o 6 "Otro documento probatorio" del campo "IDType".

Por otra parte, la base imponible de la factura se incluirá en el campo de tipo de operación "Exenta" dentro del bloque "Entrega". Como causa de exención se consignará la clave "E2 Exenta por el artículo 21".

*Volver a XML TicketBAI [· DESGLOSE](#page-68-0)*

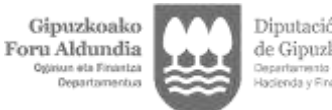

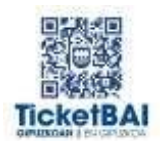

# **13.3 ¿Cómo se registra una operación con inversión del sujeto pasivo?**

En el caso de clientes que sean empresas españolas, el proveedor o prestador del servicio expedirá la factura consignando en el bloque funcional "Desglose factura" la clave "No Exenta – Con Inversión sujeto pasivo". Se informará del importe de la operación en el campo "base imponible", pero los campos "tipo impositivo" y "cuota repercutida" en caso de ser rellenados o cumplimentados, se informarán con importe cero.

*[Volver a XML TicketBAI · DESGLOSE](#page-68-0)*

## **13.4 ¿Cómo se expide una factura de una Entrega Intracomunitaria de Bienes?**

En el fichero XML-TicketBAI, se deberá identificar al cliente comunitario mediante la clave 2 en el campo de tipos de Identificación en el país de residencia *"IDType"* y su Número de Operador Intracomunitario en el campo *"ID"*. El campo *"CodigoPais"* no será obligatorio.

Por otra parte, la base imponible de la factura se incluirá en el campo de tipo de operación "Exenta" dentro del bloque "Entrega". Como causa de exención se consignará la clave "E5: Exenta por el artículo 25".

*[Volver a XML TicketBAI · DESGLOSE](#page-68-0)*

## **13.5 ¿Cómo se registra una factura expedida que incluye varios tipos impositivos?**

Se informará de la factura en un solo registro desglosándose la información correspondiente al tipo impositivo, base imponible, cuota repercutida o soportada, tipo de recargo de equivalencia y cuota recargo de equivalencia en función de los diferentes tipos o recargos.

*[Volver a XML TicketBAI · DESGLOSE](#page-68-0)*

## **13.6 ¿Puede registrarse la base Imponible, cuota del impuesto e Importe total de la factura en divisas?**

No. Debe consignarse su contravalor en euros, aplicando el tipo de cambio vendedor fijado por el Banco Europeo vigente a la fecha de devengo de la operación (art. 79 once de la Ley del IVA). Sin perjuicio de informar del importe de la divisa en la factura.

*[Volver a XML TicketBAI · DESGLOSE](#page-68-0)*

## **13.7 Dentro del campo "Importes detalle IVA", los campos "Tipo Impositivo", "Cuota Impuesto", "Tipo Recargo Equivalencia" y "Cuota Recargo Equivalencia" no son obligatorios en el fichero XML-TicketBAI. ¿Esto significa que no es necesario enviar estos datos?**

La única etiqueta obligatoria del apartado "importes detalle IVA" del XML-TicketBAI es la base imponible porque es el único campo que, sea cual sea la operación de que se trate, se tiene que rellenar. El resto de campos mencionados aparecen como no

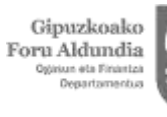

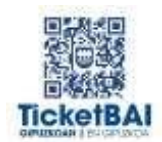

obligatorios en el esquema XML porque dependiendo del tipo de operación, puede que no se tengan que rellenar:

- En el caso de que se trate de una operación sujeta y no exenta con inversión de sujeto pasivo, los campos "tipo impositivo" y "cuota impuesto" en caso de ser rellenados o cumplimentados, se informarán con importe cero.

- Los campos "tipo recargo equivalencia" y "cuota recargo equivalencia" sólo deben rellenarse en el caso de que se documente una operación en la que el destinatario de la operación sea un comerciante minorista acogido al régimen especial del recargo de equivalencia y proceda la aplicación de dicho recargo, de acuerdo a lo dispuesto en los artículos 156 y 157 de la NF del IVA.

Por las razones expuestas no es posible poner los campos como obligatorios en el esquema TicketBAI, pero ello no implica que dichos campos se puedan dejar sin rellenar, ya que la factura debe cumplir con las exigencias establecidas en los artículos 6 y 7 del Reglamento de facturación.

*[Volver a XML TicketBAI · DESGLOSE](#page-68-0)*

## **13.8 A la hora de desglosar los datos de la factura, ¿debe indicarse si la operación es una entrega de bienes o una prestación de servicios?**

El desglose se hará obligatoriamente a nivel de operación cuando el cliente sea extranjero y no sea una factura simplificada.

*[Volver a XML TicketBAI · DESGLOSE](#page-68-0)*

### **13.9 Al registrar una factura simplificada ¿debe desglosarse la cuota tributaria?**

Sí. Debe desglosarse la base imponible a cada tipo impositivo, y la cuota tributaria correspondiente.

*Volver a XML TicketBAI · DESGLOSE*

## **13.10 En lo que se refiere a las causas de exención, en la especificación del fichero XML-TicketBAI se indica de 1 a 7, una agrupación de datos por causa de exención que tiene por objeto permitir meter hasta 7 líneas en una misma factura con diferentes exenciones. ¿Algún ejemplo?**

En este supuesto se contempla la posibilidad de que una factura documente varias transmisiones o entregas de bienes exentas todas ellas si bien por aplicación de supuestos distintos. Por ejemplo, Constitución y transmisión de derechos reales de goce y disfrute de terreno rústico (Exención Articulo 20 nº 23) y Entrega de bienes a viajeros (Exención Artículo 21).

*[Volver a XML TicketBAI · DESGLOSE](#page-68-0)*

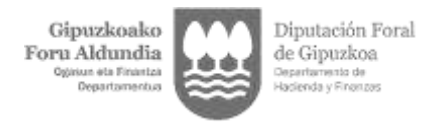

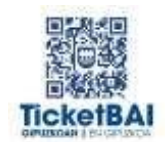

## **13.11 En las facturas sujetas no exentas dice NO EXENTA (1 a 2), ¿es para que en una misma factura se permita indicar en dos líneas los tipos de no exención, S1 sin ISP y S2 con ISP?**

En efecto. De este modo se refleja el supuesto de que en la misma factura se efectúe una transmisión de entrega de terrenos (exención con ISP 20. Uno 20º) y constitución y transmisión de derechos reales de goce y disfrute (20 Uno 23º Exención sin ISP) atendiendo a lo dispuesto en relación a la Inversión de Sujeto Pasivo según el Artículo 84. Uno e) Ley 37/1992.

*[Volver a XML TicketBAI · DESGLOSE](#page-68-0)*

**13.12 En una factura cuya contraparte es un NO NACIONAL, y en la factura hay productos que son servicios, y otros que son bienes y, además, la factura lleva unos portes y un descuento por pronto pago, ¿cómo calculo los portes y el descuento correspondiente a cada base imponible? En el caso de los portes, ¿se puede sumar todo el importe del porte a la base imponible correspondiente a los bienes, y no sumar nada a la base imponible correspondiente a los servicios?**

Tanto los portes como el descuento por pronto pago podrán ser individualizados por el emisor de la factura puesto que puede resultar que los portes sólo correspondan a uno de ellos (entrega de bienes) o puede ser que existan portes en ambas operaciones, en cuyo caso, tanto los portes como otras operaciones accesorias se pueden dividir entre las diferentes operaciones recogidas en factura en base a criterios racionales de imputación, toda vez que las disposiciones vigentes no establecen un criterio específico que se pueda utilizar en tales casos.

En relación a la concreta cuestión de los portes y su imputación exclusivamente a la entrega de bienes y no a la prestación de servicios podría resultar válida si ello supone plasmar la realidad de la operación.

*[Volver a XML TicketBAI · DESGLOSE](#page-68-0)*

## **13.13 ¿Cómo debe registrarse una factura expedida por un contribuyente que está en recargo de equivalencia?**

Para las facturas expedidas por empresarios y profesionales en régimen de recargo de equivalencia debe utilizarse la clave de regímenes de IVA y operaciones con trascendencia tributaria "51 Operaciones en recargo de equivalencia".

Por el contrario, esta clave no debe utilizarse en las facturas expedidas por los proveedores de los empresarios y profesionales en régimen de recargo de equivalencia.

La finalidad de esta clave es identificar aquellas facturas en las cuales se repercute IVA a un consumidor final, pero que, al ser expedidas por un empresario en régimen de recargo de equivalencia, no suponen una cuota de IVA devengado que deba incluirse en las autoliquidaciones de estos contribuyentes, ya que el IVA devengado de la fase minorista se recauda mediante el recargo de equivalencia repercutido por el proveedor. En este sentido, estas cuotas de IVA repercutido al consumidor final constituyen ingreso de la actividad económica del empresario en el IRPF.

Para ello, en el desglose a nivel de factura, se habilita una marca de nombre "Operación
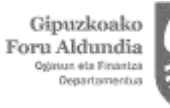

Diputación Foral de Gipuzkoa

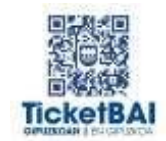

en recargo de equivalencia o Régimen simplificado", en la cual el valor por defecto es "N". Si se marca "S", se trata de una factura expedida por un contribuyente en régimen simplificado o en régimen de recargo de equivalencia. La cuota del IVA repercutida en este caso NO se traslada a la declaración del IVA. Además, a efectos del IRPF, esa cuota del IVA supone un mayor ingreso de su actividad.

Por ejemplo, un empresario en régimen de recargo de equivalencia expide una factura de un medicamento con base imponible IVA de 100 euros y cuota de IVA de 4 euros. ¿Cómo se debe generar el fichero TB en este caso?

Se debe marcar la clave de regímenes de IVA y operaciones con trascendencia tributaria "51 Operaciones en recargo de equivalencia".

En el desglose de factura, se deben rellenar los siguientes importes y valores:

- Base imponible: 100.
- Tipo impositivo: 4.
- Cuota del impuesto: 4.
- Tipo del recargo de equivalencia: 0.
- Cuota del recargo de equivalencia: 0.

- Operación en recargo de equivalencia o régimen simplificado: S. Esta marca significa que la cuota de IVA no forma parte de la liquidación del impuesto, por lo que tiene la consideración de ingreso de la actividad económica a efectos del IRPF.

*[Volver a XML TicketBAI · DESGLOSE](#page-68-0)*

#### **13.14 ¿Cómo debe registrarse una factura expedida por un contribuyente que está en recargo de equivalencia pero que, en el mismo documento, factura bienes con aplicación del régimen general del IVA?**

Esta respuesta continúa la respuesta de la pregunta anterior para el caso en que, en una misma factura, un empresario en régimen de recargo de equivalencia documenta operaciones con aplicación de este régimen y otras operaciones en régimen general.

Por ejemplo, un empresario en régimen de recargo de equivalencia expide una factura de venta de pasteles con base imponible IVA de 100 unidades y cuota de IVA de 10 euros (con aplicación del régimen de recargo de equivalencia) y otra de venta de pan (con aplicación del régimen general, ya que ha adquirido de sus proveedores la masa congelada de pan y después la hornea obteniendo el pan para su venta).

En el fichero XML-TicketBAI que registra las dos operaciones, se debe marcar la clave de regímenes de IVA y operaciones con trascendencia tributaria "51 Operaciones en recargo de equivalencia".

En el desglose de factura, se deben rellenar los siguientes importes y valores:

a) Por la venta de pasteles (aplicación del régimen de recargo de equivalencia):

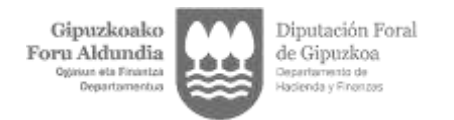

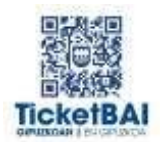

- Base imponible: 100.
- Tipo impositivo: 10.
- Cuota del impuesto: 10.
- Tipo del recargo de equivalencia: 0.
- Cuota del recargo de equivalencia: 0.

- Operación en recargo de equivalencia o régimen simplificado: S. Esta marca significa que la cuota de IVA no forma parte de la liquidación del impuesto, por lo que tiene la consideración de ingreso de la actividad económica a efectos del IRPF.

b) Por la venta de pan (no se aplica el régimen de recargo de equivalencia, sino el régimen general):

- Base imponible: 100.
- Tipo impositivo: 4.
- Cuota del impuesto: 4.
- Tipo del recargo de equivalencia: 0.
- Cuota del recargo de equivalencia: 0.

- Operación en recargo de equivalencia o régimen simplificado: N. Esta marca significa que la cuota de IVA sí forma parte de la liquidación del impuesto, por lo que en este caso NO tiene la consideración de ingreso de la actividad económica a efectos del IRPF.

*[Volver a XML TicketBAI · DESGLOSE](#page-68-0)*

#### **13.15 ¿Cómo debe registrarse una factura expedida por un contribuyente que está en régimen simplificado a efectos del IVA?**

Para las facturas expedidas por empresarios en régimen simplificado debe utilizarse la clave de regímenes de IVA y operaciones con trascendencia tributaria "52 Operaciones en régimen simplificado".

La finalidad de esta clave es identificar aquellas facturas en las cuales se repercute IVA a un consumidor final, pero que, al ser expedidas por un empresario en régimen simplificado, no suponen una cuota de IVA devengado que deba incluirse en las autoliquidaciones de estos contribuyentes, ya que el IVA devengado se calcula por la aplicación de los signos, índices y módulos establecidos para este régimen. En este sentido, estas cuotas de IVA repercutido al consumidor final constituyen ingreso de la actividad económica del empresario en el IRPF.

Para ello, en el desglose a nivel de factura, se habilita una marca de nombre "Operación en recargo de equivalencia o Régimen simplificado", en la cual el valor por defecto es "N". Si se marca "S", se trata de una factura expedida por un contribuyente en régimen simplificado o en régimen de recargo de equivalencia. La cuota del IVA repercutida en este caso NO se traslada a la declaración del IVA. Además, a efectos del IRPF, esa

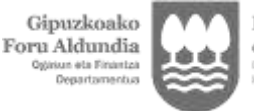

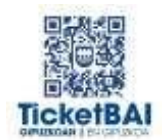

cuota del IVA supone un mayor ingreso de su actividad.

Por ejemplo, un empresario en régimen simplificado expide una factura de un bien con base imponible IVA de 100 euros y cuota de IVA de 21 euros. ¿Cómo se debe generar el fichero TB en este caso?

Se debe marcar la clave de regímenes de IVA y operaciones con trascendencia tributaria "52 Operaciones en régimen simplificado".

En el desglose de factura, se deben rellenar los siguientes importes y valores:

- Base imponible: 100.
- Tipo impositivo: 21.
- Cuota del impuesto: 21.
- Tipo del recargo de equivalencia: 0.
- Cuota del recargo de equivalencia: 0.

- Operación en recargo de equivalencia o régimen simplificado: S. Esta marca significa que la cuota de IVA no forma parte de la liquidación del impuesto, por lo que tiene la consideración de ingreso de la actividad económica a efectos del IRPF.

*[Volver a XML TicketBAI · DESGLOSE](#page-68-0)*

#### **13.16 ¿En qué situaciones es necesario informar en el fichero TicketBAI más de una "clave de Regímenes de IVA y Operaciones con Trascendencia Tributaria"?**

Aunque no es muy habitual, pueden darse casos en los que en un mismo fichero TicketBAI se documente más de una "clave de Regímenes de IVA y Operaciones con Trascendencia Tributaria", cuando en una misma factura se documenten distintas operaciones con regímenes de IVA diferentes, si bien no todas ellas son compatibles entre sí, tal y como se especifica en las validaciones de los esquemas.

Por ejemplo, se utilizarán diferentes "claves de regímenes de IVA y Operaciones con Trascendencia Tributaria" en las siguientes situaciones:

- Cuando un sujeto pasivo documenta en una misma factura una entrega de bienes a la que aplica el régimen especial de los bienes usados, objetos de arte, antigüedades y objetos de colección (clave 03) por cumplir los requisitos enumerados en el artículo 135 de la Ley del IVA y otra entrega de bienes que está sujeta al régimen general del IVA (clave 01) bien porque la entrega de bienes no cumple con los requisitos mencionados anteriormente o bien porque el sujeto pasivo ha renunciado al régimen especial en dicha entrega.

- Cuando un sujeto pasivo acogido al criterio de caja documenta en una misma factura una operación acogida a dicho régimen especial de IVA (clave 07) y una operación que queda excluida de acuerdo con el artículo 136 de la NF del IVA por tratarse de una entrega de bienes exenta y por la que habrá que indicar la clave 01.

*[Volver a XML TicketBAI · DESGLOSE](#page-68-0)*

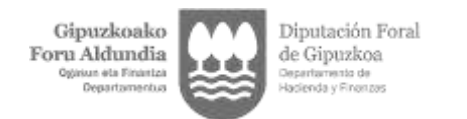

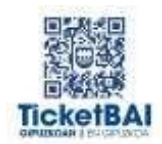

# <span id="page-75-0"></span>14 XML TicketBAI · HUELLA TicketBAI

## **14.1 ¿Cómo se realiza el encadenamiento de la factura anterior?**

El sistema TicketBAI implica que cada factura debe de identificar la factura anterior.

El cumplimiento del requisito de encadenamiento depende de la forma de funcionamiento del sistema de facturación:

Si un mismo dispositivo emite facturas de diferentes series, el requisito de encadenamiento debe identificar la factura anterior expedida, con independencia de la serie (por ejemplo, a una factura de una serie ordinaria le puede preceder una factura rectificativa de otra serie).

- Si existen diferentes dispositivos de facturación, los cuales sólo expiden facturas dentro de una serie específica para cada dispositivo, el encadenamiento se produce dentro de cada serie.

- Si el sistema de facturación es un sistema centralizado que genera las series y los números de facturación, el encadenamiento se refiere a la última factura expedida por el sistema.

Ahora bien, el encadenamiento siempre estará ligado a un mismo contribuyente, luego en el supuesto de que un mismo dispositivo expida facturas de varios contribuyentes, debe entenderse como factura anterior la expedida por ese mismo contribuyente.

*Volver a XML TicketBAI · HUELLA [TicketBAI](#page-75-0)*

## **14.2 ¿Cómo se encadena la primera factura que se expida en el año?**

Tiene que encadenarse con la última factura expedida en el año anterior, aunque sean de diferentes series por haberse utilizado el año como serie de la factura, si, por ejemplo, el dispositivo que emite las facturas en un año y en el otro es el mismo.

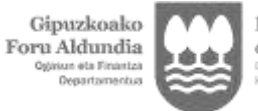

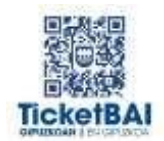

## **14.3 ¿En qué casos está justificado no realizar el encadenamiento con la factura anterior?**

Existen determinados casos justificados en los que no es posible realizar el encadenamiento con la factura anterior, entre otros:

- Cuando se emite la primera factura de un dispositivo nuevo.
- Cuando se emite la primera factura de la persona contribuyente.
- Cuando se produce la rotura de un dispositivo y hay que sustituirlo por otro.

*Volver a XML TicketBAI · HUELLA [TicketBAI](#page-75-0)*

#### **14.4 ¿Qué implicaciones tiene un cambio en el software de facturación para el encadenamiento?**

Para cumplir el requisito de encadenamiento, se podrán obtener los datos de encadenamiento del software anterior para las facturas que se emitan con el nuevo software. Aunque se cambie de software, los ficheros TicketBAI estarán guardados en el sistema, con lo que se podrá recoger la información de la última factura emitida.

Sólo en el caso de que sea técnicamente imposible o muy costoso generar los nuevos ficheros sin inclusión de los datos de la factura anterior expedida por el obligado tributario, estaría justificado la remisión del fichero XML-TicketBAI sin identificación de la factura anterior.

*Volver a XML TicketBAI · HUELLA [TicketBAI](#page-75-0)*

#### **14.5 ¿Cómo afecta al encadenamiento el supuesto de emplear varias aplicaciones?**

El encadenamiento con la factura anterior en supuesto de empleo de distintas aplicaciones viene dado por cada una de las aplicaciones empleadas, debiendo de tener una serie diferenciada por cada aplicación.

El encadenamiento con la factura anterior puede variar en función de varias variables, pero en todo caso, está vinculado a cada obligado tributario y a cada aplicación o, en su caso, a cada dispositivo empleado.

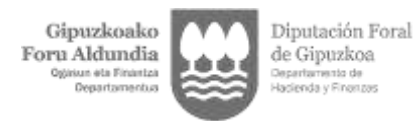

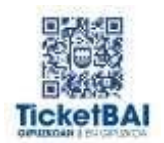

## **14.6 ¿Se tienen en cuenta las facturas anuladas para el encadenamiento?**

Sí.

La anulación de las facturas se prevé para el supuesto en que por error se emite una factura sin que se llegue a producir la entrega del bien o prestación de servicio, es decir, cuando la operación no ha llegado nunca a realizarse y procede su anulación (DGT V0611/ 11-3-2011).

A efectos del encadenamiento, sin embargo, puede ser que la factura anulada sea la inmediata anterior puesto que con independencia de que la anulación puede tener lugar de manera inmediata subsiguiente a la emisión, o en un momento ulterior, el archivo XML-TicketBAI correspondiente a la factura que devendrá anulada debe ser remitida y sirve como factura antecedente a efectos del encadenamiento. Además, es posible que entre la emisión de la factura que luego se anula y la anulación ulterior puede haberse emitido facturas válidas, por lo que la factura que ulteriormente pueda ser anulada, puede tener la consideración de factura anterior a efectos del encadenamiento.

*Volver a XML TicketBAI · HUELLA [TicketBAI](#page-75-0)*

#### **14.7 Encadenamiento por series. Facturas simplificadas y facturas completas. Serie por facturación por destinatario.**

En las especificaciones técnicas no se explicita el modo o criterio de encadenamiento debido a que puede variar en función de la arquitectura informática que se emplee en el sistema de facturación.

En TicketBAI cada factura debe identificar la factura anterior. El cumplimiento del requisito de encadenamiento depende, por tanto, de la forma de funcionamiento del sistema de facturación. Si un mismo dispositivo emite facturas de diferentes series, el requisito de encadenamiento debe identificar la factura anterior expedida, con independencia de la serie (por ejemplo, a una factura de una serie ordinaria le puede preceder una factura rectificativa de otra serie). No obstante, si existen diferentes dispositivos de facturación, los cuales sólo expiden facturas dentro de una serie específica para cada dispositivo, el encadenamiento se produce dentro de cada serie, ya que el sistema de facturación funciona de este modo.

Por tanto, la serie no es determinante para el encadenamiento cuando el mismo dispositivo emita facturas simplificadas y facturas completas puesto que la factura anterior puede ser de diferente serie. Ahora bien, es un criterio válido y acertado encadenar las facturas en función de la serie de cada una de ellas cuando dicha cuestión deviene por cuestión del obligado tributario a emitir la factura puesto que lo que sí resulta obligatorio es que el encadenamiento corresponda siempre a un mismo obligado tributario como acontece cuando el establecimiento de una serie distinta deviene por razón de que la facturación se haga por destinatario o por tercero.

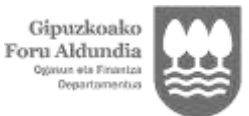

Diputación Foral de Gipuzkoa nto de

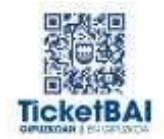

## **14.8 En el supuesto de virus o ataque informático y recuperación de información por una copia de seguridad ¿cómo debo proceder?**

En el supuesto de necesidad de recuperar datos de archivos XML-TicketBAI, facturas o clientes, siempre será posible consultar en la aplicación de Hacienda los datos del archivo XML-TicketBAI relativos a la última factura remitida (incluyendo los datos del cliente).

Ahora bien, en el inhabitual pero posible supuesto de que el sistema de facturación sea destruido o sea irrecuperable, y no se pueda acceder a la última factura generada debe procederse a una nueva serie de facturación sin que en ese excepcional caso sea exigible el encadenamiento con la factura anterior.

La primera factura no puede encadenarse, por lo tanto, en esa factura se omitirá el elemento factura anterior. Por eso en el esquema se define como opcional.

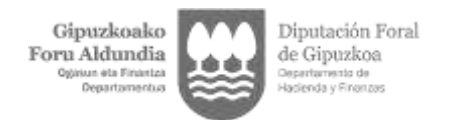

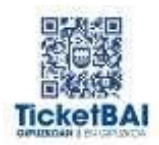

## <span id="page-79-0"></span>15 DEDUCCIÓN TICKETBAI

## **15.1 ¿Qué es la deducción TicketBAI? ¿Qué incentiva?**

La deducción TicketBAI es una deducción que permite reducir la cuota del IRPF o del IS de los contribuyentes obligados a implantar el sistema TicketBAI en un 30 por 100 (en un 60 por 100 si se anticipa voluntariamente el cumplimiento de la obligación TicketBAI respecto de la fecha de obligatoriedad, al menos con un mes de anticipación) de las inversiones y gastos que lleven a cabo en los años naturales 2020, 2021, 2022 y 2023 necesarios para implantar TicketBAI. Por tanto, la inversión o el gasto debe llevarse a cabo antes de que resulte obligatorio el cumplimiento de la obligación TicketBAI al obligado tributario.

En concreto, los contribuyentes que estén obligados al sistema TicketBAI tendrán derecho a una deducción en la cuota íntegra del 30 por 100 del importe de las inversiones y de los gastos realizados en los años naturales 2020, 2021, 2022 y 2023 relacionados con su implantación que se especifican a continuación:

a) Adquisición de equipos y terminales, con su software y periféricos asociados, que permitan cumplir con las obligaciones de este sistema.

b) Adquisición, suscripción, entrega, actualización o renovación del software necesario para dar cumplimiento a las obligaciones relacionadas con los ficheros que documenten las entregas de bienes y prestaciones de servicios a las que se refiere la letra b) del apartado 2 del artículo 122 bis de la Norma Foral 2/2014 del Impuesto sobre Sociedades incluyendo los gastos de su instalación e implantación.

c) Adquisición, suscripción, entrega, actualización o renovación del software de firma electrónica a implementar para dar cumplimiento a las obligaciones relacionadas con los ficheros que documenten las entregas de bienes y prestaciones de servicios, incluyendo los gastos de su instalación e implantación.

Como se ha indicado anteriormente, si se anticipa voluntariamente el cumplimiento de la obligación TicketBAI, al menos con un mes de anticipación respecto de la fecha de la que le resulta obligatoria al contribuyente, se incrementan algunos límites y el porcentaje de deducción pasa de ser del 30 a ser del 60 por ciento.

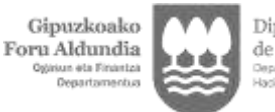

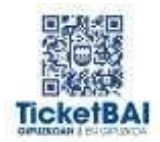

## **15.2 ¿Las inversiones y gastos de qué periodo de tiempo pueden gozar de la deducción TicketBAI?**

Solamente las inversiones y gastos realizadas en los años naturales 2020, 2021, 2022 y 2023 darán derecho a la deducción TicketBAI, con independencia de cuál sea el periodo impositivo del contribuyente. Ahora bien, se requerirá que las inversiones y gastos se hayan efectuado con anterioridad a la fecha en que resulte obligatorio cumplir con la obligación TicketBAI, con independencia de que el pago de los gastos sea con posterioridad.

*Volver a [DEDUCCIÓN](#page-79-0) TicketBAI*

#### **15.3 ¿Qué gastos e inversiones incentiva la deducción TicketBAI? ¿Cuándo se entiende realizado el gasto o la inversión: cuándo se incurre en el mismo o cuando se paga? Si el gasto del contribuyente corresponde a la implantación de un software en la modalidad de pago periódico por suscripción, ¿estos gastos son también incentivables?**

La deducción sólo incluye los gastos e inversiones correspondientes a las actuaciones llevadas a cabo para poder implantar el sistema TicketBAI en los años naturales 2020, 2021, 2022, y 2023 esto es, enmarcados exclusivamente para disponer por el contribuyente de los medios materiales de software y hardware estrictamente necesarios para poder cumplir con el sistema a partir de 1 de julio de 2022 o de la correspondiente fecha de cumplimiento obligatorio. A estos efectos, cuándo se produzca el pago de estas cantidades no es relevante, ya que lo que habrá que tenerse en cuenta es cuándo se produce la inversión y/o el gasto necesario para adaptarse al sistema.

Por otro lado, de los documentos aportados para acreditar la deducción deberá desprenderse igualmente que se corresponden con dichos gastos e inversiones realizados en los años naturales 2020 a 2023, necesarios para implantar el sistema en el contribuyente.

Estas circunstancias se exigirán igualmente para la facturación que realicen los negocios con pago por suscripción.

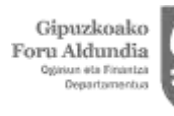

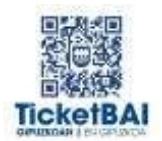

## **15.4 ¿Qué contribuyentes pueden aplicar la deducción TicketBAI?**

Pueden aplicar la deducción TicketBAI los contribuyentes personas físicas que desarrollen una actividad económica y las personas jurídicas y demás entidades contribuyentes del Impuesto sobre Sociedades, por las inversiones y gastos que lleven a cabo en los años naturales 2020 a 2023 para cumplir con la obligación relativa a la implantación del sistema TicketBAI. En particular y por excepción, pueden generar y aplicar esta deducción los contribuyentes del Impuesto sobre Sociedades que tengan la consideración de sociedades patrimoniales.

Quienes no tengan obligación de cumplir la obligación TicketBAI por estar exentos del Impuesto sobre Sociedades (artículo 12 de la Norma Foral 2/2014 u otro precepto de norma de rango legal) o por estar sometidos al régimen tributario regulado por la Norma Foral 3/2004 (Fundaciones) no podrán aplicar la deducción TicketBAI.

*Volver a [DEDUCCIÓN](#page-79-0) TicketBAI*

## **15.5 En el Impuesto sobre Sociedades, ¿en qué condiciones se puede aplicar la deducción TicketBAI? ¿Le afecta la regla de tributación mínima? ¿Le afecta los límites del 35 por 100 o del 70 por 100 sobre la cuota líquida?**

La deducción TicketBAI es una deducción que se aplica sobre la cuota íntegra, por lo que puede reducir a 0 la cuota líquida. Es decir, la aplicación de esta deducción no está limitada por la regla de la tributación mínima.

Igualmente, a la aplicación de esta deducción, no le afectan los límites de aplicación previstos para las deducciones sobre la cuota líquida (del 35 por 100 o del 70 por 100 de esta cuota), que sí limitan la aplicación en cambio de la mayoría de las deducciones por inversiones y gastos para el cálculo de la cuota efectiva del impuesto.

*Volver a [DEDUCCIÓN](#page-79-0) TicketBAI*

## **15.6 ¿Cuál es el plazo de aplicación máximo de la deducción TicketBAI?**

El año de generación de la deducción y los siguientes 30 años. Esto es, las cantidades de la deducción TicketBAI no deducidas en el periodo de generación de este beneficio fiscal por insuficiencia de la cuota del contribuyente podrán aplicarse en las declaraciones de los períodos impositivos que concluyan en los treinta años inmediatos y sucesivos.

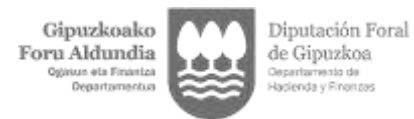

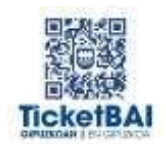

## **15.7 ¿Computa percibir una subvención por los mismos gastos e inversiones que dan derecho a la deducción TicketBAI?**

Puede computar si la subvención es para dar cumplimiento a dicha obligación tributaria.

Si es en general para fomentar la digitalización (caso de la ayuda del Departamento de Promoción Económica de la Diputación Foral de Gipuzkoa), y no está condicionada a la presentación de la factura que justifica la inversión para percibir la subvención, no se computa.

En los casos en los que sí compute percibir una subvención, para el cálculo de la base de la deducción habrá de restarse el importe derivado de aplicar sobre las subvenciones recibidas para la realización de las citadas inversiones y gastos el porcentaje que resulte de la diferencia entre 100 y el tipo de gravamen aplicable a la entidad o contribuyente que aplique esta deducción.

*Volver a [DEDUCCIÓN](#page-79-0) TicketBAI*

#### **15.8 Normalmente, el IVA soportado no deducible por la adquisición de bienes y servicios no da derecho a las deducciones del IS, aunque contablemente su importe forme parte del precio de adquisición de dichos bienes y servicios. ¿Sucede lo mismo con la deducción TicketBAI?**

Sí. Para el cálculo de la base de la deducción TicketBAI no se tendrá en cuenta el IVA soportado no deducible que forme parte del precio de adquisición de las inversiones y gastos necesarios para implantar el sistema TicketBAI.

*Volver a [DEDUCCIÓN](#page-79-0) TicketBAI*

#### **15.9 ¿Los gastos en que una empresa incurra internamente para el cumplimiento del sistema TicketBAI dan derecho a la aplicación de la deducción TicketBAI?**

Sí. La deducción TicketBAI sólo regula de forma expresa la base de la deducción correspondiente a los gastos e inversiones que se llevan a cabo mediante la adquisición de bienes y servicios a terceros (indicando que la misma estará conformada básicamente por la contraprestación convenida). No obstante, también dan derecho a esta deducción las inversiones y gastos en los que la propia empresa haya incurrido para implantar el sistema TicketBAI. En este caso, para fijar la base de la deducción procede atender al coste interno de producción del elemento patrimonial que se trate.

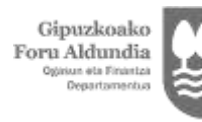

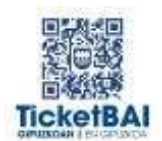

## **15.10 ¿Cuál es la forma de acreditar la deducción TicketBAI?**

La Norma Foral General Tributaria establece en sus artículos 101 y siguientes los medios y normas sobre medios de prueba. A tal efecto se remite a las normas establecidas en el Código Civil y Ley de Enjuiciamiento Civil. En particular las deducciones deberán justificarse de forma prioritaria mediante la correspondiente factura.

Las órdenes forales que aprueben la forma de presentación de las declaraciones del IRPF correspondiente a los años 2020 a 2023 y del Impuesto sobre Sociedades correspondiente a los periodos impositivos que incluyan los años naturales 2020 a 2023 regularán la forma en que se consignará esta deducción en la declaración y la forma de acreditación de la misma.

*Volver a [DEDUCCIÓN](#page-79-0) TicketBAI*

### **15.11 ¿La deducción TicketBAI está condicionada a que el contribuyente emita voluntariamente facturas TicketBAI?**

No.

La base de la deducción TicketBAI son las inversiones y gastos en los que el contribuyente haya incurrido en los años naturales 2020 a 2023, para cumplir cuando le resulte obligada la implantación en del sistema TicketBAI, con independencia de que este contribuyente emita o no de forma voluntaria facturas con el sistema TicketBAI.

Si la implantación y el cumplimiento de la obligación TicketBAI se anticipa voluntariamente respecto de la fecha de obligatoriedad al menos con un mes de anticipación, la deducción es del 60 por ciento.

*Volver a [DEDUCCIÓN](#page-79-0) TicketBAI*

#### **15.12 ¿Las deducciones para la transformación digital reguladas en los Decretos Forales Norma 5/2020 y 11/2020 son compatibles con la deducción TicketBAI?**

Sí. La deducción para la transformación digital pretende que las personas físicas y determinadas personas jurídicas que estén encuadrados en los epígrafes relativos al comercio minorista puedan aplicar una deducción de la misma cuantía que la que establece la deducción TicketBAI. Con ello, se pretende que puedan anticipar la deducción que habrían aplicado por las inversiones efectuadas para dar cumplimiento a dicha obligación, cuando la adquisición de equipos informáticos, además de servir a la implantación y cumplimiento de la obligación TicketBAI, sirva a la transformación digital e implantación del comercio electrónico.

Ahora bien, los contribuyentes que hayan aplicado dicha deducción podrán aplicar la deducción TicketBAI para la adquisición o suscripción del software necesario para dar cumplimiento a la obligación, así como de la firma electrónica. El límite de la cuantía de

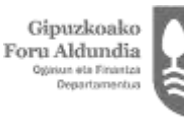

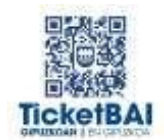

ambas deducciones es el mismo y es conjunto, luego ni penaliza ni favorece aplicar ambas deducciones o sólo la deducción TicketBAI.

Es más, la deducción para la transformación digital también será compatible con la deducción incrementada para la transformación digital del comercio minorista para fomentar el cumplimiento voluntario de la obligación TicketBAI con anterioridad a la fecha de su implantación regulada actualmente en el Decreto Foral - Norma 4/2021 que derogó artículo 5 del Decreto Foral – Norma 2/2021 de 23 de marzo.

*Volver a [DEDUCCIÓN](#page-79-0) TicketBAI*

### **15.13 ¿La deducción TicketBAI es compatible con la percepción de subvenciones por los mismos gastos e inversiones?**

Sí. No obstante, para el cálculo de la base de la deducción TicketBAI habrá de descontarse el importe derivado de aplicar sobre las subvenciones recibidas para la realización de las inversiones y gastos que dan derecho a la deducción, el porcentaje que resulte de la diferencia entre 100 y el tipo de gravamen aplicable a la entidad que aplica esta deducción.

*Volver a [DEDUCCIÓN](#page-79-0) TicketBAI*

#### **15.14 Además de los incentivos fiscales, ¿hay ayudas directas?**

Sí, habrá ayudas directas provenientes del Departamento de Promoción Económica, Turismo y Medio Rural de la Diputación Foral de Gipuzkoa y posiblemente de otras Administraciones (Gobierno Vasco, Ayuntamientos…) para determinados sectores y/o umbrales de facturación. El Departamento de Hacienda ha trasladado la referida cuestión a otras instituciones.

*Volver a [DEDUCCIÓN](#page-79-0) TicketBAI*

#### **15.15 ¿Existe alguna deducción incrementada para el fomento de la implantación del sistema TicketBAI durante el periodo voluntario?**

Sí, el Decreto Foral - Norma 4/2021 de 28 de julio y con anterioridad el Decreto Foral – Norma 2/2021, de 23 de marzo, de medidas tributarias extraordinarias adicionales relacionadas con la COVID – 19 y de apoyo a la reanudación y digitalización de la actividad económica establece una deducción incrementada para el fomento del cumplimiento voluntario de la obligación TicketBAI si anticipan voluntariamente el cumplimiento de la obligación TicketBAI con anterioridad al menos de un mes respecto de la fecha que le resultaba obligatoria. Con ello, a partir de esa fecha debería cumplirse íntegramente la obligación TicketBAI.

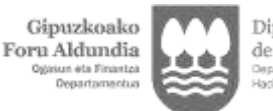

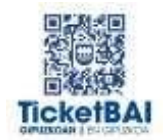

#### **15.16 ¿En qué consiste la deducción destinada a impulsar el cumplimiento voluntario de la obligación TicketBAI con anterioridad a la fecha obligatoria de su implantación?**

Esta deducción incrementa los beneficios fiscales cuando se anticipe de forma voluntaria el cumplimiento de la obligación con anterioridad al menos de un mes respecto de la fecha obligatoria de su implantación. Así las deducciones previstas en la Norma Foral 3/2020 se incrementan hasta el 60%. Está regulada en el Decreto Foral Norma 4/2021, que ha derogado el Decreto Foral -Norma 2/2021 que fijaba como fecha límite para beneficiarse de la deducción incrementada el 1 de noviembre de 2021.

Ejemplo: Contribuyente con ventas en 2019 de 45.000 euros y que hace una inversión en un ordenador nuevo con el programa de facturación adaptado a TicketBAI de 1.200 euros:

La base de la deducción es la menor de las 3 cantidades:

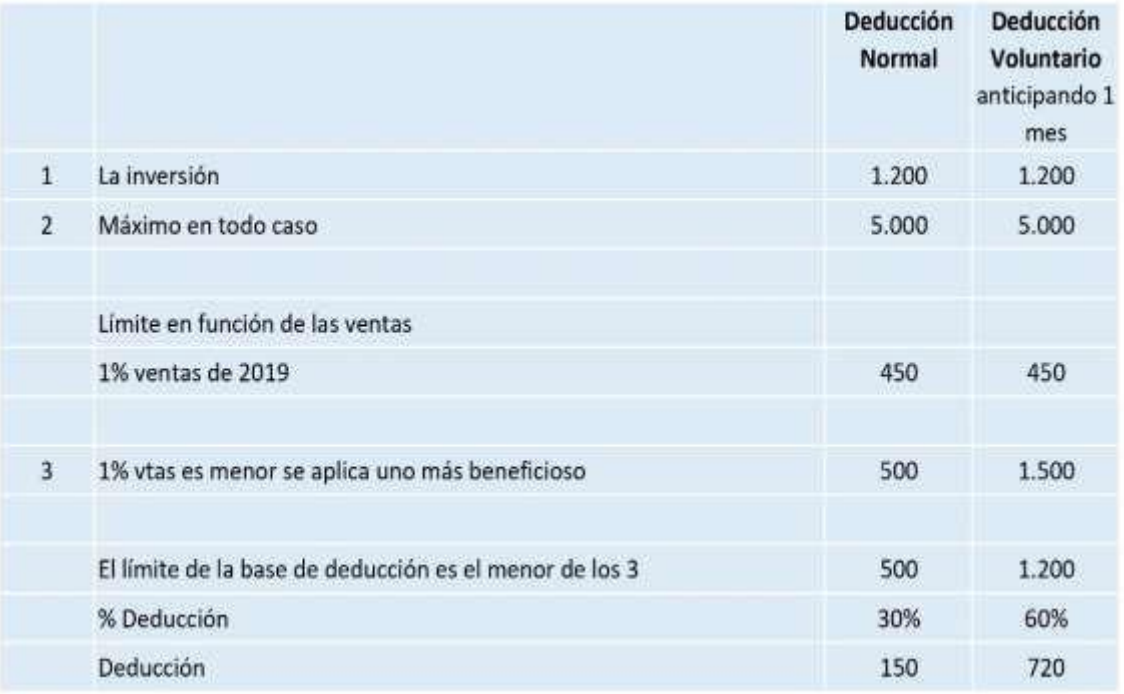

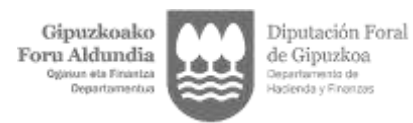

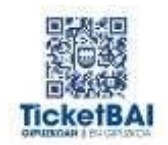

## **15.17 ¿En el caso de que me haya aplicado la deducción para la transformación digital del comercio minorista puedo aplicarme la deducción destinada a impulsar el cumplimiento voluntario de la obligación TicketBAI con anterioridad, comúnmente denominada como deducción "TicketBAI plus"?**

Sí. Las y los contribuyentes que hayan aplicado la deducción para la transformación digital del comercio minorista prevista en el artículo 15 del Decreto Foral-Norma 5/2020 y anticipen de forma voluntaria el cumplimiento de la obligación TicketBAI con anterioridad al menos de un mes respecto de la fecha de cumplimiento obligatorio, podrán aplicar en sus términos esta deducción por las inversiones que hagan en el año 2021, 2022 y/o 2023 por la adquisición del software TicketBAI y por el software de firma requerido. Además, por las inversiones y gastos realizados durante el ejercicio 2020, podrán, no en la autoliquidación correspondiente a dicho ejercicio sino en la correspondiente al ejercicio inmediato siguiente, es decir en 2021, aplicar una deducción a modo de "Deducción de transformación digital plus".

En el supuesto de que la anticipación tenga lugar en 2022, se presentará rectificación de la autoliquidación presentada en 2021 para poder aplicar la "Deducción de transformación digital plus".

En tal caso, las y los contribuyentes deberán descontar el importe de la deducción generadaen el ejercicio anterior por esas mismas inversiones y gastos, correspondiente a la deducción para la transformación digital del comercio minorista.

*Volver a [DEDUCCIÓN](#page-79-0) TicketBAI*

#### **15.18 ¿En el supuesto de tributar en consolidación fiscal quien tiene derecho a aplicar la deducción TicketBAI? ¿Los límites que se aplican son por cada sociedad o para todo el grupo?**

Según el artículo 83 de la Norma Foral 2/2014, el grupo fiscal tiene la consideración de contribuyente, si bien las entidades que integren el grupo fiscal están igualmente sujetas a las obligaciones tributarias que se derivan del régimen de tributación individual, excepción hecha del pago de la deuda tributaria. Son las entidades que integran el grupo quienes a título individual están obligadas a aplicar el sistema TicketBAI y, en consecuencia, obligadas a efectuar las inversiones y gastos que generan la deducción. Por lo tanto, el límite de la base de deducción estará formado por la suma de los límites de las entidades individuales que generen la deducción, aunque quien la aplique efectivamente sea la entidad representante en el momento de presentar la autoliquidación consolidada modelo 220.

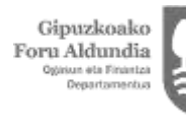

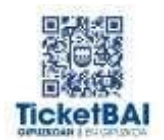

## **15.19 ¿Se puede anticipar el derecho a aplicar la deducción TicketBAI?**

Si, a través, KTB Kenkariback TicketBAI se puede anticipar la deducción TicketBAI sin necesidad de esperar a presentar la deducción en la campaña del impuesto correspondiente.

Con ello, presentando el modelo KTB Kenkariback TicketBAI, se ofrece la posibilidad de anticipar la deducción que se aplicaría en el Impuesto del contribuyente del año correspondiente a la fecha de la inversión efectuada que tendría efecto en el momento de presentar la declaración del Impuesto.

Ello va a permitir que desde noviembre 2021 se pueda solicitar la devolución de dicha deducción con cargo al impuesto pagado en los cuatro periodos impositivos inmediatos anteriores.

*Volver a [DEDUCCIÓN](#page-79-0) TicketBAI*

## **15.20 ¿Existen límites para la base de deducción?**

- Con carácter general, para el tipo de deducción del 30%, la base de la deducción no podrá ser superior al menor de los siguientes importes:
	- 5.000 euros.
	- El 1 por 100 del importe neto de la cifra de negocios (INCN) correspondiente al último período impositivo finalizado en el año 2019, pero como mínimo 500 euros.
- Cuando se pueda aplicar la deducción incrementada al 60%, la base de la deducción no podrá ser superior al menor de los siguientes importes:
	- 5.000 euros.
	- El 1 por 100 del importe neto de la cifra de negocios (INCN) correspondiente al último período impositivo finalizado en el año 2019, pero como mínimo 1.500 euros.
- Cuando la actividad se haya iniciado con posterioridad al año 2019, se tomará el período impositivo de inicio de dicha actividad. A estos efectos, se elevará al año el INCN cuando el período impositivo sea inferior al año natural o cuando en dicho período se haya producido el inicio de la actividad económica.
- Cuando las inversiones y gastos con derecho a deducción abarquen a más de un período impositivo, el límite máximo de la base de la deducción será único para el conjunto de todos ellos.

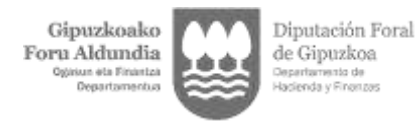

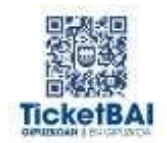

## **15.21 ¿Cómo se calcula la base de la deducción si hay subvención que minorar?**

La base de la deducción se minora en el importe de las subvenciones ligadas específicamente a la inversión y corregidas por el tipo impositivo que le corresponde al contribuyente en el ejercicio en el que efectúa las inversiones.

Por ejemplo, si mi tipo impositivo es del 20%, el importe a restar de la base de deducción será el 80% de la subvención. [Subvención x (100 – 20)]

*Volver a [DEDUCCIÓN](#page-79-0) TicketBAI*

## **15.22 ¿Cuáles son los límites a la deducción TicketBAI?**

En el IRPF, la deducción tendrá dos límites:

- La parte de la cuota íntegra correspondiente a los rendimientos de actividades económicas (AAEE) del contribuyente. (Cuota íntegra general x (Suma de los rendimientos de AAEE / Base Imponible General)
- El importe de la cuota líquida del ejercicio

Para los contribuyentes del IS el límite será la cuota efectiva del ejercicio.

*Volver a [DEDUCCIÓN](#page-79-0) TicketBAI*

#### **15.23 ¿Cómo se actúa en el caso de actividades ejercidas a través de la titularidad en entidades en régimen de atribución de rentas (ERAR)?**

- La deducción y los límites se aplican por contribuyente y no por ERAR. En este sentido, el DFN 5/2021 anula los preceptos de las disposiciones anteriores que preveían que las ERAR tendrían sus propios límites de deducción independientes de los de las actividades individuales del contribuyente.
- Para determinar los límites tanto de la base de la deducción como de la cuota habrá que imputar al contribuyente las magnitudes de la ERAR en proporción a su porcentaje de participación en la misma. Si además desarrollara otra actividad a título individual, habrá que sumar a su INCN el que le corresponda por participar en la ERAR.

# <span id="page-89-0"></span>16 KENKARIBACK

## **16.1 ¿En qué consiste el mecanismo de anticipación KTB?**

Se trata del anticipo líquido de las deducciones por la implantación de la obligación Ticket BAI y la transformación digital del comercio minorista.

Para poder hacer líquida la deducción, los contribuyentes deberían esperar a presentar su autoliquidación bien entrado 2022 o incluso en 2023. Además, si en dichos ejercicios no pudieran aprovechar toda la deducción por insuficiencia de cuota, deberían esperar a ejercicios futuros para poder aplicarla.

Para evitar esta situación, los contribuyentes que tengan derecho a la deducción por implantación voluntaria de TicketBAI podrán presentar el modelo KTB y obtener ahora la devolución correspondiente.

*Volver a [KENKARIBACK](#page-89-0)*

## **16.2 ¿Quiénes pueden solicitar KTB?**

Los contribuyentes del IRPF que desarrollen actividades económicas, los del IS y los contribuyentes del IRNR que operen a través de establecimiento permanente que se adhieran al cumplimiento voluntario de la obligación TicketBAI con anterioridad a la fecha de su exigibilidad.

Ejemplo. Si un contribuyente tiene obligación de implantar TicketBAI el 1 de septiembre de 2022 y se adhiere al sistema antes del 1 de agosto de 2022 (60% de deducción), o antes del 31 del 1 de septiembre (30% de deducción).

*Volver a [KENKARIBACK](#page-89-0)*

## **16.3 ¿Los grupos consolidados pueden presentar KTB?**

Sí, en el caso de contribuyentes que tributen bajo el Régimen de Consolidación Fiscal, será la entidad representante del grupo fiscal quien pueda solicitar KTB.

*Volver a [KENKARIBACK](#page-89-0)*

#### **16.4 ¿Cuál es el importe de las deducciones susceptible de ser anticipado? ¿Cómo se calcula el importe máximo que se te devuelve?**

Puede anticiparse la parte de la deducción generada que no se haya aplicado efectivamente en las autoliquidaciones del impuesto ya presentadas.

En el IS el máximo de devolución será la suma de las cuotas efectivas de los últimos cuatro ejercicios.

En el IRPF la deducción tendrá dos límites:

 La parte de la cuota íntegra correspondiente a los rendimientos de actividades económicas de cada uno de los cuatro períodos impositivos inmediatos

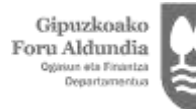

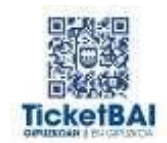

anteriores cuyo plazo de presentación haya finalizado con anterioridad a la presentación de la primera solicitud de anticipo.

Este importe será el resultado de aplicar el tipo medio de gravamen de labase liquidable general (TMG) al rendimiento neto de las actividades económicas de cada ejercicio.

Si el contribuyente ejerciera varias actividades, se aplicará sobre la sumadel rendimiento de todas ellas.

 El importe de la cuota líquida de cada uno de los cuatro períodos impositivos inmediatos anteriores.

*Volver a [KENKARIBACK](#page-89-0)*

#### **16.5 Si en las últimas autoliquidaciones presentadas no tengo cuota efectiva positiva, ¿puedo obtener devolución por KTB?**

No. Es requisito tener cuota efectiva positiva.

*Volver a [KENKARIBACK](#page-89-0)*

#### **16.6 En el caso de que no haya tenido cuota efectiva positiva en los últimos periodos impositivos, ¿pierdo el derecho a la deducción?**

No. En la correspondiente autoliquidación del impuesto podrá generar el derecho a la deducción; y si no tiene cuota suficiente para poderla aplicar, tiene derecho a trasladar la deducción a los 30 años siguientes.

*Volver a [KENKARIBACK](#page-89-0)*

## **16.7 ¿Cuándo puede presentarse KTB?**

El modelo KTB puede presentarse cada mes a partir de noviembre de 2021 hasta el 31 de diciembre del 2023, es decir, tiene periodicidad mensual. La o el contribuyente no podrá presentar más de un modelo KTB al mes.

*Volver a [KENKARIBACK](#page-89-0)*

## **16.8 ¿Cuál es la forma de presentación de KTB?**

Se presentará por vía telemática a través de la plataforma de Zergabidea.

*Volver a [KENKARIBACK](#page-89-0)*

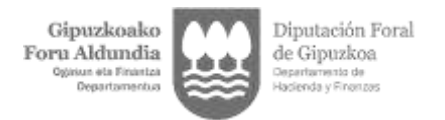

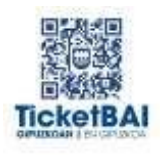

## **16.9 ¿Debe adjuntarse documentación acreditativa de las inversiones efectuadas?**

No, el modelo KTB no debe acompañarse de documentación justificativa.

*Volver a [KENKARIBACK](#page-89-0)*

## **16.10 ¿Cómo se presenta el modelo KTB si los contribuyentes presentan su autoliquidación del IRPF en la modalidad conjunta?**

Si los dos cónyuges ejercen actividades económicas y ambos desean presentar el modelo KTB, lo tienen que hacer por separado, es decir, cada uno presentará un modelo KTB, independientemente de que alguna o todas las declaraciones de renta que haya presentado la unidad familiar sean conjuntas.

*Volver a [KENKARIBACK](#page-89-0)*

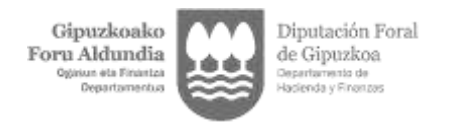

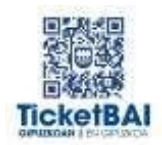

## 17 CUMPLIMENTACIÓN SII - TICKETBAI

## **17.1 Envío de información de TicketBAI por contribuyentes obligados al cumplimiento de la obligación del SII.**

El contribuyente que tenga que cumplir la obligación TicketBAI y esté sometido a la obligación SII en cumplimiento del artículo 9 de la Orden Foral 467/2017, de 7 de noviembre, deberá llevar a cabo el cumplimiento de dichas obligaciones del siguiente modo:

En lo relativo a la información a suministrar en el libro registro de facturas expedidas, y de acuerdo al artículo 63 del Reglamento del Impuesto sobre el Valor Añadido aprobado por el Real Decreto 1624/1992, de 29 de diciembre:

a) Cumplirá la obligación TicketBAI en la forma y plazos establecido en la normativa TicketBAI en todas las facturas a las que resulte de aplicación, cumplimentando los campos que contiene el fichero XML determinado en el Anexo I aprobado por Orden Foral 521/2020, de 23 de diciembre. Los datos remitidos por TicketBAI se entenderán que cumplimentan esos mismos campos coincidentes que corresponden en el SII.

b) Los campos que debiendo consignarse para dar cumplimiento al SII, no hayan sido completados al cumplimentar la obligación TicketBAI se consignarán en los plazos establecidos en el artículo 36 ter del Decreto Foral 47/2013 en relación con la llevanza de los libros registro del Impuesto sobre el Valor Añadido, a través de cualquiera de estos medios:

a') Accediendo al formulario web OsatuBAI que a tal efecto se ponga a disposición del contribuyente en la sede electrónica de la Diputación Foral de Gipuzkoa.

b') A través del envío del fichero Osatu, según los requisitos del servicio Osatu, el procedimiento y las especificaciones técnicas y funcionales que se regulan como anexo I en la Orden Foral 330/2022, de 14 de junio.

*Volver a [CUMPLIMENTACIÓN SII-TICKETBAI](file://///sare.gipuzkoa.net/sarea/ZO_Estrategia_Teknologikoa/05_Informatika/TicketBAI/4-FAQs/Preguntas%20FAQ%20PARA%20PUBLICAR/2022%2009%2013%20Preguntas%20FAQ/1-FAQ%20castellano%2013-09-22.docx)*

#### **17.2 Envío de información al SII por contribuyentes exonerados al cumplimiento de la obligación del TicketBAI.**

Los ficheros XML correspondientes a facturas expedidas exoneradas del cumplimiento de la obligación TicketBAI deberán ser remitidos, de acuerdo a lo establecido en la Orden Foral 467/2017, de 7 de noviembre, por la que se regulan las especificaciones normativas y técnicas que desarrollan la llevanza de los libros registro del Impuesto sobre el Valor Añadido a través de la sede electrónica de la Diputación Foral de Gipuzkoa, en los plazos regulados en el artículo 36 ter del Decreto Foral 47/2013 de 17 de diciembre, por el que se aprueba el Reglamento por el que se desarrollan determinadas obligaciones tributarias formales.

En ningún caso se remitirá la misma información por ambas vías por duplicado.

*Volver a [CUMPLIMENTACIÓN SII-TICKETBAI](file://///sare.gipuzkoa.net/sarea/ZO_Estrategia_Teknologikoa/05_Informatika/TicketBAI/4-FAQs/Preguntas%20FAQ%20PARA%20PUBLICAR/2022%2009%2013%20Preguntas%20FAQ/1-FAQ%20castellano%2013-09-22.docx)*

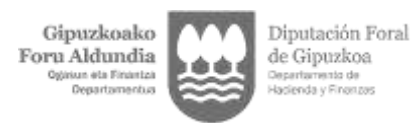

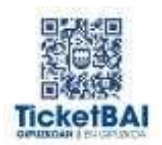

#### **17.3 Envío de información al libro registro de facturas recibidas, así como a los libros registro de bienes de inversión y de determinadas operaciones intracomunitarias e información con trascendencia tributaria asociada a los registros de facturas expedidas remitida con carácter anual**

En lo relativo a la información a suministrar en el libro registro de facturas recibidas, así como en los libros registro de bienes de inversión y de determinadas operaciones intracomunitarias e información con trascendencia tributaria asociada a los registros de facturas expedidas remitida con carácter anual, se estará a lo dispuesto en la Orden Foral 467/2017, de 7 de noviembre, por la que se regulan las especificaciones normativas y técnicas que desarrollan la llevanza de los libros registro del Impuesto sobre el Valor Añadido a través de la sede electrónica de la Diputación Foral de Gipuzkoa.

*Volver a CUMPLIMENTACIÓN SII-TICKETBAI*

**17.4 En el supuesto de que un contribuyente que ha remitido un fichero TicketBAI complementado con un fichero Osatu, posteriormente envíe una modificación a través del fichero Zuzendu, ¿debe volver a enviar el fichero Osatu?**

No.

#### *Volver a CUMPLIMENTACIÓN SII-TICKETBAI*

#### **17.5 Los contribuyentes obligados al cumplimento del SII que estén acogidos al régimen especial del criterio de caja, ¿deben informar sobre los cobros de sus operaciones en TicketBAI?**

No. En el caso de que los sujetos pasivos acogidos al régimen especial del criterio de caja deban informar acerca de los cobros de sus operaciones, actuarán de acuerdo a lo establecido en la Orden Foral 467/2017, de 7 de noviembre, por la que se regulan las especificaciones normativas y técnicas que desarrollan la llevanza de los libros registro del Impuesto sobre el Valor Añadido a través de la sede electrónica de la Diputación Foral de Gipuzkoa, en los plazos regulados en el artículo 36 ter del Decreto Foral 47/2013 de 17 de diciembre, por el que se aprueba el Reglamento por el que se desarrollan determinadas obligaciones tributarias formales.

*Volver a CUMPLIMENTACIÓN SII-TICKETBAI*

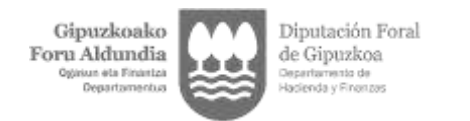

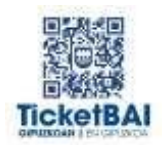

# <span id="page-94-0"></span>18 SUPUESTOS DE EXONERACIÓN

## **18.1 ¿Existen supuestos de exclusión del sistema TicketBAI?**

Sí.

1. Están excluidas de la obligación TicketBAI las personas que en su imposición personal gozan de exención subjetiva. Así, no están sometidas las entidades exentas a que se refiere el apartado 1 del artículo 12 de la Norma Foral Impuesto sobre Sociedades (NFIS).

2. Del mismo modo están excluidas aquéllas personas a las que les resulte de aplicación el régimen de entidades sin fines lucrativos previsto en la Norma Foral 3/2004, de 7 de abril, de régimen fiscal de las entidades sin fines lucrativos y de los incentivos fiscales al mecenazgo, incluso por las rentas que pueden estar sujetas y no exentas del impuesto sobre sociedades.

3. Asimismo, las entidades parcialmente exentas a que se refiere el apartado 2 del artículo 12 de la NFIS estarán sometidas a la obligación TicketBAI exclusivamente por las operaciones cuyas rentas deban integrarse en la base imponible, por lo que las rentas que no deben integrarse por beneficiarse de la exención también quedan excluidas. Estarán exentas totalmente de la obligación TicketBAI si por la cuantía de sus ingresos y las características de los mismos no han tenido obligación de presentar declaración del Impuesto sobre Sociedades el año anterior.

4. Quedarán exonerados del cumplimiento de la obligación TicketBAI quienes tributen bajo el régimen especial de la agricultura, ganadería y pesca del impuesto sobre el valor añadido, por las operaciones por las cuales la obligación de expedir factura se entienda cumplida mediante la expedición del recibo a que se refiere el apartado 1 del artículo 16 del Reglamento que regula las obligaciones de facturación, aprobado por Decreto Foral 8/2013, de 26 de febrero.

5. Aquellas personas físicas que no están sujetas al TicketBAI por no ejercer actividad económica a efectos del impuesto personal como los arrendadores de inmuebles que en su imposición personal tributan por percepción de rendimientos de capital inmobiliario.

6. Los contribuyentes quedarán exonerados del cumplimiento de la obligación TicketBAI en relación con las operaciones que se determinan a continuación:

a) Aquellas en las que, de acuerdo con lo dispuesto en el artículo 5 del Reglamento que regula las obligaciones de facturación aprobado por el Decreto Foral 8/2013, de 26 de febrero, la obligación de expedir factura sea cumplida materialmente por la persona o entidad destinataria de la operación, siempre y cuando a esta última no le resulte exigible, o bien la obligación TicketBAI prevista en la normativa tributaria del Territorio Histórico de Gipuzkoa, o bien una obligación similar a la obligación TicketBAI prevista en los Territorios Históricos de Álava o Bizkaia.

b) Aquellas a las que se refieren las disposiciones adicionales segunda y quinta del Reglamento que regula las obligaciones de facturación aprobado por el Decreto Foral 8/2013, de 26 de febrero.

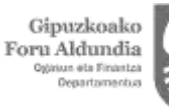

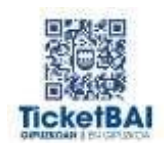

c) Aquellas operaciones que se documenten en las facturas o justificantes por operaciones realizadas a través de establecimientos permanentes que se encuentren en el extranjero a efectos de Impuesto de Sociedades.

7. La Dirección General de Hacienda, previa solicitud de la persona o entidad interesada, podrá resolver la exoneración del cumplimiento de la obligación TicketBAI en los siguientes supuestos:

a) En relación con sectores empresariales o personas profesionales o con empresas determinadas, cuando quede justificado por las prácticas comerciales o administrativas del sector de que se trate, o con el fin de evitar perturbaciones en el desarrollo de las actividades empresariales o profesionales.

b) En relación con las operaciones respecto de las cuales se aprecien circunstancias excepcionales de índole técnico que imposibiliten dicho cumplimiento. Esta exoneración, que tendrá carácter temporal, estará condicionada al compromiso de realizar las adaptaciones necesarias para poder dar cumplimiento a las referidas obligaciones en relación con dichasoperaciones, y cesará sus efectos cuando se constate la desaparición de las circunstancias excepcionales que motivaron su adopción.

8. Estarán exonerados de la obligación TicketBAI las prestaciones de servicios definidas en el artículo 20. Uno.16.º y 18.º, apartados a) a n), de la Ley del Impuesto sobre el Valor Añadido, salvo que:

a) Conforme a las reglas de localización aplicables a las mismas, se entiendan realizadas en el territorio de aplicación del impuesto o en otro Estado miembro de la Unión Europea y estén sujetas al impuesto y no exentas del mismo.

b) Conforme a las reglas de localización aplicables a las mismas, se entiendan realizadas en el territorio de aplicación del impuesto, Canarias, Ceuta o Melilla, estén sujetas y exentas al mismo y sean realizadas por empresarios, empresarias o profesionales, distintos de entidades aseguradoras, sociedades gestoras de instituciones de inversión colectiva, entidades gestoras de fondos de pensiones, fondos de titulización y sus sociedades gestoras, entidades de crédito, a través de la sede de su actividad económica o establecimiento permanente situado en el citado territorio.

9. Quedan exoneradas de la obligación TicketBAI las personas físicas contribuyentes del impuesto sobre la renta de las personas físicas que cumplan los siguientes requisitos:

- a) Que a 31 de diciembre de 2021 vinieran ejerciendo una actividad económica.
- b) Que a dicha fecha tengan 60 años o más.

c) Que no formen parte del colectivo de personas físicas que ejerciendo una actividad profesional para la que se requiera colegiación obligatoria, estén obligadas a relacionarse a través de medios electrónicos con la Administración, por aplicación de lo dispuesto en el artículo 14.2.c) de la Ley 39/2015, de 1 de octubre, del Procedimiento Administrativo Común de las Administraciones Públicas.

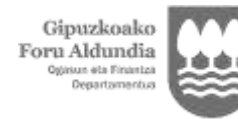

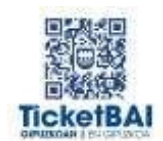

exoneración a que se refiere la letra a) del artículo 6.1 del Reglamento por el que se desarrolla la obligación TicketBAI, aprobado por Decreto Foral 32/2020, de 22 de diciembre, siempre que se justifiquen las circunstancias previstas en la misma.

10. Aquellas otras que se determinen de forma reglamentaria.

*Volver a [SUPUESTOS DE EXONERACION](#page-94-0)*

## **18.2 Soy una persona física cercana a la jubilación, ¿estoy obligado a TicketBAI?**

Quedan exoneradas de la obligación TicketBAI las personas físicas que cumplan los siguientes requisitos:

- Estar desarrollando actividades económicas a 31 de diciembre de 2021 y tener 60 o más años.

- No pertenecer al colectivo de personas físicas obligadas a relacionarse con la administración por medios electrónicos por el ejercicio de una actividad profesional que requiera obligatoriamente la colegiación.

- No tener trabajadores contratados por cuenta ajena durante el año 2021. Las personas con relación de parentesco con el titular de la actividad que trabajen con el titular y que pudieran tener en otras ramas del ordenamiento la condición o denominación de autónomos colaboradores, tendrán la consideración de trabajadores cuando el titular haya incluido en sus declaraciones del Impuesto sobre la Renta de las Personas Físicas el sueldo satisfecho a ellos como gasto de la actividad.

*Volver a [SUPUESTOS DE EXONERACION](#page-94-0)*

## **18.3 ¿Tiene derecho a exoneración un contribuyente si ha tenido contratado personal de forma parcial?**

a) No será factible la exoneración cuando se trate de una contratación a tiempo parcial o cuando la contratación haya sido temporal por motivo voluntario, como celebración de fiestas patronales o refuerzo para temporada de Navidad o verano.

b) Sólo en los supuestos en los que haya habido contratación de alguna persona trabajadora por cuenta ajena, siempre que dicha contratación haya sido de carácter temporal y por motivo o causa sobrevenida, inesperada e involuntaria, se puede conceder exoneración. En particular, tendrá dicha consideración, cuando concurra, respecto de la persona titular de la obligación TicketBAI, con su baja por enfermedad o accidente o bien por causa de fuerza mayor, como entre otras, pudiera ser: el confinamiento, la imposibilidad de regreso de viaje por cierre de fronteras etc.

c) Para verificar la existencia de esta causa de exoneración se atenderá, primordialmente, a la coincidencia en la duración y en las fechas de ambas circunstancias, que deberán estar debidamente acreditadas.

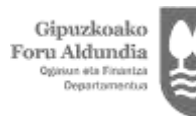

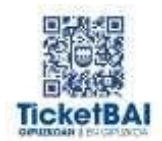

## **18.4 ¿Puedo tener derecho a exoneración de la obligación aun con una edad menor de 60 años?**

Con independencia de la edad, podrá concederse la exoneración cuando se aprecie la concurrencia de ciertas discapacidades de índole física, psíquica o sensorial, o cuando se trate de personas dependientes que, por implantación de TicketBAI vean alterado, de forma sustancial su forma y hábito de facturación, bien porque requieren disponer de un sistema de facturación ad hoc o peculiar, especialmente adaptado a su discapacidad, o bien porque tengan previamente concedida exoneración para expedir facturación.

*Volver a [SUPUESTOS DE EXONERACION](#page-94-0)*

## **18.5 Si un contribuyente cumple los requisitos, pero la actividad la ejerce a través de una persona jurídica, ¿tiene derecho a exoneración?**

Cuando la actividad se realice a través de una persona jurídica, sea o no unipersonal, no hay derecho a exoneración, puesto que debiendo relacionarse obligatoriamente de forma electrónica con la Administración, no se aprecia la existencia de brecha digital.

*Volver a [SUPUESTOS DE EXONERACION](#page-94-0)*

## **18.6 Si un contribuyente cumple los requisitos, pero ejerce una actividad que requiere colegiación obligatoria, ¿tiene derecho a exoneración?**

Cuando exista obligación de colegiación, se denegará la solicitud de exoneración si no concurre ninguna otra causa adicional. En estos casos, no se aprecia la existencia de brecha digital, en la medida de que se trata de personas o entidades que ya tienen obligación de relacionarse telemáticamente con la Administración Tributaria, en virtud de lo establecido en el artículo 14 de la Ley 39/2015 de 1 de octubre, del Procedimiento Administrativo Común de las Administraciones Públicas.

*Volver a [SUPUESTOS DE EXONERACION](#page-94-0)*

## **18.7 Si un contribuyente cumple los requisitos, pero tributa por el IRNR, no por el IRPF, ¿tiene derecho a la exoneración?**

Los criterios para conceder la exoneración por razones de edad se aplicarán también cuando la solicitud la efectué una persona física que ejerza la actividad mediante establecimiento permanente, aunque sea sujeto pasivo del Impuesto sobre la Renta de No Residentes, cuando hubiese tenido derecho a dicha exoneración por cumplir todos los requisitos requeridos en el Impuesto sobre la Renta de las Personas Físicas y la condición de no residente sea el único motivo que impida otorgar dicha exoneración para evitar una discriminación por razón de residencia.

Si ejerce la actividad sin mediación de establecimiento permanente no tiene obligación de cumplir TicketBAI.

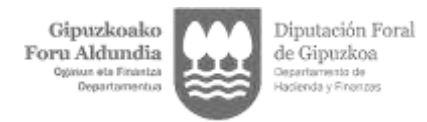

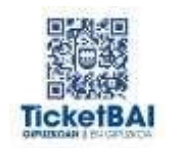

## **18.8 Estoy en el régimen especial de la agricultura, ganadería y pesca del IVA.**

Quedarán exoneradas del cumplimiento de la obligación TicketBAI las personas físicas que tributen bajo el Régimen especial de la agricultura, ganadería y pesca del Impuesto sobre el Valor Añadido, por las operaciones por las cuales la obligación de expedir factura se entienda cumplida mediante la expedición del recibo a que se refiere el apartado 1 del artículo 16 del Reglamento que regula las obligaciones de facturación, aprobado por Decreto Foral 8/2013, de 26 de febrero.

*Volver a [SUPUESTOS DE EXONERACION](#page-94-0)*

#### **18.9 Soy una persona física que no desarrolla ninguna actividad económica.**

Quedarán exoneradas del cumplimiento de la obligación TicketBAI las personas físicas que no ejerzan actividad económica a efectos del impuesto personal, como las y los arrendadores de inmuebles que en su imposición personal tributan como rendimiento de capital inmobiliario.

*Volver a [SUPUESTOS DE EXONERACION](#page-94-0)*

#### **18.10 Entidades exentas del artículo 12 del Impuesto de Sociedades.**

Están excluidas de la obligación TicketBAI las personas que en su imposición personal gozan de exención subjetiva. Así, no están sometidas las entidades exentas aque se refiere el apartado 1 del artículo 12 de la Norma Foral Impuesto sobre Sociedades (NFIS).

*Volver a [SUPUESTOS DE EXONERACION](#page-94-0)*

#### **18.11 Entidades sin fines lucrativos.**

Están excluidas aquéllas personas a las que les resulte de aplicación el régimen de entidades sin fines lucrativos previsto en la Norma Foral 3/2004, de 7 de abril, de régimen fiscal de las entidades sin fines lucrativos y de los incentivos fiscales al mecenazgo, incluso por las rentas que pueden estar sujetas y no exentas del Impuesto sobre Sociedades.

*Volver a [SUPUESTOS DE EXONERACION](#page-94-0)*

#### **18.12 Entidades parcialmente exentas.**

Las entidades parcialmente exentas a que se refiere el apartado 2 del artículo 12 de la NFIS estarán sometidas a la obligación TicketBAI exclusivamente por las operaciones cuyas rentas deban integrarse en la base imponible, por lo que las rentas que no deben integrarse por beneficiarse de la exención también quedan excluidas.

Asimismo, estarán exentas totalmente de la obligación TicketBAI si por la cuantía de sus ingresos y las características de los mismos no han tenido obligación de presentar declaración del Impuesto sobre Sociedades en el penúltimo período impositivo anterior.

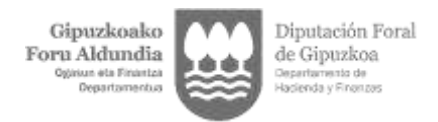

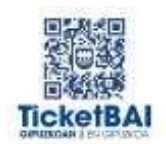

## **18.13 Facturación por persona destinataria no obligada.**

Las personas contribuyentes quedarán exoneradas del cumplimiento de la obligación TicketBAI en relación con **las operaciones** donde la obligación de expedir factura sea cumplida materialmente por la persona o entidad destinataria de la operación, siempre y cuando a esta última no le resulte exigible, o bien la obligación TicketBAI prevista en la normativa tributaria del Territorio Histórico de Gipuzkoa, o bien una obligación similar a la obligación TicketBAI prevista en los Territorios Históricos de Álava o Bizkaia.

*Volver a [SUPUESTOS DE EXONERACION](#page-94-0)*

:

## **18.14 ¿Es necesaria previa solicitud de la persona interesada?**

La Dirección General de Hacienda, previa solicitud de la persona o entidad interesada, podrá resolver la exoneración del cumplimiento de la obligación TicketBAI en los siguientes supuestos

- En relación con sectores empresariales o personas profesionales o con empresas determinadas, cuando quede justificado por las prácticas comerciales o administrativas del sector de que se trate, o con el fin de evitar perturbaciones en el desarrollo de las actividades empresariales o profesionales.
- En relación con las operaciones respecto de las cuales se aprecien circunstancias excepcionales de índole técnico que imposibiliten dicho cumplimiento. Esta exoneración, que tendrá carácter temporal, estará condicionada al compromiso de realizar las adaptaciones necesarias para poder dar cumplimiento a las referidas obligaciones en relación con dichas operaciones, y cesará sus efectos cuando se constate la desaparición de las circunstancias excepcionales que motivaron su adopción.

*Volver a [SUPUESTOS DE EXONERACION](#page-94-0)*

#### **18.15 Exoneraciones que se determinen de forma reglamentaria.**

Más información sobre los supuestos de exclusión TicketBAI en el siguiente enlace:

#### **[DF 32/2020 Reglamento TicketBAI](https://www.gipuzkoa.eus/documents/2456431/18530478/DF+32-2020+%282022%29.pdf/e2cb8597-64a8-9174-a1c7-7df1fb23c739)** (PDF)

*Volver a [SUPUESTOS DE EXONERACION](#page-94-0)*

#### **18.16 ¿Si la máquina expendedora no es la actividad principal?**

Se concede una exoneración parcial temporal por un plazo de 5 años, contado desde la fecha en que resulte obligatorio, del cumplimiento de determinados aspectos de la obligación TicketBAI, para las operaciones auxiliares y complementarias realizadas por los obligados tributarios autorizados como puntos de venta de tabaco con recargo, o por quienes dispongan de máquinas expendedoras de cualquier tipo de producto, cumpliendo en todo caso la obligación en las condiciones establecidas en la resolución de la Directora de Hacienda de 21 de noviembre de 2022.

El cumplimiento de la obligación TicketBAI se efectuará a través de la remisión a la Administración Tributaria de un fichero de alta TicketBAI por cada máquina, comprensivo

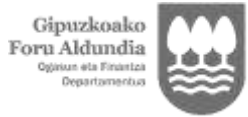

Diputación Foral de Gipuzkoa Depertumento de<br>Hacienda y Finonzas

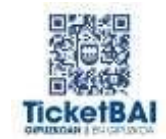

de todas las operaciones realizadas por la misma, desde la última extracción de datos o lectura del contador o equivalente. Esta remisión tendrá como mínimo periodicidad mensual.

Ver Resolución:

<https://www.gipuzkoa.eus/es/web/ogasuna/ticketbai/exoneraciones>

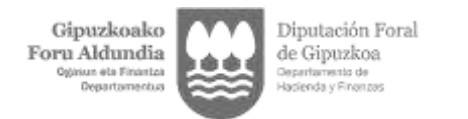

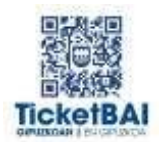

# 19 REGIMEN SANCIONADOR

#### <span id="page-101-0"></span>**19.1 ¿Qué acciones u omisiones constituyen infracciones tributarias TicketBAI?**

Constituyen infracciones tributarias:

- a) El incumplimiento de la obligación de utilizar en el proceso de facturación de las operaciones un software informático TicketBAI.
- b) La destrucción, borrado o manipulación del sistema informático, software, archivos o ficheros informáticos relativos a la facturación de las operaciones.

*Volver a [REGIMEN SANCIONADOR](#page-101-0)*

#### **19.2 ¿Qué sanciones están previstas en caso de no utilizar TicketBAI?**

Las sanciones asociadas a las infracciones descritas en el punto 19.2 de las FAQ son:

a) En el caso de la no utilización de un software inscrito TicketBAI, multa pecuniaria proporcional del 20% de su cifra de negocios en el ejercicio anterior, con un mínimo de 20.000 euros.

En caso de reincidencia, la sanción se eleva a multa pecuniaria proporcional del 30% de su cifra de negocios en el ejercicio anterior, con un mínimo de 30.000 euros.

b) Cuando el incumplimiento sea puntual multa pecuniaria fija de 2.000 euros por cada operación. La suma nunca superará la cifra del punto a) anterior. En caso de reincidencia, la sanción es multa pecuniaria proporcional del 20% de su cifra de negocios en el ejercicio anterior, con un mínimo de 20.000 euros.

*Volver a [REGIMEN SANCIONADOR](#page-101-0)*

#### **19.3 ¿Qué sanciones están previstas en caso de manipular los ficheros TicketBAI?**

a) Cuando la infracción cometida sea la destrucción, borrado o manipulación del sistema informático, software, archivos o ficheros informáticos de facturación, la sanción consistirá en multa pecuniaria proporcional del 20% de su cifra de negocios en el ejercicio anterior, con un mínimo de 40.000 euros.

En caso de reincidencia, multa pecuniaria proporcional del 30% de su cifra de negocios en el ejercicio anterior, con un mínimo de 60.000 euros.

b) Si interviene el desarrollador del software u otra persona distinta del obligado TicketBAI, todos serán sancionados con multa pecuniaria fija de 40.000 euros. En caso de reincidencia multa de 60.000 euros.

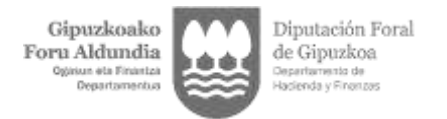

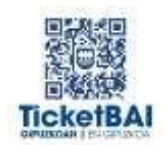

c) Cuando sea el contribuyente quien ha desarrollado el software y comete esta infracción, multa pecuniaria proporcional del 20% de su cifra de negocios en el ejercicio anterior, con un mínimo de 40.000 euros.

*Volver a [REGIMEN SANCIONADOR](#page-101-0)*

## **19.4 ¿Cómo informar un ticket o factura sin QR o QR erróneo?**

Escanee el código QR de su factura o ticket con la cámara de su móvil, si la pantalla que le muestra el resultado tiene un mensaje en rojo quiere decir que el QR no es correcto. En ese caso envíenos una foto de la factura o ticket completo para que podamos analizarlo.

En caso de que el ticket no disponga de QR o identificador TBAI, envíenos una foto de la factura o ticket completo para que podamos analizarlo.

<https://www.gipuzkoa.eus/es/web/ogasuna/ticketbai/consulta-qr>

*Volver a [REGIMEN SANCIONADOR](#page-101-0)*

#### **19.5 Tratamiento de las denuncias de fraude fiscal**

La Orden Foral 113/2017 de 9 de marzo, por la que se modifica el tratamiento de las denuncias de fraude fiscal, regula la tramitación de denuncias de fraude fiscal, como podría ser la no expedición o entrega de una factura o ticket. Puede pinchar en el siguiente enlace de Gertubide para presentar la denuncia de fraude fiscal:

[Gipuzkoa.net | Gertubide](https://w390w.gipuzkoa.net/WAS/HACI/DMDSarbideZabalduaWEB/enviarMenu.do?pasoMenu=2&paso=6)

*Volver a [REGIMEN SANCIONADOR](#page-101-0)*

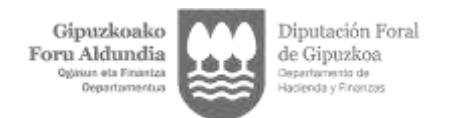

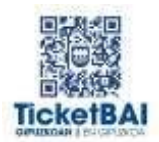

## 20 FACTURAS RECTIFICATIVAS

## <span id="page-103-0"></span>**20.1 ¿Qué modalidades de facturas rectificativas existen?**

Existen tres modalidades de facturas rectificativas:

Factura rectificativa por diferencias: recoge directamente el importe de la rectificación, con independencia de su signo.

Factura rectificativa por sustitución en un paso: recoge los importes tal y como quedan tras la rectificación efectuada, señalando igualmente el importe de la factura rectificada. Todos los datos constan en una única factura rectificativa.

Factura rectificativa por sustitución en dos pasos: recoge los importes tal y como quedan tras la rectificación efectuada, señalando igualmente el importe de lo rectificado.

Se emiten dos facturas:

Una factura ordinaria por los mismos importes que la factura rectificada con signo opuesto.

Una segunda factura rectificativa por sustitución. En esta segunda factura rectificativa, en la base y cuota se indicarán los datos definitivos de la operación y en la base y cuota rectificada se indicará un valor de 0.

En cuanto a las facturas emitidas con errores, a continuación se darán unas pautas con el objetivo de corregir los errores de dichas facturas sin perjudicar los listados de IVA y los servicios que se ponen a vuestra disposición desde esta Administración tributaria.

A continuación, se presentan varios ejemplos de las distintas modalidades de facturas rectificativas y cómo se visualizan en el Excel que se puede descargar desde la consulta de facturas ("listado para IVA"):

#### **Ejemplo 1: Disminución de la base imponible**

Las facturas TB-2023-F números 21, 23 y 24, todas ellas de base imponible 1.000 € y cuota 210€, van a ser objeto de rectificación.La rectificación consiste en una disminución de la base imponible de 200 euros, por un descuento posterior.

En función de la modalidad elegida, la información se visualizará de diferente manera en el Excel que se descarga en el botón "listado para IVA"; en todos los casos, del cálculo resulta una base imponible de 800 y una cuota de IVA de 168 €.

#### Caso 1: Factura rectificativa por diferencias

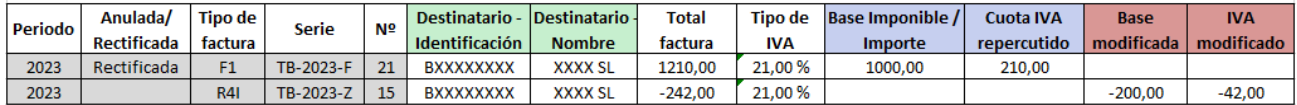

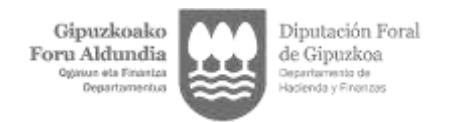

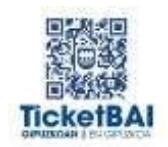

La suma de la base imponible y la base modificada asciende a 800 €. Asimismo, la cuota repercutida y la modificada ascienden a 168 €.

Caso 2: Factura rectificativa por sustitución en un paso

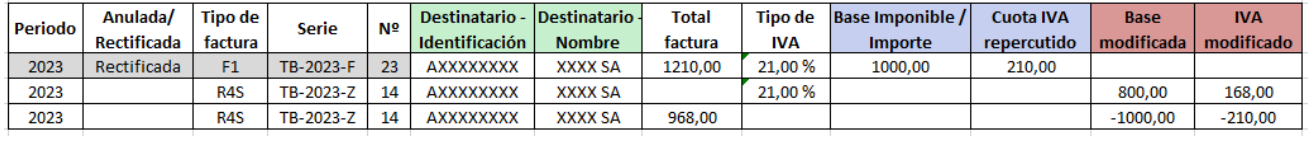

La factura rectificativa por sustitución en un paso figura en dos líneas: en la primera se indica la cuantía final (base modificada de 800 € e IVA modificado de 168 €) y en la segunda línea la base y cuota rectificadas, cuyo importe coincide con el importe de la factura original, pero con el signo contrario (base imponible 1.000 € y cuota repercutida 210 €).

Caso 3: Factura rectificativa por sustitución en dos pasos

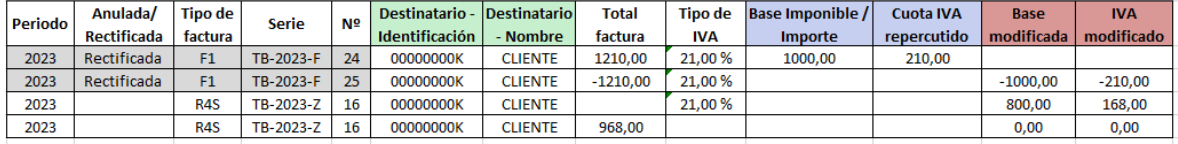

En este caso, existen dos facturas de tipo F1: una con signo positivo y otra con signo negativo por el mismo importe.

La rectificativa también ocupa dos líneas: en la primera se visualiza el importe final y en la segunda la base y cuota objeto de rectificación (en el caso de las facturas rectificativas por sustitución en dos pasos la base y cuota repercutidas modificadas ascienden a 0, dado que la emitida en primer lugar ha minorado hasta su anulación el importe de la factura sustituida – número 25).

#### **Ejemplo 2: Factura rectificativa cuando la factura original ha sido recibida con errores.**

La factura TB-2023-F número 28, de base imponible 1.000 € y cuota 0 €, ha sido recibida con errores (se ha indicado que la operación está exenta en virtud del artículo 20 de la Ley del Impuesto sobre el Valor Añadido y, sin embargo, también se ha indicado que el importe total de la factura asciende a 1.210 €).

En el Excel de "listado de IVA" se visualiza según se muestra a continuación (fondo rojo, por contener errores, y sin ningún valor consignado, dado que no computa):

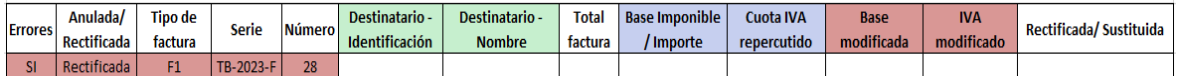

La factura rectificativa se emite con el objetivo de subsanar dicho error, eliminando la cuota repercutida.

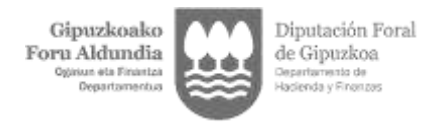

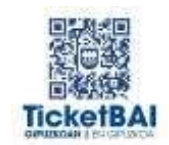

En función de la modalidad de factura rectificativa elegida para corregir el error, la información se visualizará de diferente manera en el Excel que se descarga en el botón "listado para IVA".

Caso 1: Factura rectificativa por diferencias

No es recomendable emitir una factura rectificativa por diferencias de una factura que ha sido recibida con errores y no ha computado; no existe un importe base sobre el que calcular la diferencia y, por tanto, los borradores de liquidación de los distintos impuestos que se elaborarán en un futuro podrán contener errores que los contribuyentes deberán subsanar antes del envío de la liquidación.

Caso 2: Factura rectificativa por sustitución en un paso

En el excel "listado de IVA" se visualiza de la siguiente manera:

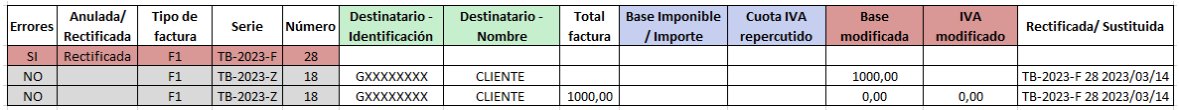

En la segunda línea se indican la base y cuota correctas, mientras que en la tercera línea se indica que la base rectificada y la cuota rectificada ascienden a  $0 \in$ , puesto que en la factura objeto de rectificación (la número 28), no se ha registrado ningún valor, y ello porque la factura número 28 se ha recibido pero con errores.

En resumen:

La factura original, la número 28, ha sido recibida pero con errores, por lo que la línea está en blanco.

Por lo tanto, en la factura rectificativa, la base y cuota rectificada deben informarse a 0 €.

Caso 3: Factura rectificativa por sustitución en dos pasos

Si bien podría realizarse una primera factura ordinaria con signo opuesto a la factura sustituida, dado que el importe de base imponible y cuota consignados en la factura sustituida no han computado (es decir, se ha registrado un valor de 0), la factura emitida en sustitución también debería registrar un valor de 0.

En definitiva, en caso de optar por esta modalidad de factura rectificativa, la emitida en primer lugar, es decir la de signo contrario a la factura rectificada, deberá replicar también los errores de la factura original.

La segunda factura, la rectificativa, sería idéntica a la del caso 2.

*Volver a [FACTURAS RECTIFICATIVAS](#page-103-0)*

## **20.2 ¿Cuándo emitir una factura rectificativa?**

Se debe emitir factura rectificativa cuando se haya producido un error material en la factura (cuando no se cumpla en la factura alguno de los requisitos exigidos conforme al artículo 6 o 7 del Reglamento de facturación), un error fundado de derecho, una incorrecta determinación de la cuota repercutida o alguna de las circunstancias que dan lugar a la

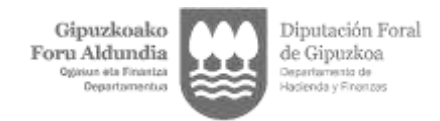

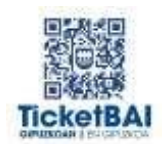

modificación de la base imponible (art. 80 Ley del IVA).

*Volver a [FACTURAS RECTIFICATIVAS](#page-103-0)*

#### **20.3 ¿Qué campos deben contener los ficheros TicketBAI de las facturas rectificativas?**

Los ficheros TicketBAI relativos a facturas rectificativas deberán incluir los siguientes campos con los siguientes datos:

- "*Factura rectificativa":* "S"
- "*Código":* Puede adoptar los siguientes valores:
	- o R1: Factura rectificativa por error fundado de derecho y art. 80.1., 80.2. y 80.6 de la Ley de IVA.
	- o R2: Factura rectificativa artículo 80.3 de la Ley del IVA.
	- o R3: Factura rectificativa: artículo 80.4 de la Ley de IVA.
	- o R4: Factura rectificativa: resto.
	- o R5: Factura rectificativa en facturas simplificadas.
- *"Tipo"*: Puede adoptar dos valores:
	- o "S": Factura por sustitución
	- o "I": Factura por diferencias
- "*ID Factura rectificada sustituida*": El número de facturas rectificadas puede ser de hasta 100.

Para identificar de manera inequívoca la factura (o facturas) que están siendo objeto de rectificación, se deben cumplimentar los siguientes campos obligatoriamente:

- o "*NumFactura":* Se indicará el número de factura.
- o *"Fecha Expedición Factura":* Se indicará la fecha de expedición de la factura.

También puede suministrarse de manera optativa la siguiente información:

o "*SerieFactura*": Se indicará el número de serie.

En el caso de que la factura rectificativa sea por sustitución, además, se deberán indicar los siguientes campos en *"ImporteRectificaciónSustitutiva"*:

- *"BaseRectificada"*: Base imponible de la factura original (la sustituida). Si la factura original se ha recibido con errores, el valor será 0 €.
- "*CuotaRectificada":* Cuota repercutida de la factura original. Si la factura original se ha recibido con errores, el valor será 0 €.

Además, si la factura original incluyera recargo de equivalencia, se deberá indicar el siguiente campo en *"ImporteRectificaciónSustitutiva"*:

- "*CuotaRecargoRectificada":* Cuota del recargo de equivalencia de la factura original.

*Volver a [FACTURAS RECTIFICATIVAS](#page-103-0)*

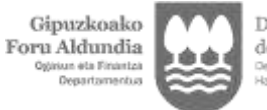

Diputación Foral de Gipuzkoa

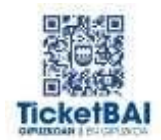

## **20.4 ¿Cómo debe informar el emisor de una factura rectificativa por sustitución "S"?**

La información de la factura se remitirá indicando alguna de las claves tipo de factura con las claves "R1", "R2", "R3" o "R4". En el caso de que se rectifique una factura simplificada, la clave será "R5".

Se deberá informar tanto del importe correcto (base imponible, IVA repercutido y recargo de equivalencia, si lo hubiera), así como del importe consignado en la factura que se sustituye (es decir, en la factura original):

- Base imponible rectificada
- Cuota rectificada
- En su caso, cuota recargo rectificada

Si la factura original se ha recibido con errores, el importe tanto de la base imponible a sustituir como de la cuota repercutida a sustituir y, en su caso, el importe del recargo de equivalencia a sustituir será de 0 €.

## **Ejemplo 1: Disminución de la base imponible**

La factura 1/202X de base imponible 1.000 € y cuota 210 € va a ser objeto de rectificación. La rectificación consiste en una disminución de la base imponible de 200 euros, por un descuento posterior.

#### Modalidad 1: Factura rectificativa sustitutiva en un paso

La modificación por sustitución supondría emitir una factura rectificativa con base imponible de 800 € y cuota 168 €. En dicha factura, se indicará que la "base imponible rectificada" asciende a 1.000 € y la "cuota rectificada" asciende a 210 €.

La información a consignar en el fichero TicketBAI es la siguiente:

- Número factura: Rx/202X
- Tipo factura: R1
- Tipo rectificativa: S
- Importe rectificación: se informará de dos campos adicionales con "la base rectificada" (1.000 €) y la "cuota rectificada" (210 €).
- Importe total: se indicará el importe final válido; es decir, 968 €.
- Desglose IVA: la "base imponible" asciende a 800 € y la "cuota repercutida" asciende a 168 €.

#### Modalidad 2: Factura rectificativa sustitutiva en dos pasos

La modificación por sustitución supondría emitir dos facturas:

En la primera factura, la de abono, los campos y claves a consignar en el fichero son:
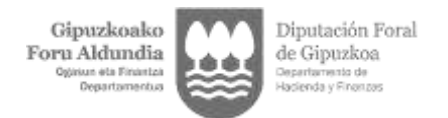

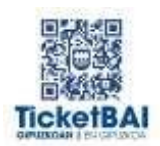

- Número factura: 2/202X
- Tipo factura: F1
- Desglose IVA: se indicará el importe que se rectifica con signo contrario, es decir, "base imponible" de -1.000 € y "cuota repercutida" de -210 €.

En la segunda factura, la rectificativa, los campos y claves a consignar en el fichero TicketBAI son:

- Número de factura: Rx/202X
- Tipo factura: R1
- Tipo rectificativa: S
- Importe rectificación: se informará de dos campos adicionales; en concreto se informarán la "base rectificada" y la "cuota rectificada" a 0.
- Factura rectificada: se debe indicar qué factura ha sido objeto de rectificación. Además, se recomienda indicar la factura con importe negativo que se ha emitido antes de la factura sustitutiva.

En este caso, serían la 1/202X y 2/202X.

- Importe total: se indicará el importe final válido; es decir, 968 €.
- Desglose IVA: la "base imponible" asciende a 800 € y la "cuota repercutida" asciende a 168 €.

#### **Ejemplo 2: Aumento de base imponible**

La factura 3/202X de base imponible 1.000 € y cuota 210 € va a ser objeto de rectificación. La rectificación consiste en un aumento de la base imponible de 200 € por un error fundado de derecho (art. 80.dos de la LEY DEL IVA).

Modalidad 1: Factura rectificativa sustitutiva en un paso

La modificación por sustitución supondría emitir una factura rectificativa con base imponible de 1.200 € y cuota 252 €. En dicha factura, se indicará que la "base imponible rectificada" asciende a 1.000 € y la "cuota rectificada" asciende a 210 €.

La información a consignar en el fichero TicketBAI es la siguiente:

- Número de factura: Rx/202X
- Tipo factura: R1
- Tipo rectificativa: S

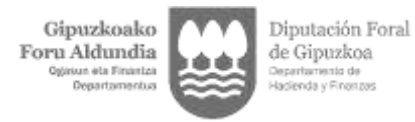

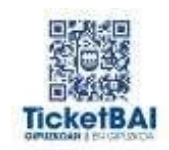

- Importe rectificación: se informará de dos campos adicionales con "la base rectificada"(1.000 €) y la "cuota rectificada" (210 €).
- Importe total: se indicará el importe final válido; es decir, 1.452 €.
- Desglose IVA: la "base imponible" asciende a 1.200 € y la "cuota repercutida" asciende a 252 €.

#### Modalidad 2: Factura rectificativa sustitutiva en dos pasos

La modificación por sustitución supondría emitir dos facturas:

En la primera factura los campos y claves a consignar en el fichero TicketBAI son:

- Número de factura: 4/202X
- Tipo factura: F1
- Desglose IVA: se indicará el importe que se rectifica con signo contrario, es decir, "base imponible" de -1.000 €, y "cuota repercutida" de -210 €.

En la segunda factura los campos y claves a consignar en el fichero TicketBAI son:

- Número de factura: RX/202X
- Tipo factura: R1
- Tipo rectificativa: S
- Importe rectificación: se informará de dos campos adicionales; en concreto se informarán la "base rectificada" y la "cuota rectificada" a 0.
- Factura rectificada: se debe indicar qué factura ha sido objeto de rectificación. Además, se recomienda indicar la factura con importe negativo que se ha emitido antes de la factura sustitutiva.

En este caso, serían la 3/202X y 4/202X.

- Importe total: se indicará el importe final válido; es decir, 1.452 €.
- Desglose IVA: la "base imponible" asciende a 1.200 € y la "cuota repercutida" asciende a 252 €.

#### **Ejemplo 3: Disminución de base imponible por impago (art. 80 LIVA)**

La factura 5/202X de base imponible 1.000 € y cuota 210 € va a ser objeto de rectificación por impago, eliminando la totalidad de la cuota repercutida.

#### Modalidad 1: Factura rectificativa sustitutiva en un paso

La modificación por sustitución supondría emitir una factura rectificativa con base imponible de 1.000 € y cuota 0. En dicha factura, se indicará que la "base imponible rectificada" asciende a 1.000 € y la "cuota rectificada" asciende a 210 €.

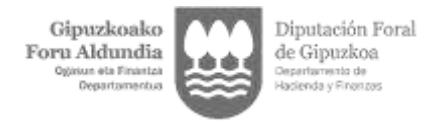

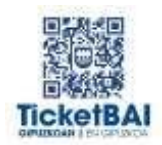

La información a consignar en el fichero TicketBAI es la siguiente:

- Número de factura: RX/202X
- Tipo factura: R3
- Tipo rectificativa: S
- Importe rectificación: se informará de dos campos adicionales con "la base rectificada" (1.000 €) y la "cuota rectificada" (210 €).
- Importe total: se indicará el importe final válido; es decir, 1.000 €.
- Desglose IVA: la "base imponible" asciende a 1.000 € y la cuota repercutida asciende a 0 €.

## Modalidad 2: Factura rectificativa sustitutiva en dos pasos

La modificación por sustitución supondría emitir dos facturas:

En la primera factura los campos y claves a consignar en el fichero TicketBAI son:

- Número de factura: 6/202X
- Tipo factura: F1
- Desglose IVA: se indicará el importe que se rectifica con signo contrario; es decir, "base imponible" sería -1.000 € y la "cuota repercutida" sería de -210 €.

En la segunda factura los campos y claves a consignar en el fichero TicketBAI son:

- Número de factura: RX/202X
- Tipo factura: R3
- Tipo rectificativa: S
- Importe rectificación: se informará de dos campos adicionales; en concreto, se informarán "la base rectificada" y la "cuota rectificada" a 0.
- Factura rectificada: se debe indicar qué factura ha sido objeto de rectificación. Además, se recomienda indicar la factura con importe negativo que se ha emitido antes de la factura sustitutiva.

En este caso, serían la 5/202X y 6/202X.

- Importe total: se indicará el importe final válido; es decir, 1.000 €.
- Desglose IVA: la "base imponible" asciende a 1.000 € y la cuota repercutida asciende

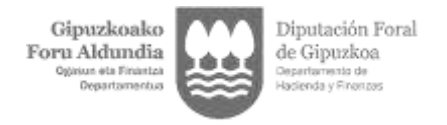

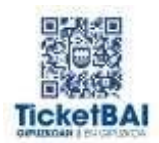

a 0 €.

*Volver a [FACTURAS RECTIFICATIVAS](#page-103-0)*

## **20.5 ¿Cómo debe informar el emisor de una factura rectificativa por sustitución "S", si la factura sustituida es una factura rectificativa?**

Los campos se cumplimentan igual que en el caso de las rectificativas que sustituyen a facturas no rectificativas.

## **Ejemplo 1: Rectificación de factura rectificativa previa: aumento de base imponible.**

La factura rectificativa R1/202X de base imponible -1.000 € y cuota -210 € va a ser objeto de rectificación.

La rectificación consiste en un aumento de la base imponible de 200 €, pues la factura rectificativa R1/200X debía haberse emitido por un importe de "base imponible" -800 € y "cuota" -168 €.

#### Modalidad 1: Factura rectificativa sustitutiva en un paso

La modificación por sustitución supondría emitir una nueva factura rectificativa con base imponible de -800 € y cuota -168 €, en la que se indicará que la rectificación realizada es de es de -1000 € por la base imponible rectificada y -210 € por la cuota rectificada.

La información a consignar en el fichero TicketBAI es la siguiente:

- Número de factura: RECT1/202X
- Tipo factura: R1/R2/R3 o R4
- Tipo rectificativa: S
- Importe rectificación: se informará de dos campos adicionales, en concreto, con la base rectificada" (-1.000 €) y la "cuota rectificada" (-210 €).
- Importe total: se indicará el importe final válido, es decir, -968 €.
- Desglose de IVA: la "base imponible" asciende a -800 € y la "cuota repercutida" asciende a -168 €.

#### Modalidad 2: Factura rectificativa sustitutiva en dos pasos

La modificación por sustitución supondría emitir dos facturas:

En la primera factura los campos y claves a consignar en el fichero TicketBAI son:

- Número de factura: 7/202X
- Tipo factura: F1

FAQ TicketBAI Gipuzkoa | Actualización **31/08/2023 112** / 146

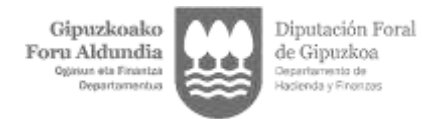

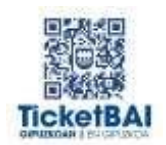

Desglose IVA: se indicará el importe que se rectifica con signo contrario; es decir, "base imponible" sería 1.000 € y la "cuota repercutida" sería 210 €.

En la segunda factura los campos y claves a consignar en el fichero TicketBAI son:

- Número de factura: RECT2/202X
- Tipo factura: R4
- Tipo rectificativa: S
- Importe rectificación: se informará de dos campos adicionales; en concreto, se informarán "la base rectificada" y la "cuota rectificada" a 0.
- Factura rectificada: se debe indicar qué factura ha sido objeto de rectificación. Además, se recomienda indicar la factura que se ha emitido en primer lugar por ser la modalidad en dos pasos (la de signo contrario a la factura original).
- -

En este caso, serían la R1/202X y 7/202X.

- Importe total: se indicará el importe final válido; es decir, -968 €.
- Desglose IVA: la "base imponible" asciende a -800  $\epsilon$  y la "cuota repercutida" asciende a -168 €.

## **Ejemplo 2: Rectificación de factura rectificativa previa: disminución de base imponible.**

La factura rectificativa R2/202X de base imponible -1.000 € y cuota -210 € va a ser objeto de rectificación.

La rectificación consiste en una disminución de la base imponible de 200 euros pues la factura rectificativa R2/202X debía haberse emitido por un importe de base imponible - 1.200 € y cuota -252 € y se debe a un descuento concedido con posterioridad.

#### Modalidad 1: Factura rectificativa sustitutiva en un paso

La modificación por sustitución supondría emitir una nueva factura rectificativa con base imponible de -1.200 € y cuota -252 €. En dicha factura, se indicará que la "base imponible rectificada" asciende a -1000 € y que la "cuota rectificada" asciende a -210 €.

La información a consignar en el fichero TicketBAI es la siguiente:

- Número de factura: RECT3/202X
- Tipo factura: R1
- Tipo rectificativa: S
- Importe rectificación: se informará de dos campos adicionales, en concreto, con "la

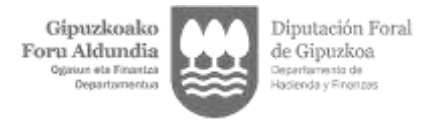

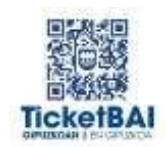

base rectificada" a -1000 € y la "cuota rectificada" a -210 €.

- Importe total: se indicará el importe final válido, es decir, -1.492 €.
- Desglose de IVA: la "base imponible" asciende a -1.200 y la "cuota repercutida" asciende a -252 €.

## Modalidad 2: Factura rectificativa sustitutiva en dos pasos

La modificación por sustitución supondría emitir dos facturas:

En la primera factura los campos y claves a consignar en el fichero TicketBAI:

- Número de factura: 8/202X
- Tipo factura: F1
- Desglose IVA: se indicará el importe que se rectifica con signo contrario; es decir, "base imponible" sería 1.000 € y la "cuota repercutida" sería 210 €.

En la segunda factura los campos y claves a consignar en el fichero TicketBAI son:

- Número de factura: RECT/202X
- Tipo factura: R4
- Tipo rectificativa: S
- Importe rectificación: se informará de dos campos adicionales; en concreto, se informarán "la base rectificada" y la "cuota rectificada" a 0.
- Factura rectificada: se debe indicar qué factura ha sido objeto de rectificación. Además, se recomienda indicar la factura que se ha emitido en primer lugar por ser la modalidad en dos pasos (la de signo contrario a la factura original).

En este caso, serían la R2/202X y 8/202X.

- Importe total: se indicará el importe final válido; es decir, -1.452 €.
- Desglose IVA: la "base imponible" asciende a -1.200 € y la "cuota repercutida" asciende a -252€.

## **Ejemplo 3: Rectificación de factura rectificativa previa de importe negativo: aumento de base imponible hasta importe positivo.**

La factura rectificativa R3/202X de base imponible -1.000 € y cuota -210 € va a ser objeto de rectificación.

La rectificación consiste en un aumento de la base imponible de 1.500 euros pues la factura rectificativa R3/202X debía haberse emitido por un importe de base imponible 500 € y cuota 105 €.

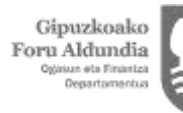

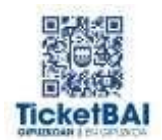

La modificación por sustitución supondría emitir una nueva factura rectificativa con base imponible de 500 € y cuota 105 €. En dicha factura, se indicará que la "base imponible rectificada" asciende a -1.000 € y que la "cuota rectificada" asciende a -210 €.

La información a consignar en el fichero TicketBAI es la siguiente:

- Número de factura: RX/202X
- Tipo factura: R4
- Tipo rectificativa: S
- Importe rectificación: se informará de dos campos adicionales, en concreto, con "la base rectificada" a -1.000 € y la "cuota rectificada" a -210 €.
- Importe total: se indicará el importe final válido, es decir, 605 €.
- Desglose de IVA: la "base imponible" asciende a 500 € y la "cuota repercutida" asciende a 105 €.

#### Modalidad 2: Factura rectificativa sustitutiva en dos pasos

La modificación por sustitución supondría emitir dos facturas:

En la primera factura los campos y claves a consignar en el fichero TicketBAI son:

- Número de factura: 9/202X
- Tipo factura: F1
- Desglose IVA: se indicará el importe que se rectifica con signo contrario; es decir, "base imponible" sería 1.000 € y la "cuota repercutida" sería 210 €.

En la segunda factura los campos y claves a consignar en el fichero TicketBAI son:

- Número de factura: R4/202X
- Tipo factura: R4
- Tipo rectificativa: S
- Importe rectificación: se informará de dos campos adicionales; en concreto, se informarán "la base rectificada" y la "cuota rectificada" a 0.
- Factura rectificada: se debe indicar qué factura ha sido objeto de rectificación. Además, se recomienda indicar la factura que se ha emitido en primer lugar por ser la modalidad en dos pasos (la de signo contrario a la factura original).

En este caso, serían la R3/202X y 9/202X.

Importe total: se indicará el importe final válido; es decir, 605 €.

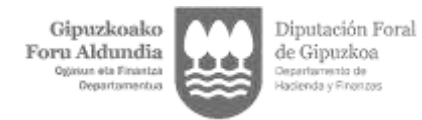

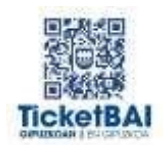

Desglose IVA: la "base imponible" asciende a 500 € y la "cuota repercutida" asciende a 105 €.

*Volver a [FACTURAS RECTIFICATIVAS](#page-103-0)*

## **20.6 ¿Cuándo se rellenan los campos de "Importe rectificación sustitutiva"?**

Los campos que están dentro del bloque "Importe Rectificación Sustitutiva" sólo deben rellenarse en el caso de que se trate de la emisión de una factura rectificativa por sustitución (se ha tenido que marcar dentro de la etiqueta de factura rectificativa la clave S).

*Volver a [FACTURAS RECTIFICATIVAS](#page-103-0)*

## **20.7 ¿Cómo debe remitir el emisor una factura rectificativa por diferencias "I", si la factura rectificada se ha recibido sin errores?**

La información de la factura se remitirá indicando alguna de las claves tipo de factura con las claves "R1", "R2", "R3" o "R4". En el caso de que se rectifique una factura simplificada, la clave será "R5".

Si la factura rectificativa es una factura simplificada, deberá marcarse además la clave "S" en el campo "factura simplificada".

Cuando la rectificación se haga por "diferencias" se deberá informar directamente del importe de la rectificación, es decir, la diferencia entre el importe consignado en la factura que se pretende rectificar y el importe definitivo que debería haberse consignado.

Para ello se deberá informar en un solo registro de la factura rectificativa con la clave "I".

#### **Ejemplo 1: Disminución de Base Imponible**

La factura 1/202X de base imponible 1.000 € y cuota 210 € va a ser objeto de rectificación, puesto que, por un descuento posterior, la base imponible asciende a 800 €.

La modificación por diferencias supondría emitir una factura con "base imponible" – 200€.

La información a consignar en el fichero TicketBAI es la siguiente:

- Número de factura: RX/202X
- Tipo factura: R1
- Tipo rectificativa: I
- Importe total: se indicará el importe final válido, es decir, -242 €.
- Desglose de IVA: la "base imponible" asciende a -200  $\epsilon$  y la "cuota repercutida" asciende a -42 €.

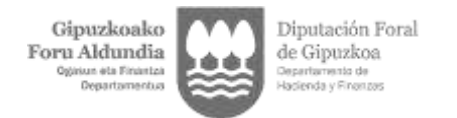

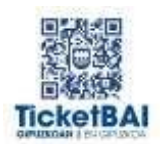

# **Ejemplo 2: Aumento de base imponible**

La factura 2/202X de base imponible 1.000 € y cuota 210 € va a ser objeto de rectificación, porque por error, no se había incluido un servicio. La nueva base imponible ascendería a 1.200 €.

La modificación por diferencias supondría emitir una factura con base imponible de 200 €.

- Número de factura: RX/202X
- Tipo factura: R4
- Tipo rectificativa: I
- Importe total: se indicará el importe final válido, es decir, 242 €.
- Desglose de IVA: la "base imponible" asciende a 200  $\epsilon$  y la "cuota repercutida" asciende a 42 €.

## **Ejemplo 3: Disminución de base imponible por impago (art. 80 LIVA)**

La factura 3/202X de base imponible 1.000 € y cuota 210 € va a ser objeto de rectificación por impago, eliminando la totalidad de la cuota repercutida.

La modificación por diferencias supondría emitir una factura con base imponible de  $0 \in y$ cuota de -210 €.

Los campos y claves a remitir en el fichero TicketBAI son:

- Número de factura: RX/202X
- Tipo factura: R3
- Tipo rectificativa: I
- Importe total: se indicará el importe final válido, es decir, -210 €.
- Desglose de IVA: la "base imponible" asciende a 0 € y la "cuota repercutida" asciende a -210 €.

*Volver a [FACTURAS RECTIFICATIVAS](#page-103-0)*

## **20.8 ¿Cómo debe remitir el emisor una factura rectificativa por diferencias "I", si la factura rectificada es una factura rectificativa?**

Los campos se cumplimentan igual que en el caso de las rectificativas que sustituyen a facturas no rectificativas.

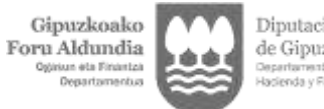

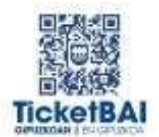

## **Ejemplo 1: Rectificación de factura rectificativa previa: aumento de base imponible**

La factura rectificativa R04/202X de base imponible -1.000 € y cuota -210 € va a ser objeto de rectificación. La rectificación consiste en un aumento de la base imponible de 200 € pues la factura rectificativa R04/202X debía haberse emitido por un importe de base imponible -800 € y cuota -168 €.

La modificación por diferencias supondría emitir una nueva factura rectificativa con base imponible de 200 €.

Los campos y claves a remitir en el fichero TicketBAI son:

- Número de factura: RX/202X
- Tipo factura: R4
- Tipo rectificativa: I
- Importe total: se indicará el importe final válido, es decir, 242 €.
- Desglose de IVA: la "base imponible" asciende a 200 € y la "cuota repercutida" asciende a 42 €.

## **Ejemplo 2: Rectificación de factura rectificativa previa: disminución de base imponible.**

La factura rectificativa R02/202X de base imponible -1.000 € y cuota -210 € va a ser objeto de rectificación. La rectificación consiste en una disminución de la base imponible de 200 € pues la factura rectificativa R02/202X debía haberse emitido por un importe de base imponible -1.200 € y cuota -252 €

La modificación por diferencias supondría emitir una nueva factura rectificativa con base imponible de -200 €.

Los campos y claves a remitir en el fichero TicketBAI son:

- Número de factura: RX/202X
- Tipo factura: R4
- Tipo rectificativa: I
- Importe total: se indicará el importe final válido, es decir, -242 €.
- Desglose de IVA: la "base imponible" asciende a -200  $\epsilon$  y la "cuota repercutida" asciende a -42 €.

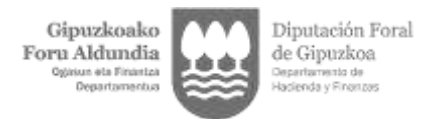

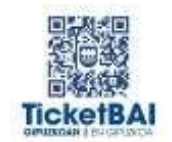

## **Ejemplo 3: Rectificación de factura rectificativa previa de importe negativo: aumento de base imponible hasta importe positivo.**

La factura rectificativa R03/202X de base imponible -1.000 € y cuota -210 € va a ser objeto de rectificación. La rectificación consiste en un aumento de la base imponible de 1.500 euros pues la factura rectificativa R03/202X debía haberse emitido por un importe de base imponible 500 € y cuota 105 €.

La modificación por diferencias supondría emitir una nueva factura rectificativa con base imponible de1.500 €.

Los campos y claves a remitir en el fichero TicketBAI son:

- Número de factura: RX/202X
- Tipo factura: R4
- Tipo rectificativa: I
- Importe total: se indicará el importe final válido, es decir, 1.815 €.
- Desglose de IVA: la "base imponible" asciende a 1.500 € y la "cuota repercutida" asciende a 315 €.

*Volver a [FACTURAS RECTIFICATIVAS](#page-103-0)*

## **20.9 ¿Qué se debe indicar en "base rectificada" dentro del campo de "Importe rectificación sustitutiva"?**

Se deberá indicar:

El campo de desglose "base imponible" de la factura rectificada si la operación recogida en la factura rectificada está sujeta y no exenta.

El campo de desglose "base imponible exenta" de la factura rectificada si la operación recogida en la factura rectificada estuviera sujeta y exenta.

El campo de desglose "importe" de la factura rectificada si la operación recogida en la factura rectificada estuviera no sujeta.

El campo de datos factura "base imponible a coste" de la factura rectificada si la operación recogida en la factura rectificada fuera del Régimen especial grupo de entidades en IVA (Nivel Avanzado).

En el caso de que el fichero TicketBAI correspondiente a la factura rectificada hubiera sido recibido con errores, deberá indicarse la "base rectificada" a 0 en todos los casos.

*Volver a [FACTURAS RECTIFICATIVAS](#page-103-0)*

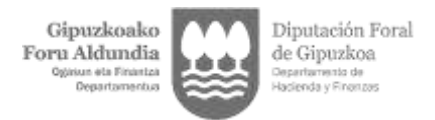

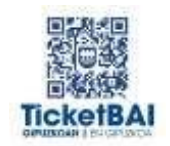

## **20.10 ¿Qué se debe indicar en "Cuota rectificada" dentro del campo de "Importe rectificación sustitutiva"?**

Se deberá indicar el campo de desglose de "cuota del impuesto" de la factura rectificada. Si la operación recogida en la factura rectificada estuviera exenta o no sujeta, o la factura original hubiera sido recibida con errores, deberá indicarse el valor a 0.

*Volver a [FACTURAS RECTIFICATIVAS](#page-103-0)*

#### **20.11 ¿Qué se puede indicar en "Cuota recargo rectificada" dentro del campo de "Importe rectificación sustitutiva"?**

Es un campo opcional en el que se podrá indicar el campo de desglose "cuota del recargo de equivalencia" de la factura rectificada.

En caso de no ser necesario utilizar el campo, es recomendable no incluir la etiqueta.

*Volver a [FACTURAS RECTIFICATIVAS](#page-103-0)*

## **20.12 ¿Cómo deben informarse las facturas rectificativas por la concesión de descuentos o bonificaciones por volumen de operaciones?**

Para el caso de facturas rectificativas en las que la modificación de la base imponible tenga su origen en la concesión de descuentos o bonificaciones por volumen de operaciones, se deberá actuar de la siguiente forma:

Se hará una factura rectificativa, por sustitución "S" o por diferencias "I", según lo indicado para las facturas rectificativas, con las siguientes especialidades:

- Código de factura rectificativa: R1.
- En el bloque de "*Facturas rectificadas sustituidas*", "*ID Factura Rectificada Sustituida*",se identificarán la primera y la última factura a las que afecta la modificación, para indicar el periodo del descuento o bonificación al que se refieren.
- En el bloque "*Datos factura*", en el campo "*descripción factura*", deberá aparecer dentro de la descripción general las palabras "*rappel*", "*descuento*" o "*bonificación*".

*Volver a [FACTURAS RECTIFICATIVAS](#page-103-0)*

#### **20.13 ¿En qué se distingue una factura rectificativa del fichero XML-TicketBAI de anulación?**

En el sistema TicketBAI se distinguen dos situaciones:

- Las facturas rectificativas. Cuando se haya producido un error material en la factura (cuando no se cumpla en la factura alguno de los requisitos exigidos conforme al artículo 6 o 7 del Reglamento de facturación), un error fundado de derecho, una incorrecta determinación de la cuota repercutida o alguna de las circunstancias que dan lugar a la modificación de la base imponible (art. 80 Ley del IVA) deberá emitirse una factura rectificativa indicando el tipo de factura rectificativa con la clave "R1", "R2", "R3", "R4" o "R5":

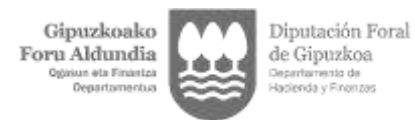

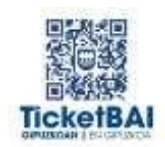

- $\circ$  R1: Factura rectificativa por error fundado de derecho y art. 80.1., 80.2. y 80.6 de la Ley de IVA.
- o R2: Factura rectificativa artículo 80.3 de la Ley del IVA.
- o R3: Factura rectificativa: artículo 80.4 de la Ley de IVA.
- o R4: Factura rectificativa: resto.
- o R5: Factura rectificativa en facturas simplificadas.

Asimismo, se deberá identificar el tipo de factura rectificativa con las claves "S- por sustitución" o "I- por diferencias".

Estos supuestos realmente son casos de expedición de una nueva factura ("alta" de factura).

- Anulación de fichero XML-TicketBAI. Además, pueden existir situaciones, diferentes a las anteriores, en las cuales es necesario dar de baja la factura emitida y expedir, en su caso, una nueva que recoja correctamente la operación realizada: por ejemplo, cuando se expide una factura erróneamente por una operación que nunca llegó a realizarse y procede su anulación. En este caso, para anular la factura por la operación no realizada se utiliza el fichero XML-TicketBAI de anulación. Por este motivo, en el fichero XML-TicketBAI de anulación tan solo habrá que identificar al emisor y la serie, número y fecha de expedición de la factura anulada.

Los casos de anulación de la factura pueden ser, además, entre otros, los siguientes:

a) Cuando la factura ha sido expedida pero todavía ni ha sido entregada o remitida quedando claro la inexistencia de operación.

b) Cuando la factura expedida por el destinatario por cuenta y nombre del proveedor no ha sido aceptada por éste, en cuyo caso procede la anulación del fichero sin que haya existido factura propiamente dicha.

La información del número y serie de la factura forman parte de la clave única del registro **(aunque la factura se anule) y no pueden volver a utilizarse para una operación diferente.**

*Volver a FACTURAS RECTIFICATIVAS* 

## **20.14 En caso de rectificar varias facturas mediante un único documento de rectificación ¿cómo identifica el emisor las facturas rectificadas?**

La serie, número y fecha de expedición de las facturas rectificadas se deberá informar en el apartado "Facturas rectificadas o sustituidas" del fichero XML-TicketBAI.

En el caso de que las facturas rectificadas superen la cantidad de 100 podrán consignarse exclusivamente los datos de la primera y la última del periodo que abarca la rectificación.

*Volver a [FACTURAS RECTIFICATIVAS](#page-103-0)* 

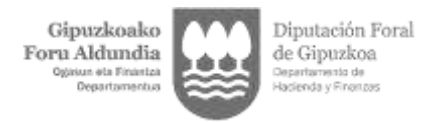

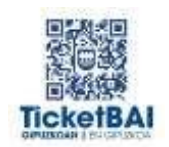

## **20.15 ¿A qué ejercicio y periodo se imputan las facturas rectificativas?**

Como cuestión previa, es responsabilidad del contribuyente determinar el ejercicio y período correctos de liquidación de dichas facturas rectificativas. Así mismo, es también responsabilidad del contribuyente que la totalidad de las cuotas repercutidas en las facturas emitidas sean declaradas debidamente, con independencia de que el fichero "xml" haya sido rechazado o contenga errores pendientes de subsanar.

Con carácter general, el ejercicio y periodo de liquidación al que imputar las facturas se asigna en base a la fecha de operación.

Sin embargo, las facturas rectificativas R1, R2, R3 y R5, se asignarán a la fecha de expedición de la factura rectificativa, a modo orientativo; es decir, el ejercicio y período de liquidación se calcula en función de la fecha de expedición. Asimismo, las F1 negativas también se asignarán a la fecha de expedición.

*Volver a [FACTURAS RECTIFICATIVAS](#page-103-0)*

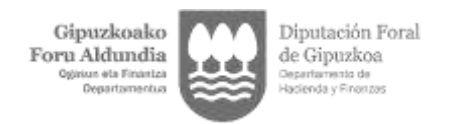

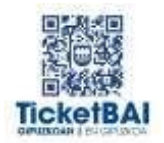

# 21 GESTIÓN DE ERRORES. SERVICIOS ZUZENDU ZUZENDUBAI.

## <span id="page-122-0"></span>**21.1 ¿Cómo puedo consultar si los ficheros se han emitido correctamente y si contienen errores y/o advertencias?**

En el momento en el que se recibe un fichero TicketBAI, el software utilizado para emitir la factura recibe una respuesta automática. El usuario podrá visualizar dicha respuesta directamente en dicho software, siempre y cuando el mismo se lo permita.

Existen dos posibles respuestas:

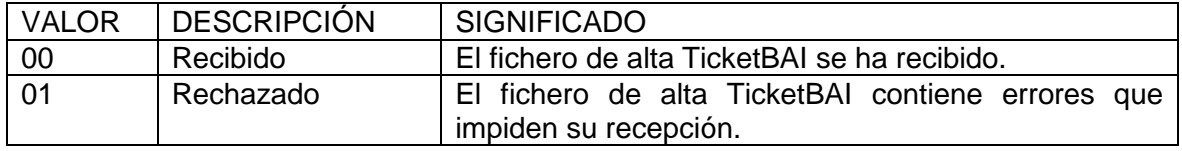

Cuando el fichero ha sido **rechazado**, en el mensaje se indica la causa de rechazo, mediante el código de error de recepción.

En el caso de que el fichero haya sido **recibido pero con errores/advertencias**, en el propio mensaje de respuesta se indica el código de error de la validación de consolidación no superada o la advertencia.

Las "advertencias" son incidencias que se han detectado en los ficheros recibidos. Estas incidencias, generalmente asociadas a errores de carácter técnico, no provocan un error en el fichero recibido por lo que estos ficheros se contabilizan a efectos tributarios, pero es necesario analizar la causa que las provoca y corregirla para que no se vuelvan a producir en los futuros envíos.

En el caso de los ficheros recibidos pero con errores o advertencias, la información puede consultarse en cualquier momento en:

- GipuzkoAtaria, accediendo a TicketBAI Ataria y seleccionando *"Consulta de facturas TicketBAI"*.
- Ejecutando los listados disponibles:
	- En el listado resumen pueden descargarse todas las facturas e identificar las facturas con errores y sin errores, así como el código de error entre otras cosas.
	- En el listado de facturas con errores se descargan únicamente las facturas con errores.
	- En el listado para IVA, y con fondo rojo, se destacan las facturas que se han recibido con errores.

Sin necesidad de descargar el listado, también es posible consultar los errores de una factura, con su código y descripción. Para ello, se debe acceder mediante el botón que está en la parte derecha:

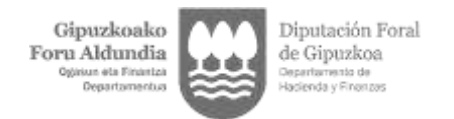

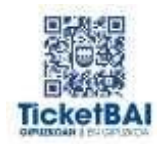

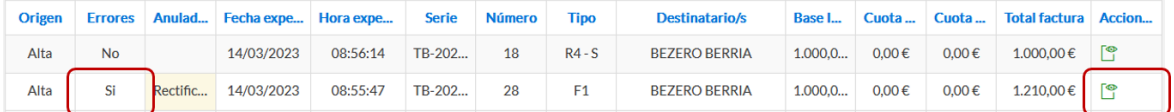

Al acceder se visualiza la información relativa al error:

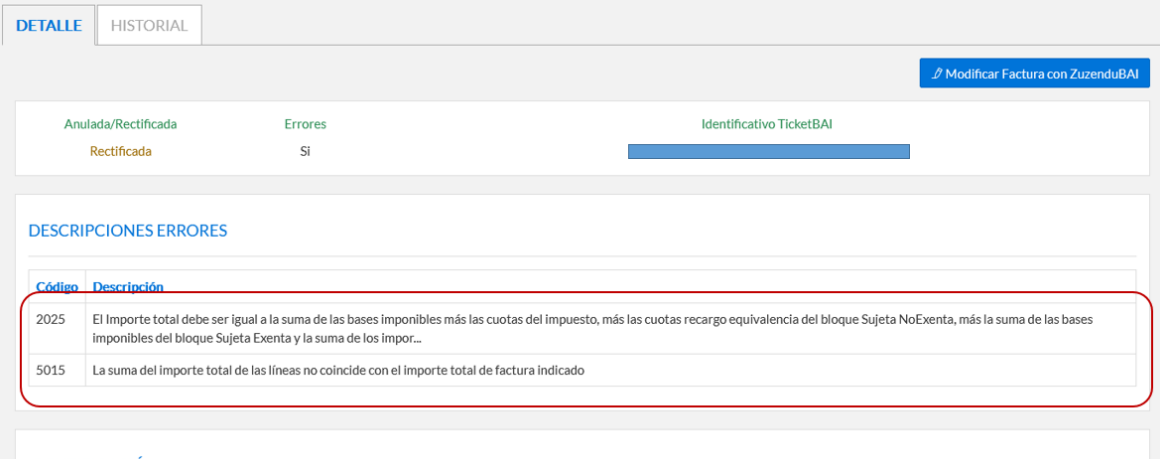

**IDENTIFICACIÓN** 

Se le recuerda que es responsabilidad del contribuyente que la totalidad de las cuotas repercutidas en las facturas emitidas sean declaradas debidamente, con independencia de que el fichero "xml" haya sido rechazado o contenga errores pendientes de subsanar.

*Volver a [SERVICIOS ZUZENDU Y ZUZENDUBAI](#page-122-0)*

## **21.2 ¿Dónde puedo consultar los errores que existen, tanto de recepción como de consolidación y su descripción?**

El listado de errores de recepción y de consolidación pueden consultarse en la página web de TicketBAI, en el apartado de documentación, en el fichero denominado "listado de validaciones y errores del fichero de alta TicketBAI":

<https://www.gipuzkoa.eus/es/web/ogasuna/ticketbai/documentacion-y-normativa>

*Volver a [SERVICIOS ZUZENDU Y ZUZENDUBAI](#page-122-0)*

## **21.3 ¿Qué debo hacer si un fichero se ha recibido pero tiene alguna advertencia? ¿Cómo se corrigen las advertencias?**

Recordar que, en el caso de que el fichero haya sido recibido pero con advertencias, en el mensaje de respuesta que el sistema envía al software se indica el código de la advertencia.

Las "advertencias" son incidencias que se han detectado en los ficheros recibidos. Estas incidencias, generalmente asociadas a errores de carácter técnico, no provocan un error en el fichero recibido por lo que estos ficheros se contabilizan a efectos tributarios, pero es necesario analizar la causa que las provoca.

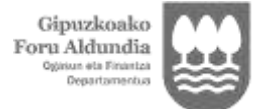

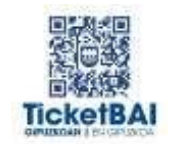

En la siguiente tabla se muestra qué acción debe realizarse para corregir cada código de advertencia:

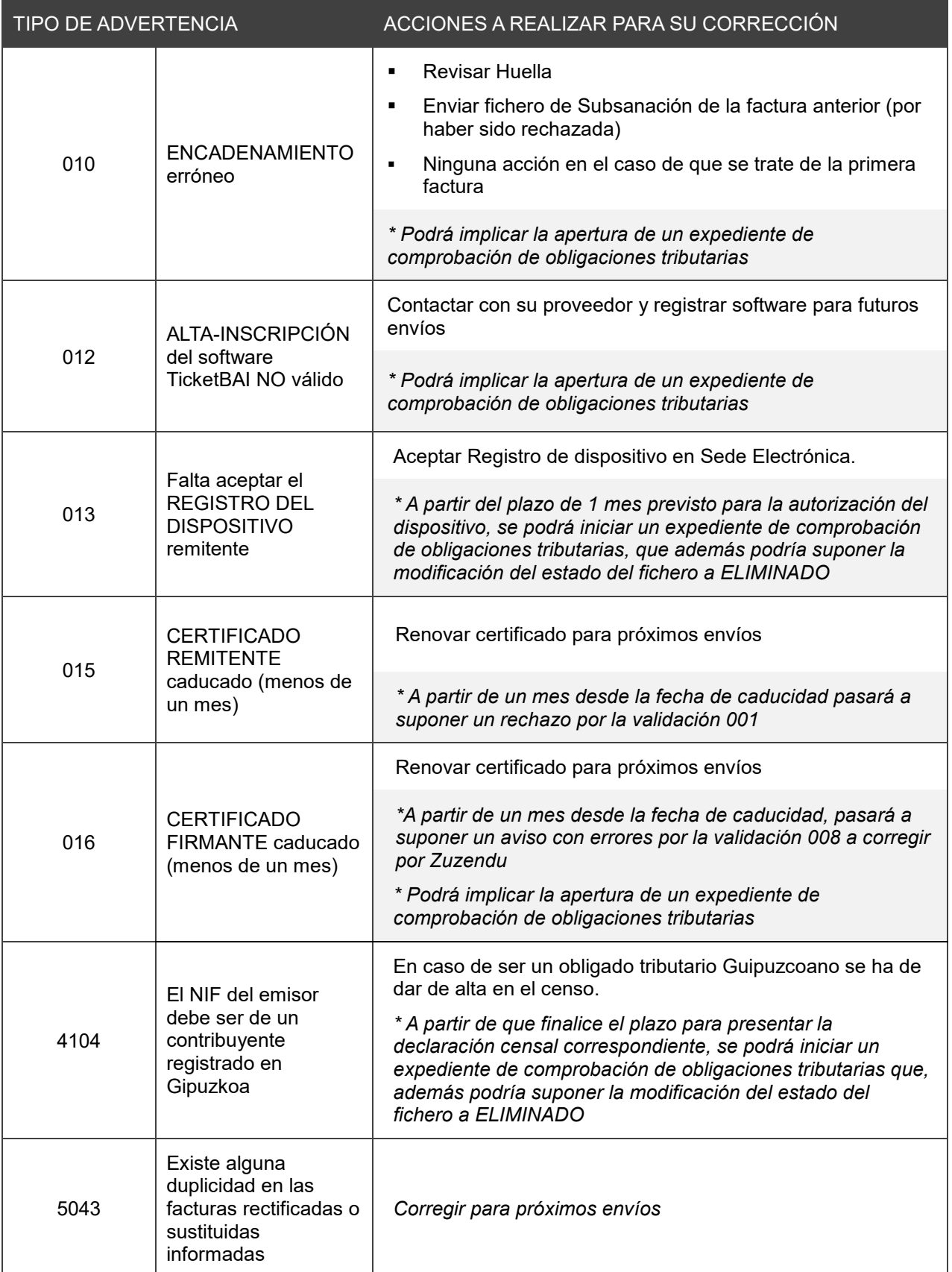

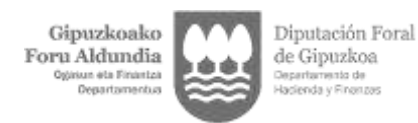

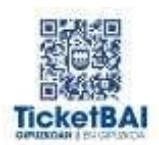

# **21.4 ¿Qué es el Servicio Zuzendu?**

El Servicio Zuzendu, instrumentalizado a través de servicios REST, permite suministrar información en tiempo real a esta Administración tributaria, cuando los ficheros de alta o de anulación han sido rechazados o han sido recibidos con errores.

En concreto, permite remitir los siguientes ficheros (ficheros Zuzendu):

1. Ficheros de subsanación (cuando han sido rechazados): contienen la información que debió remitirse en un fichero de alta o de anulación que han sido rechazados, por no haber superado determinadas validaciones de recepción.

2. Ficheros de modificación (cuando se ha recibido con errores): contienen la información que debió remitirse en un fichero de alta o en un fichero de subsanación de alta que han sido recibidos con avisos de errores (es decir, no han superado las validaciones de consolidación).

Recordar que, dependiendo del error (tanto si es de recepción como si es de consolidación y la naturaleza del mismo), la forma de actuar para subsanarlo es diferente y debe valorarse cada caso.

*Volver a [SERVICIOS ZUZENDU Y ZUZENDUBAI](#page-122-0)*

## **21.5 ¿En qué consiste el Servicio ZuzenduBAI? ¿Cómo se accede al mismo?**

ZuzenduBAI es un servicio que permite modificar o editar determinados contenidos de los ficheros TicketBAI remitidos por los obligados tributarios y que han sido aceptados por esta Administración tributaria.

Se puede acceder directamente desde el entorno de consulta de las facturas emitidas, disponible en GipuzkoAtaria. Al acceder a los datos de cada fichero TicketBAI remitido, en la parte superior derecha, se activa la opción de "Modificar factura con ZuzenduBai".

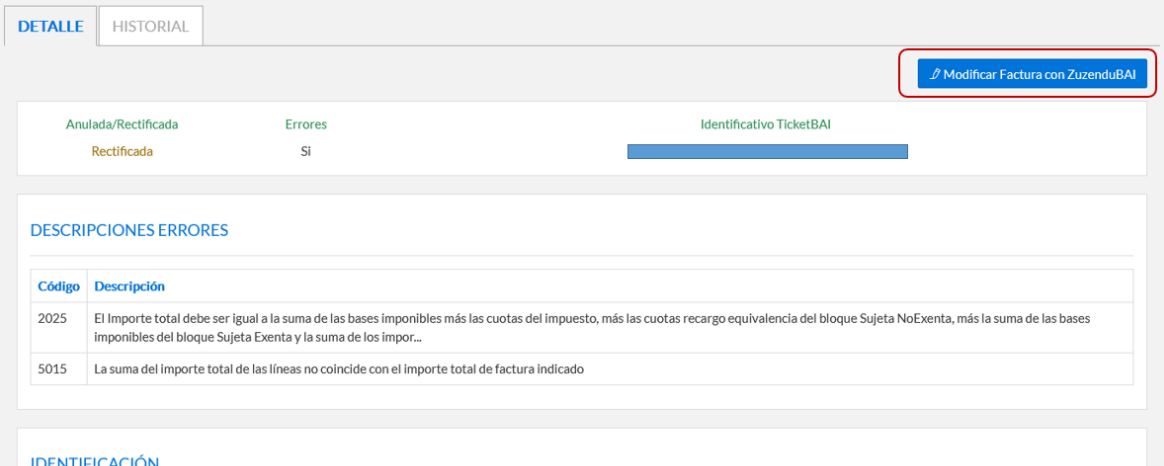

Recordar que, dependiendo del error (tanto si es de recepción como si es de consolidación y la naturaleza del mismo), la forma de actuar para subsanarlo es diferente y debe valorarse cada caso.

*Volver a [SERVICIOS ZUZENDU Y ZUZENDUBAI](#page-122-0)*

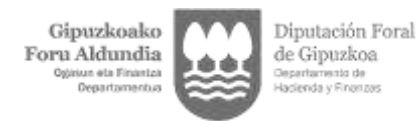

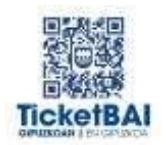

## **21.6 ¿Qué información puede modificarse utilizando ZuzenduBAI? ¿Qué tipo de errores pueden corregirse utilizando el servicio ZuzenduBAI?**

Con el servicio ZuzenduBai pueden modificarse determinados contenidos de los remitidos en el fichero TicketBAI y que puede utilizarse para corregir algunos errores de consolidación.

Recordar que, para cada error, debe valorarse la actuación a realizar en función de su naturaleza. Si el error está originado por alguna de las causas a las que el Reglamento de Facturación impone la obligatoriedad de emitir una factura rectificativa, será preciso emitir una factura rectificativa.

Destacar que no es posible realizar los siguientes cambios:

- Modificar el importe total de la factura.
- Crear o suprimir desgloses.
- Añadir o eliminar líneas.
- Añadir o eliminar destinatarios.

Los campos que se pueden modificar son los siguientes:

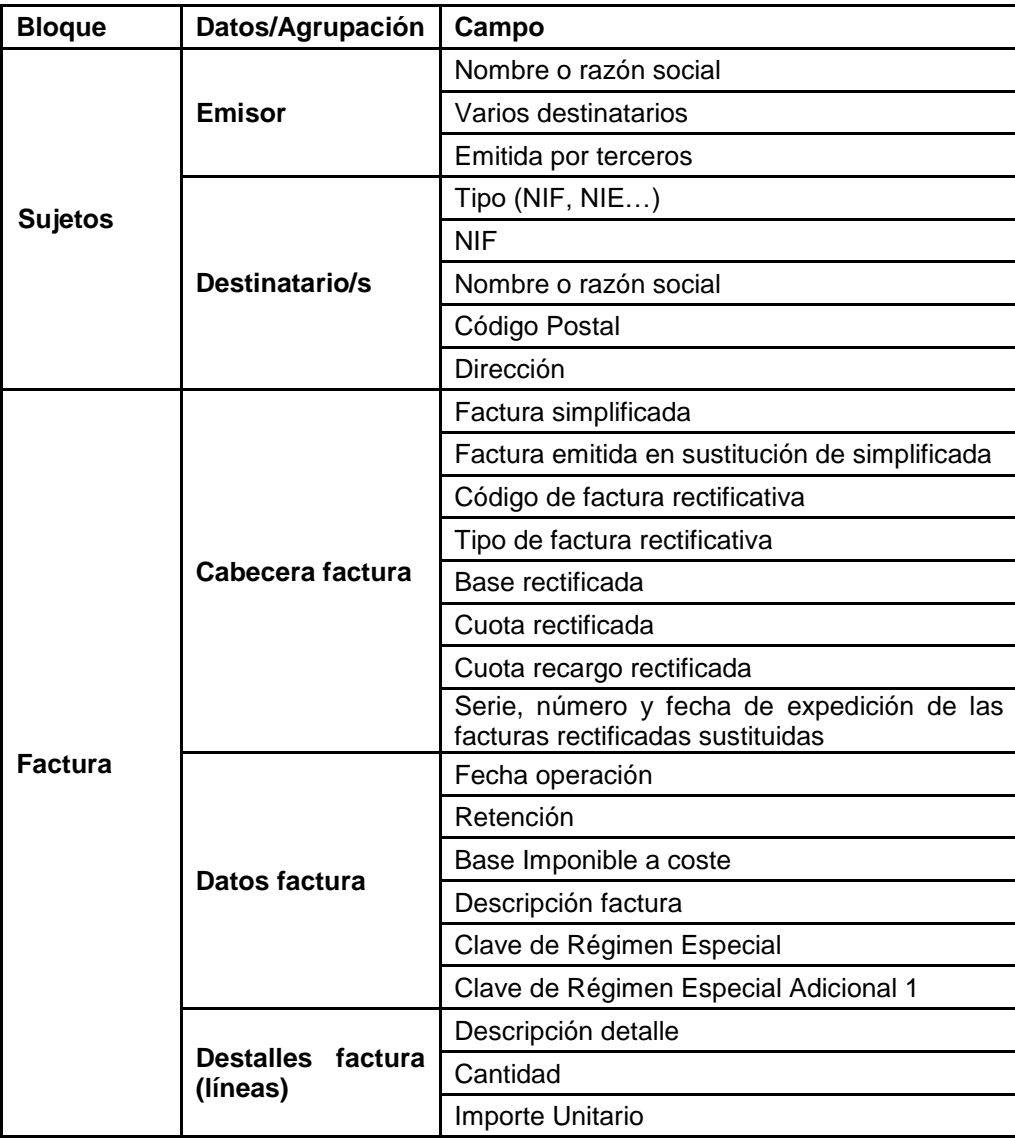

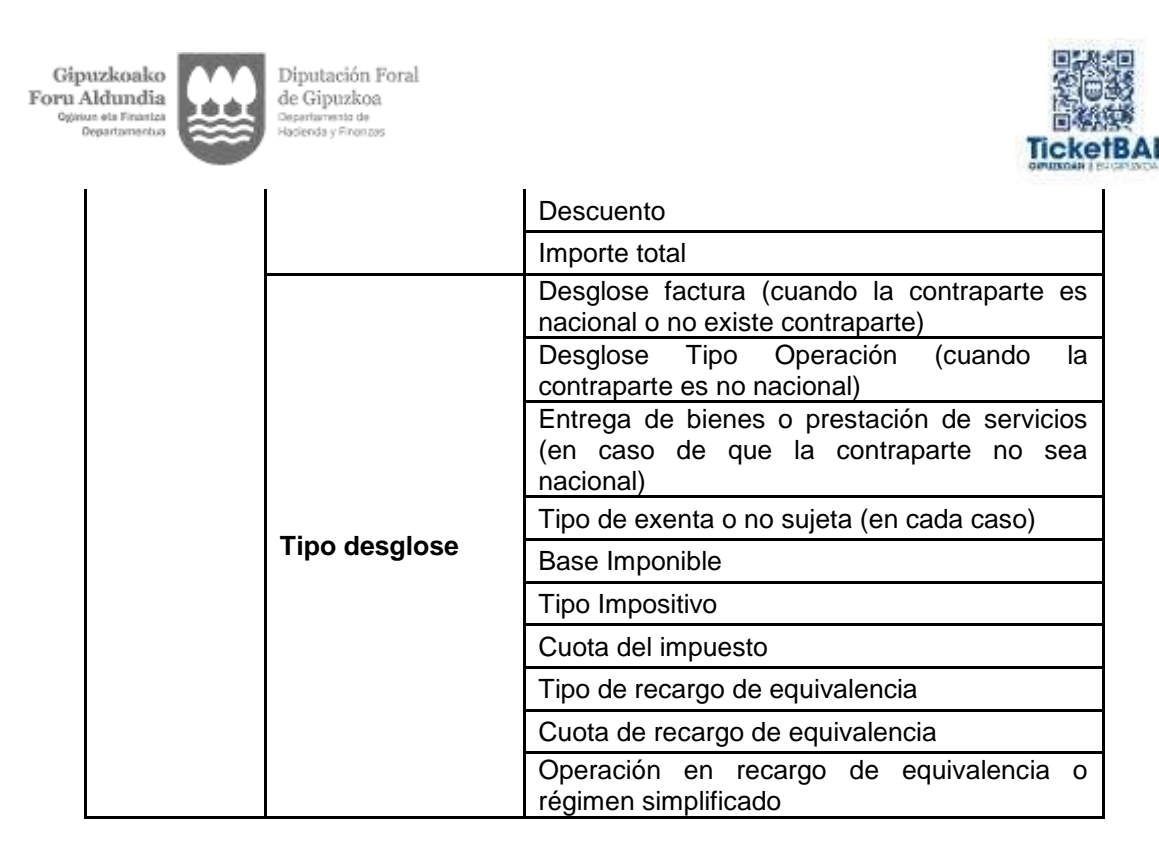

*Volver a [SERVICIOS ZUZENDU Y ZUZENDUBAI](#page-122-0)*

## **21.7 ¿Cuál es el plazo de envío del fichero de subsanación o de modificación con Zuzendu?**

Se deben efectuar las correcciones tan pronto como exista constancia de su existencia.

*Volver a [SERVICIOS ZUZENDU Y ZUZENDUBAI](#page-122-0)*

## **21.8 ¿Qué hay que hacer si un fichero ha sido rechazado por no superar las validaciones de recepción?**

Deberá actuarse de manera diferente, dependiendo de la validación que no haya superado, según se muestra en la siguiente tabla:

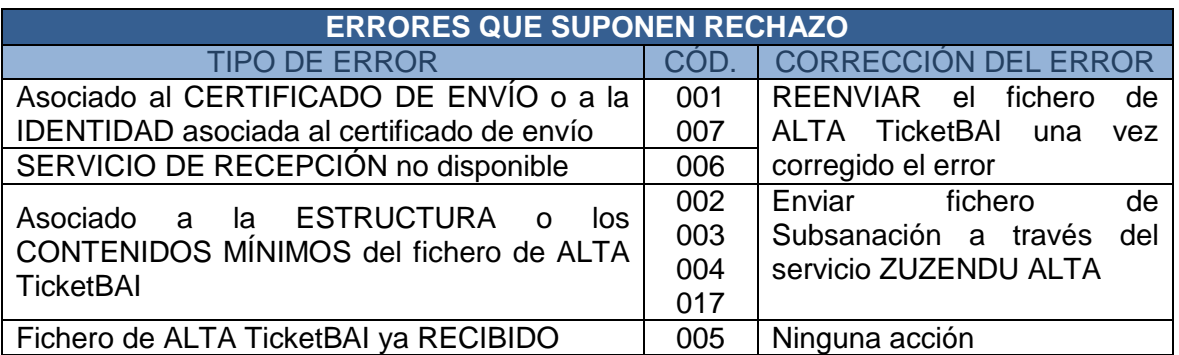

No debe emitirse una factura rectificativa para subsanar los errores que se indican en la tabla.

Por tanto, el modo de operar será el siguiente:

a) Si el error está relacionado con el certificado (errores 001, 006 y 007), deberá corregirse y deberá volver a enviarse el fichero. No se deberá utilizar el servicio Zuzendu.

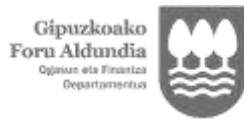

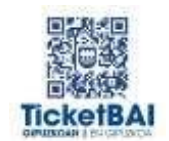

b) Si el error está relacionado con el tamaño del fichero o con errores de esquema, deberán subsanarse mediante el servicio Zuzendu Subsanar, enviando un fichero de subsanación que incorpore la información correcta.

El fichero enviado deberá subsanarse tantas veces como sea necesario mientras persista el rechazo, por no superar las validaciones de recepción.

Tras la aceptación del fichero, el sistema comprobará si el mismo adolece de errores de consolidación. Dichos errores deberán subsanarse posteriormente.

No es posible corregir los errores indicados en la tabla superior, los que suponen rechazo, con el servicio ZuzenduBAI.

## **Ejemplo 1: Errores de recepción.**

Un determinado fichero de alta es rechazado por adolecer del siguiente error:

 Error 001: Certificado remitente debe estar homologado, no revocado y no caducado (más de un mes).

Para corregirlo, deberá enviarse el archivo de nuevo, asegurando que el certificado remitente es válido y está en vigor.

En ese segundo envío, el sistema informa de que el mismo adolece del siguiente error:

Error 002: El fichero tiene que cumplir el esquema XSD

Para corregir este segundo error, deberá enviarse un fichero de subsanación a través del servicio Zuzendu.

*Volver a [SERVICIOS ZUZENDU Y ZUZENDUBAI](#page-122-0)*

## **21.9 ¿Qué hay que hacer si el fichero enviado se ha recibido pero adolece de algún error de consolidación?**

Se debe analizar la naturaleza del error. La actuación a realizar dependerá de ello, tal y como se muestra en la siguiente tabla:

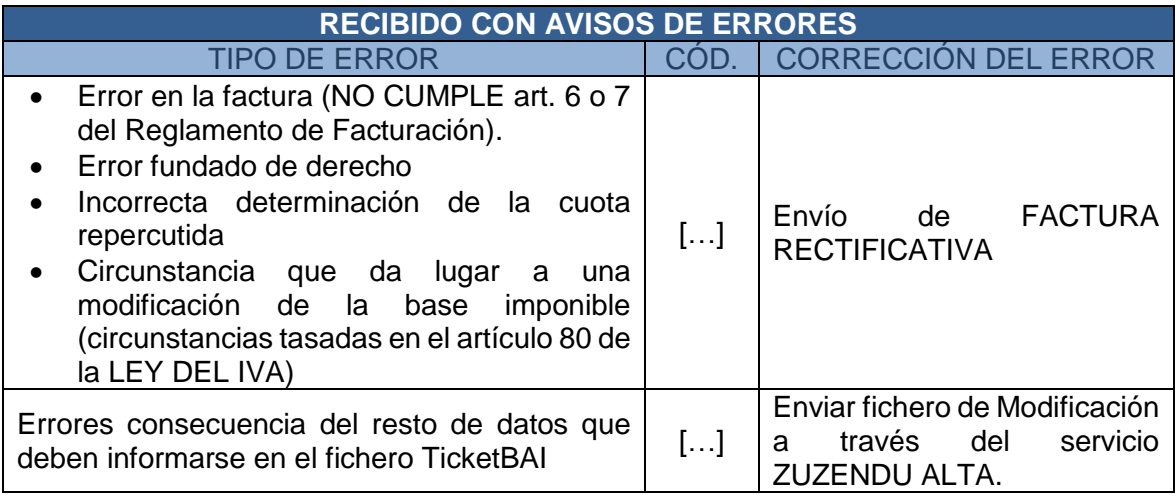

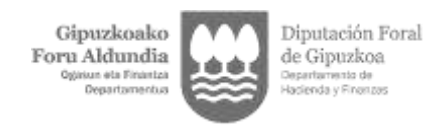

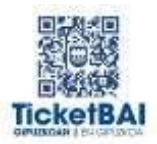

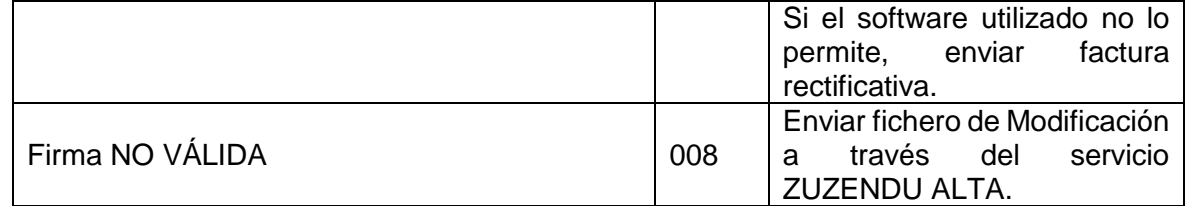

 Si se trata de un error relacionado con elementos que, en virtud del Reglamento de Facturación, deben corregirse mediante la emisión de una factura rectificativa, deberá emitirse una factura rectificativa y ello independientemente de que la factura sustituida adolezca de errores o no.

Si la factura sustituida tiene algún error de consolidación, es recomendable que la factura rectificativa lo sea por sustitución y en la "base rectificada" y la "cuota rectificada" deberá informarse un valor de 0.

 Si se trata de otros errores, podrán corregirse utilizando el servicio Zuzendu o ZuzenduBAI. En caso de no disponer de servicio Zuzendu o de que el error no pueda subsanarse con ZuzenduBAI, podrá emitirse factura rectificativa. Al igual que en el caso anterior, es recomendable que la factura rectificativa lo sea por sustitución y en la "base rectificada" y la "cuota rectificada" deberá informarse un valor de 0.

## **Ejemplo 1: Error 5015 y error 5016**

En el fichero TicketBAI se ha recibido la siguiente información relativa a las líneas de detalle:

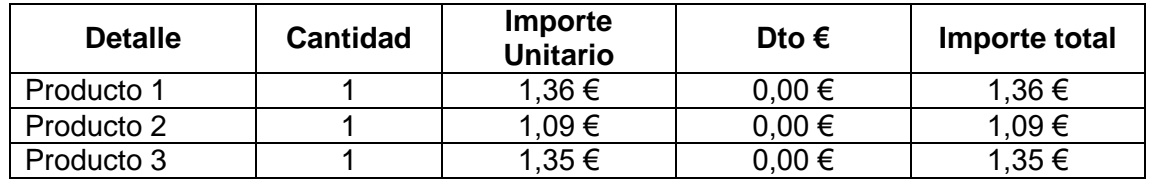

Además, el fichero especifica en el desglose de operación que se trata de operaciones sujetas no exentas, así:

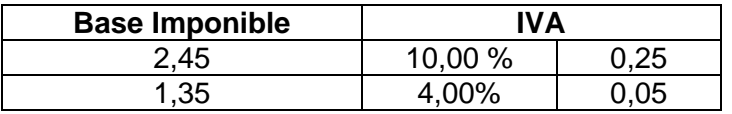

El importe total es 4,10 €.

Se han identificado los siguientes errores de consolidación:

*Error 5015: La suma del importe total de las líneas no coincide con el importe total de factura indicado*

*Error 5016: La suma de los importes indicados en el desglose Sujeto y NoExento no coincide con lo recogido en las líneas de detalle. Esta validación no se aplicará cuando alguna clave de régimen sea 03, 05, 06 o 09 o Tipo rectificativa = "I" o tipo de factura sea R2 o R3*

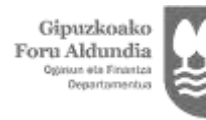

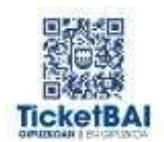

 Si el error debe subsanarse mediante la emisión de una factura rectificativa porque, por ejemplo, la cuota repercutida se ha determinado incorrectamente (las operaciones deberían estar sujetas y exentas), deberá emitirse dicha factura rectificativa.

Recordar que es recomendable que dicha factura rectificativa se emita por sustitución, indicando que la base y cuota rectificadas son 0 €, ya que la factura a rectificar tiene errores de consolidación.

 Si las líneas se han informado incorrectamente (no se ha indicado correctamente el importe total de la línea, pero no afecta ni a los desgloses ni al importe total de la factura), podrá subsanarse mediante el servicio Zuzendu o ZuzenduBAI. En este caso, no se reflejaría en el Excel de "listado de IVA".

## **Ejemplo 2: Error 1153**

En el fichero TicketBAI se ha recibido la siguiente información, relativa al destinatario:

## IDDestinatario: NIF: A0000000A

Se ha identificado el siguiente error:

## *Error 1153: El NIF del destinatario tiene un formato erróneo*

En este caso, el error debe subsanarse mediante la emisión de una factura rectificativa, dado que así lo establece el artículo 15.2 del Decreto Foral 8/2013 de Reglamento que regula las obligaciones de facturación, que dicta lo siguiente: *"1. Deberá expedirse una factura rectificativa en los casos en que la factura original no cumpla los requisitos que se establecen en los artículos 6 o 7 (…)".* 

En dicha factura rectificativa deberá informarse el campo IDDestinatario incluyendo el NIF que se ha informado en la factura sustituida.

Posteriormente, se deberá emitir una nueva factura con el NIF de destinatario correcto.

*Volver a [SERVICIOS ZUZENDU Y ZUZENDUBAI](#page-122-0)*

## **21.10 ¿Qué significan los errores 5015, 5016, 5017 y 5018? ¿Cómo pueden subsanarse?**

La descripción de los errores es la siguiente:

5015 La suma del ImporteTotal de las líneas debe coincidir con el ImporteTotalFactura indicado

5016 La suma de los importes indicados en el desglose Sujeto y NoExento no coincide con lo recogido en las líneas de detalle. Esta validación no se aplicará cuando alguna clave de régimen sea 03, 05, 06 o 09 o cuando TipoRectificativa sea I o tipo de factura sea R2 o R3

5017 Los importes indicados en los desgloses NoSujeto o Exento no coinciden con lo recogido en las líneas de detalle. Esta validación no se aplicará cuando alguna clave de régimen sea 03, 05, 06 o 09

5018 El IVA calculado de alguna de las líneas debe coincidir con un tipo aceptado.

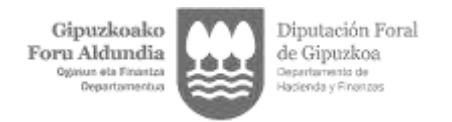

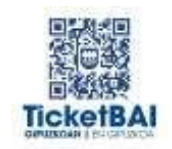

Todos los errores que empiezan por 5 tienen en cuenta la información de las líneas de detalle. Es fundamental que en las líneas de detalle se informe:

- 1) El "ImporteUnitario" SIN IVA, el "Descuento" aplicado siempre en EUROS (no en %) y SIN IVA el "ImporteTotal" de la línea CON IVA
- 2) Debe ser coherente la información de las líneas con lo que se informa con el **DesgloseFactura**
- 3) La suma de las líneas debe coincidir con el "ImporteTotalFactura"

Es recomendable rellenar todos los decimales que el software le permita, teniendo en cuenta que el sistema TicketBAI admite hasta 8 decimales en los campos "Cantidad" e "ImporteUnitario". No es aconsejable utilizar líneas adicionales para redondear.

Es frecuente que dos de los citados errores concurran en una misma factura. Las causas más frecuentes son las siguientes:

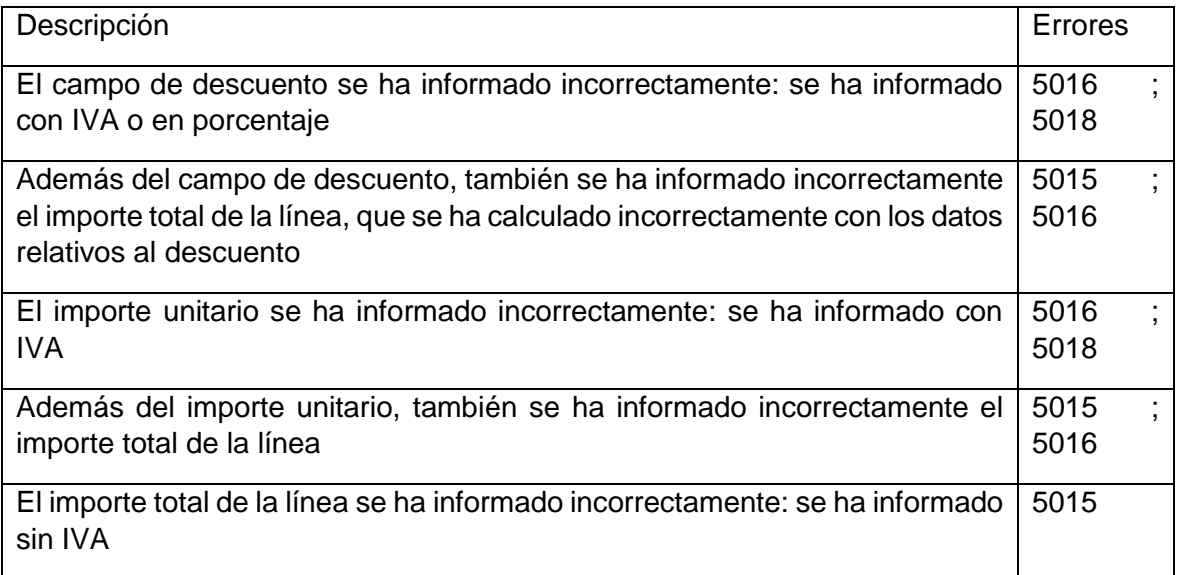

Para detectar los errores 5016 y 5017, se realizan una serie de cálculos con los datos informados en las líneas de detalle, con el objetivo de desgranar la base imponible y cuota de IVA que corresponde a cada línea. Estas bases imponibles y cuotas de IVA calculadas se comparan con las efectivamente informadas en los desgloses para verificar que los datos informados son correctos. Esta comparación se realiza en 2 bloques.

- Por un lado, se agrupan los datos calculados de los que se deriva una cuota de IVA = 0 y se comparan con las sumas de los desgloses que a su vez tienen una cuota de IVA 0 o no tienen Cuota: Desgloses tipo 0%, Desglose Sujeto y exento, Desglose No sujeto y Desglose sujeto con ISP. Si los importes de ambos bloques difieren, se produce el error 5017.
- Por otro lado, se agrupan los datos calculados en los que se deriva una cuota de IVA distinta de 0 y se compara con las sumas de los desgloses sujeto no exentos con tipo impositivo distinto de 0, que son los que tienen una cuota de IVA distinta

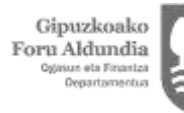

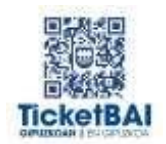

de la mencionada cifra. Si los importes de ambos bloques difieren, se produce el error 5016.

Para la corrección de estas facturas, existen dos opciones:

- Emitir una factura rectificativa, que es obligatoria en los casos en los que así lo establece el Reglamento de Facturación. Recordar que es recomendable que dicha factura rectificativa se emita por sustitución, indicando que la base y cuota rectificadas son 0 €, ya que la factura a rectificar tiene errores de consolidación.
- Utilizar el sistema Zuzendu:
	- o Servicios REST.
	- o ZuzenduBAI: Se accede desde el apartado de "Consulta de facturas" de Gipuzkoataria. En caso de utilizar ZuzenduBAI, recordar que no pueden modificarse ni el importe total de la factura, ni pueden añadirse o suprimirse desgloses, ni añadir o eliminar líneas; por el contrario, sí pueden modificarse los importes relativos a precio unitario, descuento, importe total de la línea, o los importes de la base imponible, cuota y total de cada desglose.

Una vez subsanado el error (sea mediante el sistema Zuzendu o mediante factura rectificativa), este hecho se refleja en los distintos listados descargables desde Gipuzkoataria. En caso de necesitar más información, es recomendable que consultes la guía rápida de consulta y descarga de ficheros de facturas emitidas disponible en la página web o la pregunta correspondiente.

A continuación, se muestra un ejemplo en el que no se informan correctamente las líneas de detalle, dado que el importe total se ha informado SIN IVA y debería haberse informado con IVA; es decir:

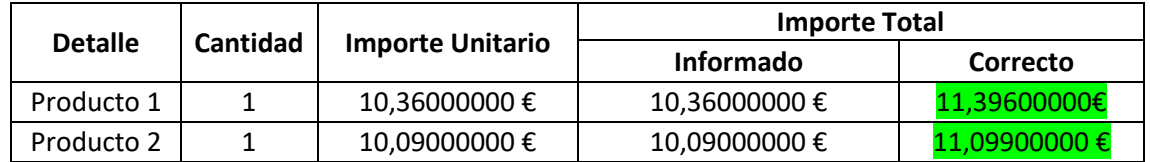

Asumiendo que la factura emitida y entregada al cliente es correcta y los datos incorrectos sólo figuran en el fichero XML remitido a esta Administración tributaria, esta modificación podría realizarse mediante el sistema Zuzendu o ZuzenduBAI. En caso contrario, debería emitirse una factura rectificativa (obligatoria cuando así lo establece el Reglamento de Facturación).

*Volver a [SERVICIOS ZUZENDU Y ZUZENDUBAI](#page-122-0)*

# **21.11 ¿Qué significa el error 1153? ¿Cómo puede solucionarse?**

La descripción del error es la siguiente: *"el NIF del destinatario tiene un formato erróneo"*. Se produce cuando un NIF del destinatario no cumple con el formato correcto, bien porque ese NIF no existe o porque su letra calculada es errónea.

Se da con mucha frecuencia cuando, en vez de informar una factura simplificada, se informa una factura completa con clientes ficticios, es decir, incluyendo clientes no válidos tales como "00000000T – CLIENTES VARIOS", "A00000000 – Consumidor final" o

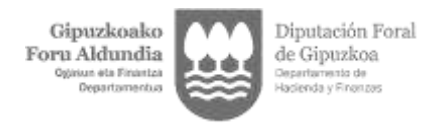

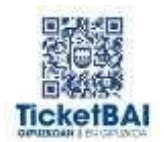

"11111111H – Cliente TPV".

Para determinar cómo subsanar el error, es necesario atender a si el NIF que aparece en la factura emitida y entregada es correcto y únicamente se ha informado incorrectamente en el fichero XML remitido a esta Administración tributaria o si, por el contrario, en la factura emitida y entregada el NIF es incorrecto:

- En el primer caso, el error puede subsanarse mediante el sistema Zuzendu (emitiendo un Zuzendu Modificar con los datos correctos) o modificar el campo del NIF de destinatario mediante ZuzenduBAI (servicio disponible en la opción "Consulta de Facturas" de Gipuzkoataria).
- En el segundo caso, deberá emitirse una factura rectificativa (así como en los casos que así lo establezca el Reglamento de Facturación). Recordar que es recomendable que dicha factura rectificativa se emita por sustitución, indicando que la base y cuota rectificadas son  $0 \in \mathcal{A}$  dado que la factura que se va a rectificar tiene errores de consolidación.

En el caso descrito anteriormente (factura simplificada pero informada incorrectamente como factura completa con un cliente ficticio), para subsanar el error no puede utilizarse el servicio ZuzenduBAI, dado que el mismo no permite eliminar los campos relativos a los datos del destinatario.

Una vez subsanado el error (sea mediante el sistema Zuzendu o mediante factura rectificativa), este hecho se refleja en los distintos listados descargables desde Gipuzkoataria. En caso de necesitar más información, es recomendable que consultes la guía rápida de consulta y descarga de ficheros de facturas emitidas disponible en la página web o la pregunta correspondiente.

*Volver a [SERVICIOS ZUZENDU Y ZUZENDUBAI](#page-122-0)*

# **21.12 ¿Qué significa el error 5040? ¿Cómo puede solucionarse?**

La descripción del error es la siguiente: *"existe una factura con la misma serie, número de factura y año de expedición para este emisor"*.

Para evitar el error, no se debe reutilizar la serie y número de factura dentro de un mismo ejercicio. La secuencia en la numeración de facturas ha de ser consecutiva.

Es un error bastante frecuente en aquellos emisores que realizan facturas desde diferentes dispositivos, siendo necesario configurar los dispositivos de forma que cada uno de ellos facture en series diferentes y así se evite este error.

Para subsanar el error, debe emitirse una factura rectificativa. Recordar que es recomendable que dicha factura rectificativa se emita por sustitución, indicando que la base y cuota rectificadas son 0 €, ya que la factura a rectificar tiene errores de consolidación.

*Volver a [SERVICIOS ZUZENDU Y ZUZENDUBAI](#page-122-0)*

# **21.13 ¿Qué significa el error 008? ¿Cómo puede solucionarse?**

La descripción del error es la siguiente: "*008 error en la verificación de firma".*

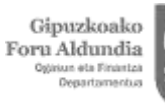

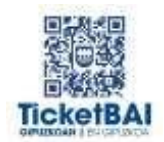

Por razones de rendimiento, la validez de la firma se verifica sólo en algunas facturas, seleccionadas de manera aleatoria. Es por ello que el error 008 se da periódicamente (es decir, un contribuyente puede tener la misma firma en todas sus facturas y, a pesar de ello, el error sólo afectará a algunas de ellas, en las que se ha verificado la validez de la firma).

Para subsanar el error, y tras haber configurado correctamente la firma, puede accederse al servicio ZuzenduBAI y enviar nuevamente el fichero, sin modificar ningún campo del mismo.

Una vez subsanado el error (sea mediante el sistema Zuzendu o mediante factura rectificativa), este hecho se refleja en los distintos listados descargables desde Gipuzkoataria. En caso de necesitar más información, es recomendable que consultes la guía rápida de consulta y descarga de ficheros de facturas emitidas disponible en la página web o la pregunta correspondiente.

*Volver a [SERVICIOS ZUZENDU Y ZUZENDUBAI](#page-122-0)*

# **21.14 ¿Qué significa el error 1168? ¿Cómo puede solucionarse?**

La descripción del error es la siguiente: *"el valor del CódigoPaís solo puede ser ES cuando el IDType sea 03"*.

Este error se da con frecuencia cuando no se ha codificado correctamente si el destinatario se va a identificar con un NIF o con otro tipo de documento (IDType).

A continuación se extracta la estructura de datos del XML (esquema incluido en el anexo 1 de la orden foral 521/2020), en concreto, la parte relativa a la identificación del destinatario:

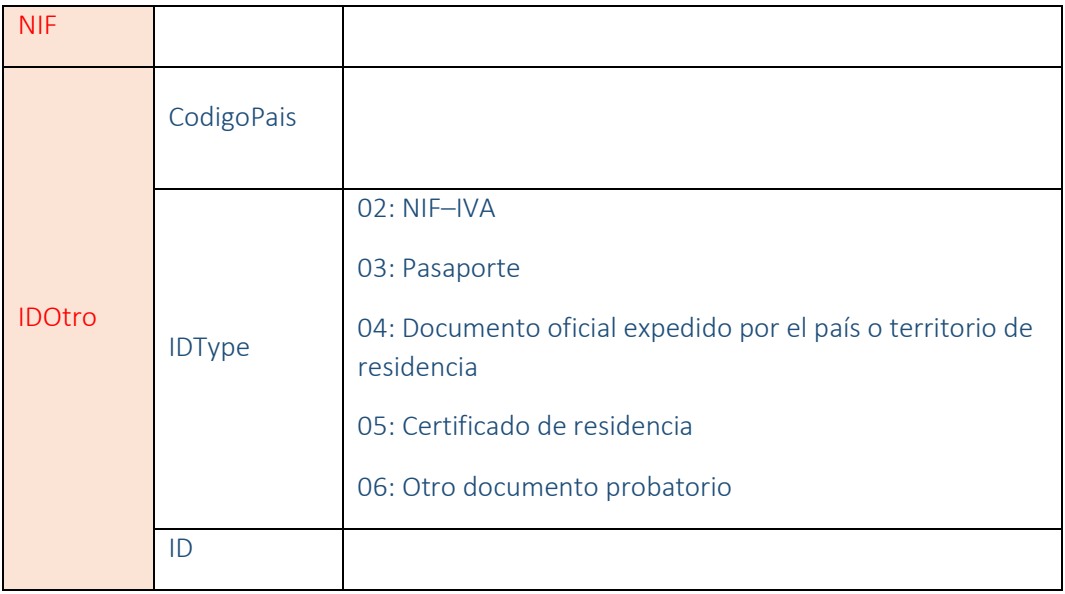

Según se deduce, los campos NIF e IDOtro son obligatorios y excluyentes entre sí, si existe un destinatario. Por tanto:

- Si se dispone de un NIF, no debe informarse el campo "IDOtro" (ni, consecuentemente, el "CódigoPais", "IDType", ni "ID").

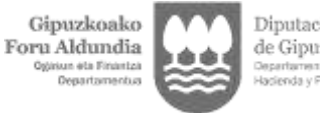

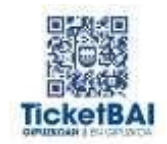

- Si, por el contrario, no se dispone de un NIF, se debe informar el campo "IDOtro", y el código país sólo puede ser España si se trata de un pasaporte.

El error puede subsanarse mediante el sistema ZUZENDU:

- Servicio Zuzendu (servicios REST).
- ZuzenduBAI: Se accede desde el apartado de "Consulta de facturas" de Gipuzkoataria.

*Volver a [SERVICIOS ZUZENDU Y ZUZENDUBAI](#page-122-0)*

# **21.15 ¿Qué significa el error 1104? ¿Cómo puede solucionarse?**

La descripción del error es la siguiente: *"Valor del campo ID incorrecto. NIF-IVA debe ser correcto para el país indicado. Control del Brexit"*.

Esta validación pretende asegurar que la información introducida en el campo NIF-IVA tiene el formato correcto para el país indicado. Desde el BREXIT, también comprueba que las operaciones efectuadas tras el mismo se informan correctamente en lo que se refiere al NIF-IVA:

- Si la fecha de operación es anterior a 01/01/2021, el NIF-IVA tiene que comenzar por GB (se rechaza si empieza por XI, dado que es la codificación correspondiente a Irlanda del Norte, y no existía antes del BREXIT).
- Si la fecha de operación es posterior o igual que 01/01/2021 y anterior o igual que 31/01/2021, puede empezar por GB o XI.
- Si la fecha es posterior o igual que 01/01/2022, no puede existir ningún NIF-IVA que empiece por GB, por lo que sólo se admite el código XI (Irlanda del Norte).

Para subsanar el error, y asumiendo que la factura emitida y entregada al cliente es correcta y el error se encuentra únicamente en el fichero TicketBai xml remitido a esta Administración tributaria, puede utilizarse el sistema Zuzendu:

- Servicio Zuzendu (servicios REST).
- ZuzenduBAI: Se accede desde el apartado de "Consulta de facturas" de Gipuzkoataria. Desde ahí es posible modificar la codificación y/o el tipo de documento.

Una vez subsanado el error, este hecho se refleja en los distintos listados descargables desde Gipuzkoataria. En caso de necesitar más información, es recomendable que consultes la guía rápida de consulta y descarga de ficheros de facturas emitidas disponible en la página web o la pregunta correspondiente.

*Volver a [SERVICIOS ZUZENDU Y ZUZENDUBAI](#page-122-0)*

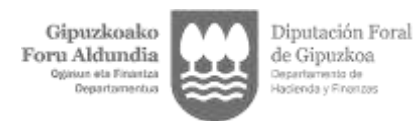

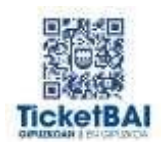

# **21.16 ¿Qué significa el error 5007? ¿Cómo puede solucionarse?**

La descripción del error es la siguiente: *"Solo se admite desglose por factura cuando el destinatario es nacional o no existe contraparte"*.

Este error se da con frecuencia cuando no se ha codificado correctamente si el desglose es por factura (sólo admitido cuando el destinatario es "nacional") o si el desglose es por operación (cuando el destinatario no es "nacional"); en concreto, que siendo el destinatario no "nacional" se ha informado "desgloseFactura" en vez de "DesgloseTipoOperacion", dándole el mismo tratamiento que a un "nacional".

A continuación se extracta la estructura de datos del XML (esquema incluido en el anexo 1 de la orden foral 521/2020), en concreto, la parte relativa al tipo de desglose:

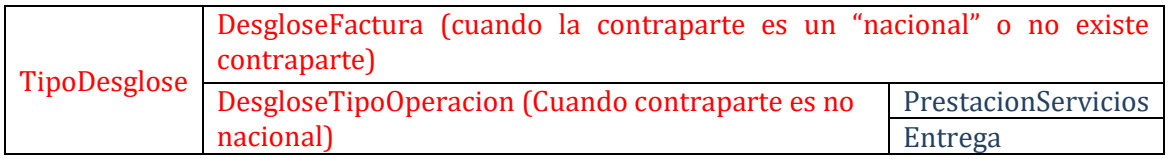

Los campos "DesgloseFactura" y "DesgloseTipoOperacion" son excluyentes: si la contraparte es no nacional, debe informarse el campo "desgloseTipoOperación" que, además, exige que se informe de si se trata de una prestación de servicios o de una entrega de bienes.

El error puede subsanarse mediante el sistema ZUZENDU:

- Servicio Zuzendu (servicios REST).
- ZuzenduBAI: Se accede desde el apartado de "Consulta de facturas" de Gipuzkoataria. En caso de utilizar ZuzenduBAI, recordar que no pueden modificarse ni el importe total de la factura, ni pueden añadirse o suprimirse desgloses, ni añadir o eliminar líneas de detalle.

Una vez subsanado el error (sea mediante el sistema Zuzendu o mediante factura rectificativa), este hecho se refleja en los distintos listados descargables desde Gipuzkoataria. En caso de necesitar más información, es recomendable que consultes la guía rápida de consulta y descarga de ficheros de facturas emitidas disponible en la página web o la pregunta correspondiente.

*Volver a [SERVICIOS ZUZENDU Y ZUZENDUBAI](#page-122-0)*

## **21.17 ¿Cómo se refleja en los distintos listados descargables desde Gipuzkoataria que una factura adolece de algún error de consolidación, y si dicha factura ha sido rectificada o modificada con el servicio Zuzendu o ZuzenduBAI?**

En la aplicación CONSULTA DE FACTURAS del portal TicketBAI Ataria existe la opción de descargar tres ficheros, que reflejan distintas informaciones (para obtener ayuda sobre el contenido específico de cada archivo es recomendable leer la guía rápida disponible en la página web de TicketBAI Gipuzkoa, apartado "Material Formativo"):

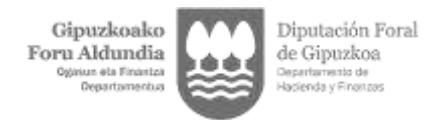

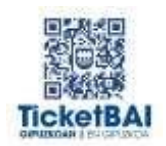

## Facturas con errores y modificadas mediante el servicio Zuzendu o ZuzenduBAI:

La factura TBAI-0001 fue recibida con errores. El error fue subsanado mediante el servicio Zuzendu o ZuzenduBAI:

#### - Listado para IVA

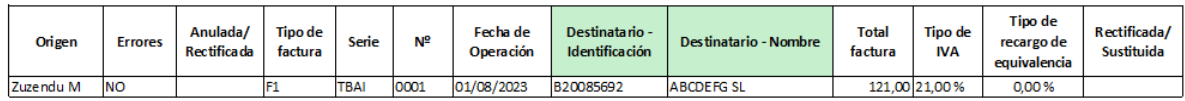

Se observa que, en el campo origen se indica que el fichero se ha recibido desde el servicio Zuzendu o ZuzenduBAI. Desde este listado no es posible comprobar si el fichero original se había recibido con errores o no.

#### Listado resumen

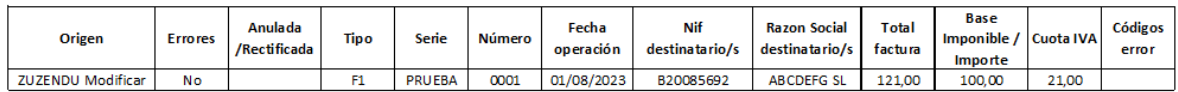

Se observa que, en el campo origen se indica que el fichero se ha recibido desde el servicio Zuzendu o ZuzenduBAI. Desde este listado no es posible comprobar si el fichero original se había recibido con errores o no.

Listado de errores

Dado que la factura ya ha sido modificada mediante el servicio Zuzendu o ZuzenduBAI, no figura en el listado de facturas con errores.

Facturas con errores y que han sido objeto de rectificación mediante factura rectificativa

La factura PRUEBA-0003 fue recibida con errores. El error fue subsanado mediante la emisión de una factura rectificativa por sustitución:

Listado para IVA

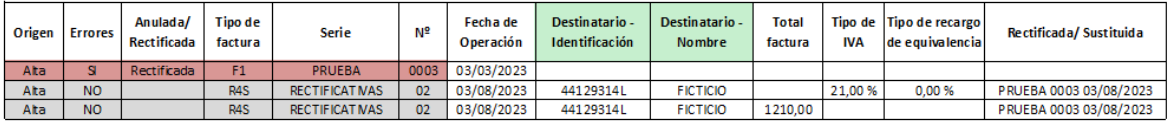

Se observa que la factura con errores tiene un fondo rojo y, por tener errores, no se incluyen datos cuantitativos. En la tercera columna, se menciona la existencia de una factura rectificativa.

En las dos líneas siguientes se incluye la información de la factura rectificativa.

## Listado resumen

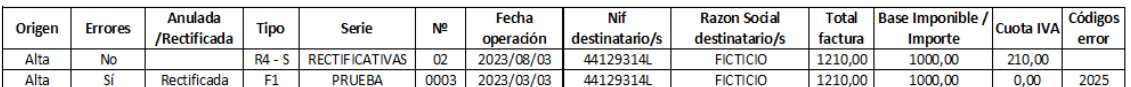

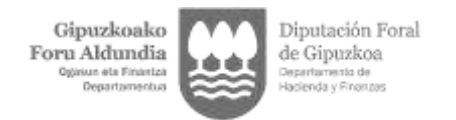

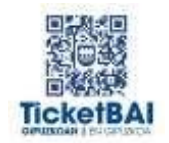

Se observa que en el listado resumen puede consultarse el código de error de la factura rectificada, así como los datos cuantitativos de dicha factura. Además, también se incluye información relativa a la factura rectificativa.

#### Listado de errores

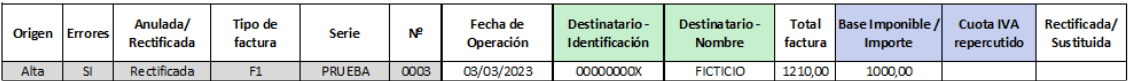

En el listado figura la factura emitida con errores, y se especifica que ha sido rectificada.

*Volver a [SERVICIOS ZUZENDU Y ZUZENDUBAI](#page-122-0)*

## **21.18 Si se comete un error en una factura, por ejemplo, en el concepto, importe o destinatario, ¿es obligatorio emitir una factura rectificativa o puede corregirse con Zuzendu?**

TicketBAI no modifica lo que dicta el Decreto Foral 8/2013, de 26 de febrero, de Reglamento de Facturación. De acuerdo con el artículo 11 del citado reglamento, *"deberá expedirse una factura rectificativa en los casos en que la factura original no cumpla alguno de los requisitos que se establecen en los artículos 6 o 7 (…)".* 

Por tanto, es la naturaleza del error lo que determina la obligatoriedad o no de emitir una factura rectificativa y, por tanto, la utilización del servicio Zuzendu ha de circunscribirse a aquéllos casos en los que no es obligatoria la emisión de una factura rectificativa.

*Volver a [SERVICIOS ZUZENDU Y ZUZENDUBAI](#page-122-0)*

## **21.19 ¿Qué características debe tener una factura rectificativa cuando la factura rectificada adolece de algún error de consolidación (es decir, se ha recibido pero con errores)?**

Tanto el importe de la cuota rectificada como de la base imponible rectificada deben informarse con el valor 0.

*Volver a [SERVICIOS ZUZENDU Y ZUZENDUBAI](#page-122-0)*

## **21.20 ¿Qué tipo de factura rectificativa debe utilizarse cuando la factura sustituida adolezca de algún error de consolidación?**

En los casos en los que sea preciso emitir una factura rectificativa para subsanar un error de consolidación, lo más recomendable es que las facturas rectificativas sean sustitutivas (a efectos de realizar los cálculos para IVA) y emitirse según lo indicado para dichas facturas, siendo su única singularidad que tanto la "base rectificada" como la "cuota rectificada" deben informarse a 0.

#### **Ejemplo 1: Disminución de la base imponible**

La factura 1/202X de base imponible 1.000 € y cuota 210 €, que se ha recibido con errores de consolidación, va a ser objeto de rectificación. La rectificación consiste en una disminución de la base imponible de 200 euros, por un descuento posterior.

La modificación por sustitución supondría emitir una factura rectificativa con base

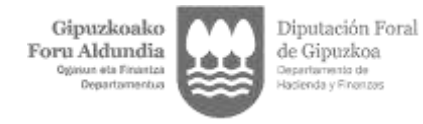

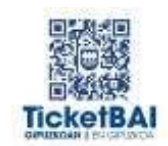

imponible de 800 € y cuota 168 €. En dicha factura, se indicará que tanto la "base imponible rectificada" como la "cuota rectificada" ascienden a 0 €.

La información a consignar en el fichero TicketBAI es la siguiente:

- Número factura: Rx/202X
- Tipo factura: R1
- Tipo rectificativa: S
- Importe rectificación: se informará de dos campos adicionales con "la base rectificada" y la "cuota rectificada", ambos a 0.
- Importe total: se indicará el importe final válido; es decir, 968 €.
- Desglose IVA: la "base imponible" asciende a 800 € y la "cuota repercutida" asciende a 168 €.

## **Ejemplo 2: Aumento de base imponible**

La factura 3/202X de base imponible 1.000 € y cuota 210 €, que se ha recibido con errores de consolidación, va a ser objeto de rectificación.La rectificación consiste en un aumento de la base imponible de 200 € por un error fundamentado de derecho.

La modificación por sustitución supondría emitir una factura rectificativa con base imponible de 1.200 € y cuota 252 €. En dicha factura, se indicará que tanto la "base imponible rectificada" como la "cuota rectificada" ascienden a 0 €.

La información a consignar en el fichero TicketBAI es la siguiente:

- Número de factura: Rx/202X
- Tipo factura: R1
- Tipo rectificativa: S
- Importe rectificación: se informará de dos campos adicionales con "la base rectificada" y la "cuota rectificada", ambos a 0.
- Importe total: se indicará el importe final válido; es decir, 1.452 €.
- Desglose IVA: la "base imponible" asciende a 1.200 € y la "cuota repercutida" asciende a 252 €.

#### **Ejemplo 3: Disminución de base imponible por impago**

La factura 5/202X de base imponible 1.000 € y cuota 210 €, que se ha recibido con errores de consolidación, va a ser objeto de rectificaciónpor impago, eliminando la totalidad de la cuota repercutida.

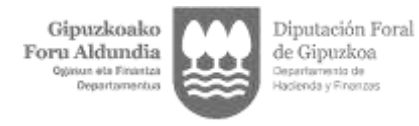

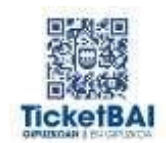

La modificación por sustitución supondría emitir una factura rectificativa con base imponible de 1.000 € y cuota 0. En dicha factura, se indicará que tanto la "base imponible rectificada" como la "cuota rectificada" ascienden a 0 €.

La información a consignar en el fichero TicketBAI es la siguiente:

- Número de factura: RX/202X
- Tipo factura: R3
- Tipo rectificativa: S
- Importe rectificación: se informará de dos campos adicionales con "la base rectificada" y la "cuota rectificada", ambos a 0.
- Importe total: se indicará el importe final válido; es decir, 1.000 €.
- Desglose IVA: la "base imponible" asciende a 1.000 € y la cuota repercutida asciende a 0 €.

*Volver a [SERVICIOS ZUZENDU Y ZUZENDUBAI](#page-122-0)*

## **21.21 ¿Cómo debe emitir el emisor una factura rectificativa por diferencias "I", si la factura original adolece de algún error de consolidación?**

Si la factura original se ha recibido pero con algún error de consolidación, no es recomendable rectificarla mediante la emisión de una factura rectificativa por diferencias, salvo que se emita una factura rectificativa que adolezca de los mismos errores que la factura original.

*Volver a [SERVICIOS ZUZENDU Y ZUZENDUBAI](#page-122-0)*

#### **21.22 ¿Qué se debe indicar en el campo "Base rectificada" y "Cuota rectificada" del xml si la factura original ha sido recibida con errores y, por tanto, los importes indicados en factura no son tenidos en cuenta a efectos tributarios?**

En ambos casos deberá indicarse 0.

*Volver a [SERVICIOS ZUZENDU Y ZUZENDUBAI](#page-122-0)*

## **21.23 ¿Es necesario emitir una factura rectificativa si la factura original ha registrado algún error en el fichero TicketBAI?**

En caso de que el error esté originado por alguna causa que exige modificar alguno de los elementos que el Reglamento de Facturación establece en su artículo 6 (es decir, algún elemento cuya modificación obligatoriamente exige la emisión de una factura rectificativa), se deberá emitir una factura rectificativa.

Asimismo, se podrá emitir factura rectificativa en el caso de que el fichero TicketBAI de la factura rectificada haya sido recibido con aviso de errores que deban subsanarse

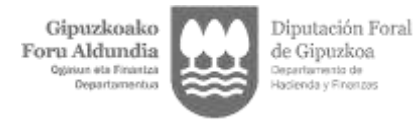

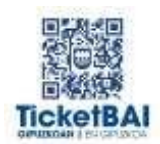

mediante la emisión de facturas rectificativas.

*Volver a [SERVICIOS ZUZENDU Y ZUZENDUBAI](#page-122-0)*

## **21.24 ¿Es posible emitir un fichero relativo a la información de una factura rectificativa si la factura rectificada no se encuentra en el sistema TicketBAI? ¿Y si fue rechazado?**

Si el fichero relativo a la factura rectificada no se encuentra en el sistema TicketBAI porque el obligado tributario no estaba obligado a ello cuando se emitió y, posteriormente, se emite una factura rectificativa de dicha factura, la información relativa a la factura rectificativa deberá remitirse mediante TicketBAI.

Si el fichero relativo a la factura rectificada se rechazó por haberse identificado algún error de recepción, no se aconseja emitir una factura rectificativa de la misma en tanto no se subsane el error que haya originado el rechazo.

*Volver a [SERVICIOS ZUZENDU Y ZUZENDUBAI](#page-122-0)*

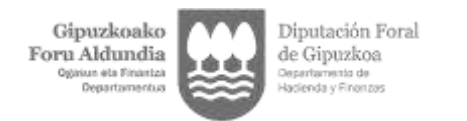

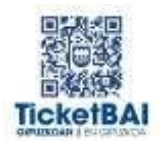

# 22 ENTIDADES EN ATRIBUCIÓN DE RENTAS

## <span id="page-142-0"></span>**22.1 Las entidades sin personalidad jurídica y en atribución de rentas (ERAR), ¿están obligadas a TicketBAI?**

TicketBAi será obligatorio para las ERAR que tengan el domicilio fiscal en Gipuzkoa y que realicen una actividad económica.

Ejemplo 1: ERAR con domicilio fiscal en Gipuzkoa y un comunero guipuzcoano y otro vizcaíno: obligada a TicketBAI en Gipuzkoa.

Ejemplo 2: ERAR con domicilio fiscal en Gipuzkoa y los dos comuneros vizcaínos: obligada a TicketBAI en Gipuzkoa.

Ejemplo 3: ERAR con domicilio fiscal en Bizkaia y con dos comuneros guipuzcoanos: no obligada a TicketBAI en Gipuzkoa.

*Volver a [ENTIDADES EN ATRIBUCIÓN DE RENTAS](#page-142-0)*

## **22.2 ¿Qué gastos e inversiones se pueden deducir para la adaptación al cumplimiento de TicketBAI las Entidades sin personalidad jurídica?**

El **límite** de las deducciones es por Comunidad de Bienes y no por comunero.

- Contribuyentes partícipes de una ERAR que no ejercen actividad a título individual: sobre el límite normativo a la deducción TicketBAI, tendrán el mismo porcentaje de su participación en la CB.
	- $\triangleright$  Ejemplo: Límite de la deducción 5.000 euros. Si el porcentaje en atribución de rentas de un comunero es del 50%, su límite máximo de deducción será de 2.500 en su IRPF por la deducción TicketBAI.
- Contribuyentes partícipes de una ERAR y que ejercen actividad a título individual: tienen un límite por la ERAR y otro por su actividad individual.
	- $\triangleright$  Ejemplo: Tiene dos límites: 5.000 euros por la inversión realizada para la adaptación a la obligación TicketBAI para su actividad individual y 5.000 euros de la ERAR, de los que le correspondería una cantidad proporcional a su porcentaje de participación en la misma.
- ERAR con múltiples partícipes: con independencia de la cuantía de la inversión de la ERAR, en su declaración de IRPF los partícipes sólo podrán deducirse el importe correspondiente en función de su porcentaje de su participación.
	- Ejemplo: Suponiendo una inversión de 10.000 euros y un porcentaje de participación del 10%, el límite de la deducción conjunta para todos los

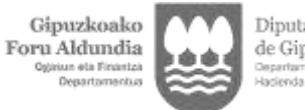

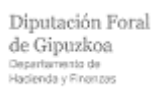

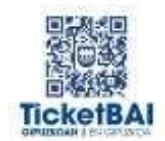

partícipes será de 5.000 euros y, por su parte, el partícipe podrá deducirse 500 euros en su IRPF por la deducción TicketBAI.

*Volver a [ENTIDADES EN ATRIBUCIÓN DE RENTAS](#page-142-0)*

## **22.3 Las entidades sin personalidad jurídica, ¿Cómo han de cumplimentar el modelo Kenkariback?**

El modelo es siempre individual y, por tanto, lo debe presentar cada comunero.

*Volver a [ENTIDADES EN ATRIBUCIÓN DE RENTAS](#page-142-0)*

## **22.4 ¿En qué casos las ERAR pueden estar exoneradas de TicketBAI?**

Lo dispuesto en el apartado 18.2 anterior relativo a la exoneración por edad cercana a la jubilación, también resultará de aplicación a las sociedades civiles, tengan o no personalidad jurídica, herencias yacentes, comunidades de bienes y demás entidades a que se refiere el apartado 3 del artículo 35 de la Norma Foral General Tributaria del Territorio Histórico de Gipuzkoa, que tributen en régimen de atribución de rentas, siempre que se cumplan las siguientes condiciones:

- Que la ERAR estuviera desarrollando actividades económicas a 31 de diciembre de 2021.

- Que ninguno de los socios, comuneros o partícipes pertenezcan al colectivo de personas físicas obligadas a relacionarse con la administración por medios electrónicos por el ejercicio de una actividad profesional que requiera obligatoriamente la colegiación.

- Que todos los socios, comuneros o partícipes tuvieran más de 60 años a 31 de diciembre de 2021.

- Que la ERAR no haya tenido trabajadores contratados por cuenta ajena durante el año 2021. Las personas con relación de parentesco con el titular de la actividad que trabajen con el titular y que pudieran tener en otras ramas del ordenamiento la condición o denominación de autónomos colaboradores, tendrán la consideración de trabajadores cuando el titular haya incluido en sus declaraciones del Impuesto sobre la Renta de las Personas Físicas el sueldo satisfecho a ellos como gasto de la actividad.

*Volver a [ENTIDADES EN ATRIBUCIÓN DE RENTAS](#page-142-0)*
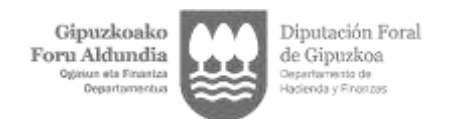

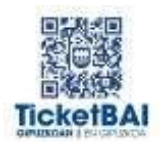

## 23 CONSULTA DE FACTURAS

## **23.1 ¿Qué funcionalidades tiene la aplicación Consulta de Facturas?**

En la aplicación CONSULTA DE FACTURAS del portal TicketBAI Ataria se han incluido tres opciones:

1) "*Listado resumen"*, el cual genera un fichero que contiene la información básica para poder llevar una gestión de los ficheros que se han recibido en la Hacienda Foral, los errores que pudieran contener y si las facturas han sido anuladas o rectificadas.

2) "*Listado para IVA*", el cual genera un fichero que contiene información útil para la elaboración de las declaraciones de IVA.

3) *"Listado de facturas con errores*", el cual genera un fichero que contiene aquellos ficheros que han sido recibidos con errores.

Este listado es especialmente relevante, en la medida en que proporciona información actualizada de cara a realizar la acción que corresponda en relación a los ficheros que contienen errores:

a) La emisión de una factura rectificativa por sustitución2.

b) La modificación mediante el envío de un fichero ZUZENDU Modificar.

La información de las facturas con errores permite diferenciar:

- Facturas que contenían errores y han sido:

Anuladas Rectificadas mediante una factura rectificativa

- Facturas que contienen errores y están pendientes de que el contribuyente realice alguna acción sobre las mismas

Es responsabilidad del contribuyente que la totalidad de las cuotas repercutidas en las facturas emitidas sean declaradas debidamente, con independencia de que el fichero "*XML*" haya sido rechazado o contenga errores pendientes de subsanar.

En la siguiente página web, puede consultar la "Guía Rápida Consulta y Descarga de Ficheros de Facturas Emitidas", así como acceder, tras la debida identificación, al portal de TicketBAI Ataria.

<https://www.gipuzkoa.eus/es/web/ogasuna/ticketbai/consulta-facturas>

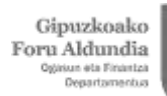

Diputación Foral<br>de Gipuzkoa<br><sub>Gesertarento de</sub><br>Bosenta y Frenzos

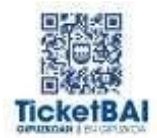